## **RAYPLAN 12A SP1**

Használati utasítás

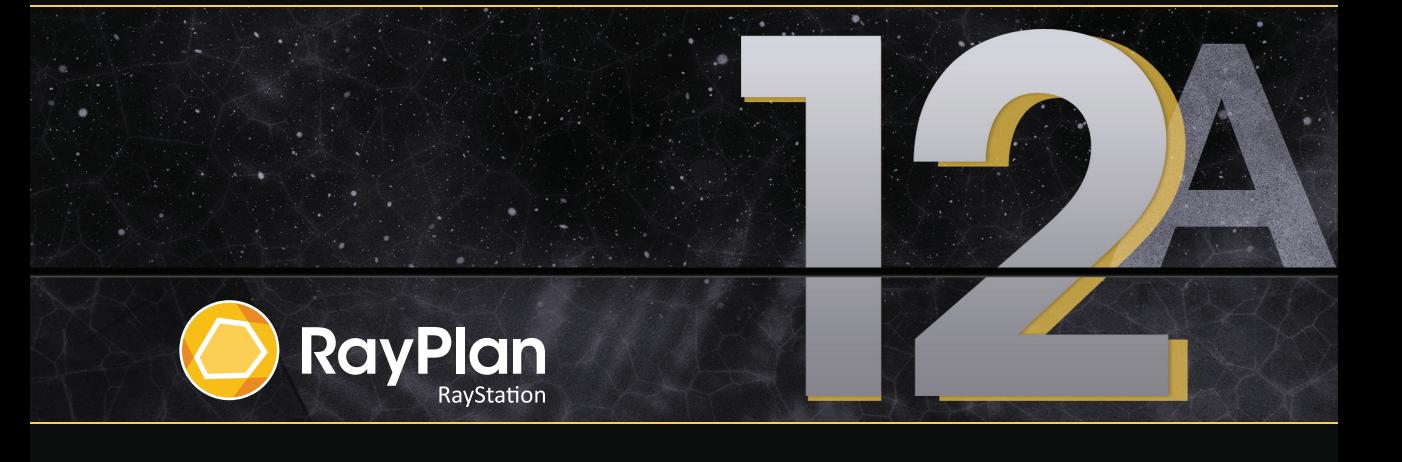

Traceback information: Workspace Main version a733 Checked in 2022-10-13 Skribenta version 5.4.033

### *Megfelelőségi nyilatkozat*

## $CF<sub>2862</sub>$

Megfelel az2017/745-ös, orvostechnikai eszközökről szóló irányelv rendelkezéseinek.Kérésre a vonatkozó megfelelőségi nyilatkozat másolata is elérhető.

#### *Biztonsági értesítések*

Ez a felhasználói dokumentáció a termék biztonságos használatára vonatkozó FIGYELMEZTETÉSEKET tartalmazza. Ezeket követni kell.

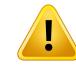

#### **FIGYELMEZTETÉS!**

Az általános figyelmeztető jel tájékoztatja Önt a testi sérülés veszélyéről. A kockázat a legtöbb esetben a beteg helytelen kezeléséhez kapcsolódik.

*Megjegyzés: A megjegyzés további információkat nyújt egy adott témával kapcsolatban, például azokról a dolgokról, amelyeket az utasítás egy bizonyos lépésének végrehajtásakor figyelembe kell venni.*

#### *Szerzői jog*

Ez a dokumentum szerzői jogi védelem alatt álló védett információkat tartalmaz. A dokumentum egyetlen része sem fénymásolható, sokszorosítható vagy fordítható más nyelvre a RaySearch Laboratories AB (publ) előzetes írásbeli hozzájárulása nélkül.

Minden jog fenntartva. © 2022, RaySearch Laboratories AB (publ).

#### *Nyomtatott anyag*

Kérésre rendelkezésre állnak a használati utasításhoz és a kiadási megjegyzésekhez kapcsolódó dokumentumok nyomtatott példányai.

#### *Védjegyek*

RayAdaptive, RayAnalytics, RayBiology, RayCare, RayCloud, RayCommand, RayData, RayIntelligence, RayMachine, RayOptimizer, RayPACS, RayPlan, RaySearch, RaySearch Laboratories, RayStation, RayStore, RayTreat, RayWorld és a RaySearch Laboratories logó a RaySearch Laboratories AB (publ)\* védjegyei.

Azitt használt harmadik fél védjegyek a megfelelő tulajdonosaik tulajdonát képezik, amelyek nem állnak kapcsolatban a RaySearch Laboratories AB (publ)-vel.

RaySearch Laboratories AB (publ)-re, a leányvállalatait is beleértve a továbbiakban így hivatkozunk: RaySearch.

\* Bizonyos piacokon regisztrációhoz kötött.

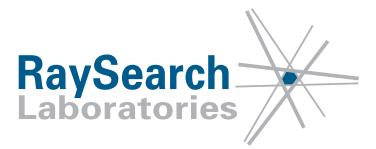

# **TARTALOMJEGYZÉK**

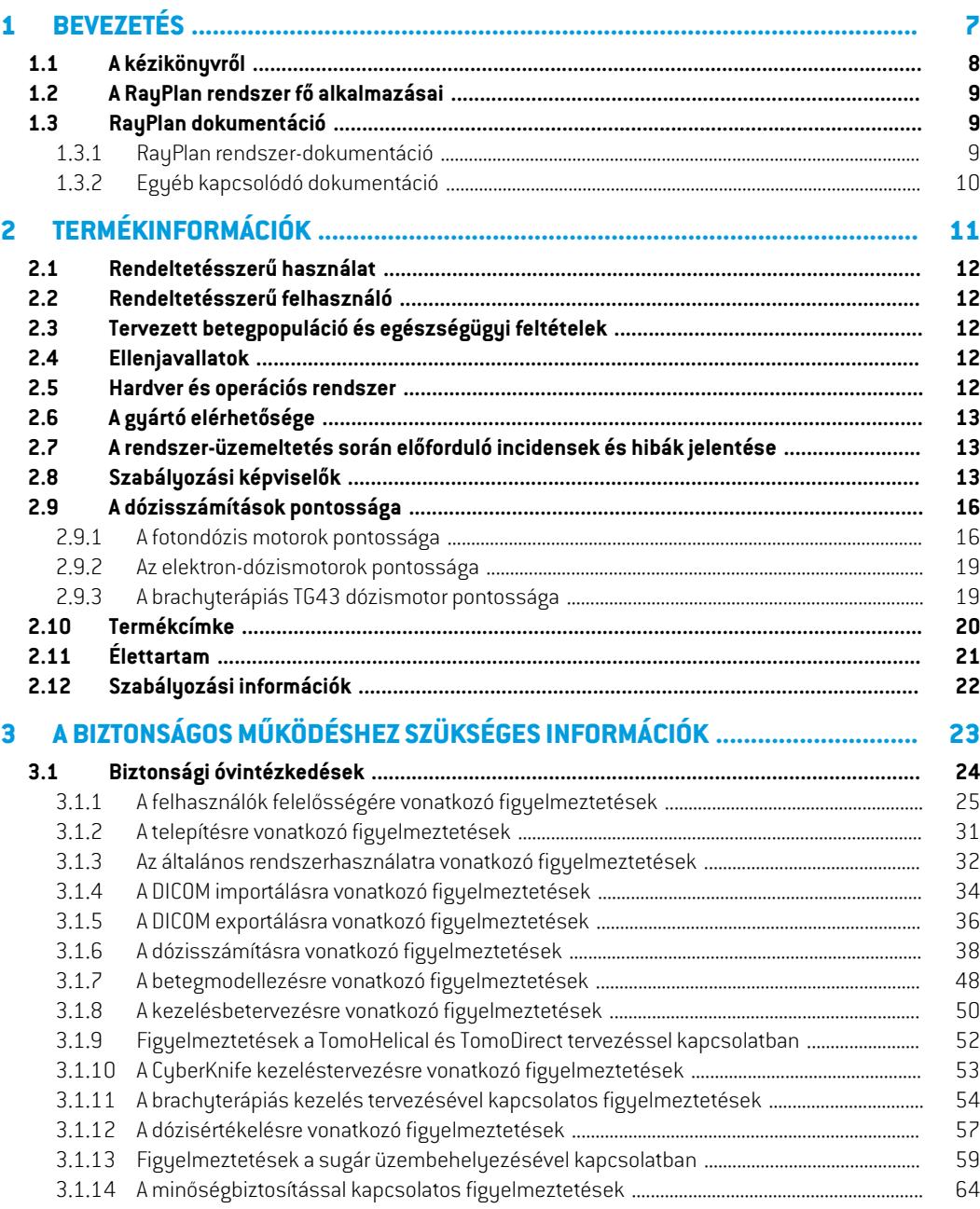

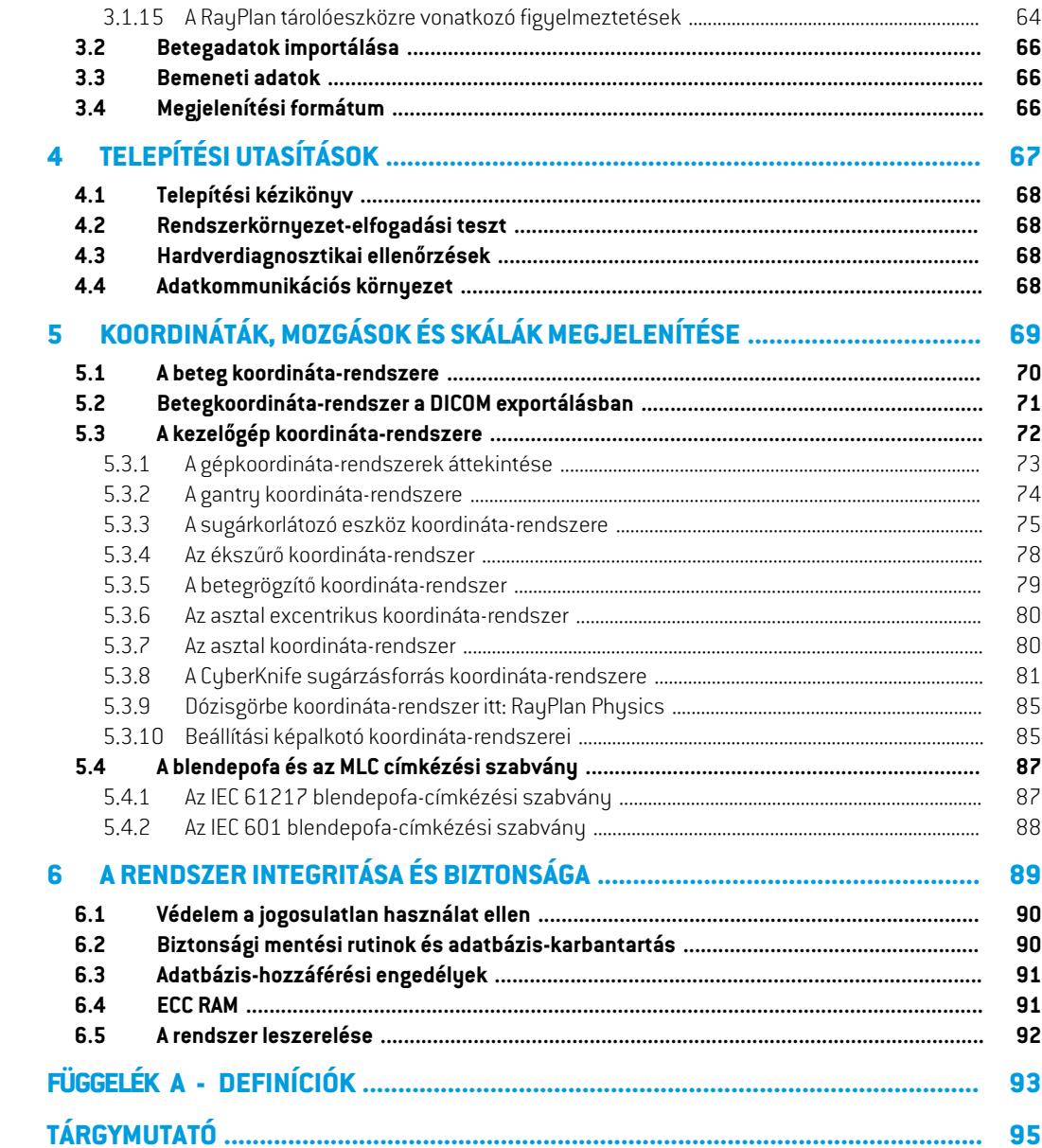

## <span id="page-6-0"></span>**1 BEVEZETÉS**

#### *A RayPlan-ről*

A RayPlan a RayStation előre meghatározott konfigurációja. A kezelésbetervezés tevékenységek teljeshatótávolságáttámogatja3D-CRT, SMLC,DMLC, VMAT,TomoTherapyvalamint elektronsugaras sugárterápia esetén. RayPlan támogatja továbbá a HDR brachyterápiás kezelésbetervezést is.

A RayPlan kompatibilis az összes, kereskedelmi forgalomban kapható lineáris gyorsítóval.

#### *Ebben a fejezetben*

Ez a fejezet a következő részeket tartalmazza:

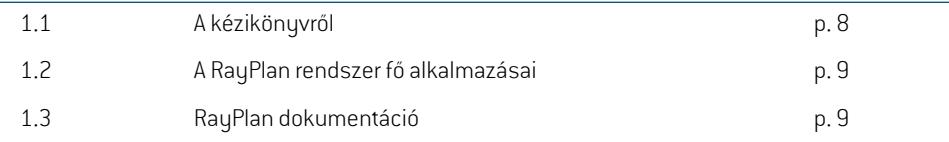

## <span id="page-7-0"></span>**1.1 A KÉZIKÖNYVRŐL**

Ez a kézikönyv általános termékinformációkat, biztonsággal kapcsolatos információkat, telepítési utasításokat,akoordináta-rendszerekreésgépskáláiravonatkozóinformációkat, valamintarendszer integritásáraésbiztonságára vonatkozóinformációkattartalmaz. ARayPlan12A rendszerhasználata előtt alaposan tanulmányozza ezt a kézikönyvet. A készülék megfelelő működése csak akkor garantálható,haakézikönyvbentalálhatóutasításokatbetartják.Tanulmányozzaa*RSL-D-RP-12A-RN, RayPlan 12A SP1 ReleaseNotes*-t alaposan, ezek amegjegyzések végső utasításokat biztosítanak arra vonatkozóan, hogy hogyan kell használni a RayPlan 12A rendszert.

A kézikönyvben ismertetett egyes modulok nem szerepelnek a RayPlan 12A szabványos konfigurációjában, és további licenceket igényelhetnek.

## <span id="page-8-0"></span>**1.2 A RAYPLAN RENDSZER FŐ ALKALMAZÁSAI**

A RayPlan rendszer a következő fő alkalmazásokból áll:

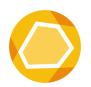

**RayPlan** – a fő alkalmazás, ahol a kezelésbetervezéssel kapcsolatos valamennyi tevékenység elvégezhető. ARayPlanalkalmazásleírásaitttalálható:*RSL-D-RP-12A-USM,RayPlan12AUserManual*.

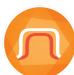

**RayPlan Physics** – a sugár üzembehelyezési alkalmazás, ahol olyan tevékenységek végezhetők, mint a sugár üzembehelyezése, a CT üzembe helyezése és sugár 3D modellezési tevékenységek.

A RayPlan Physics alkalmazás leírása itt található: *RSL-D-RP-12A-RPHY, RayPlan 12A RayPlan Physics Manual*.

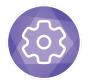

**Clinic Settings** – a klinika beállítási adminisztrációs eszköz. A Clinic Settings alkalmazás leírása itttalálható:*RSL-D-RP-12A-USM,RayPlan12AUser Manual*.

<span id="page-8-1"></span>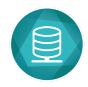

**RayPlan Storage Tool** – az adatbázis adminisztrációs eszköz. A RayPlan Storage Tool alkalmazás leírása itt található: *RSL-D-RP-12A-USM, RayPlan*

*12A User Manual*.

## <span id="page-8-2"></span>**1.3 RAYPLAN DOKUMENTÁCIÓ**

#### **1.3.1 RayPlan rendszer-dokumentáció**

A RayPlan 12A rendszer-dokumentáció a következőkből áll:

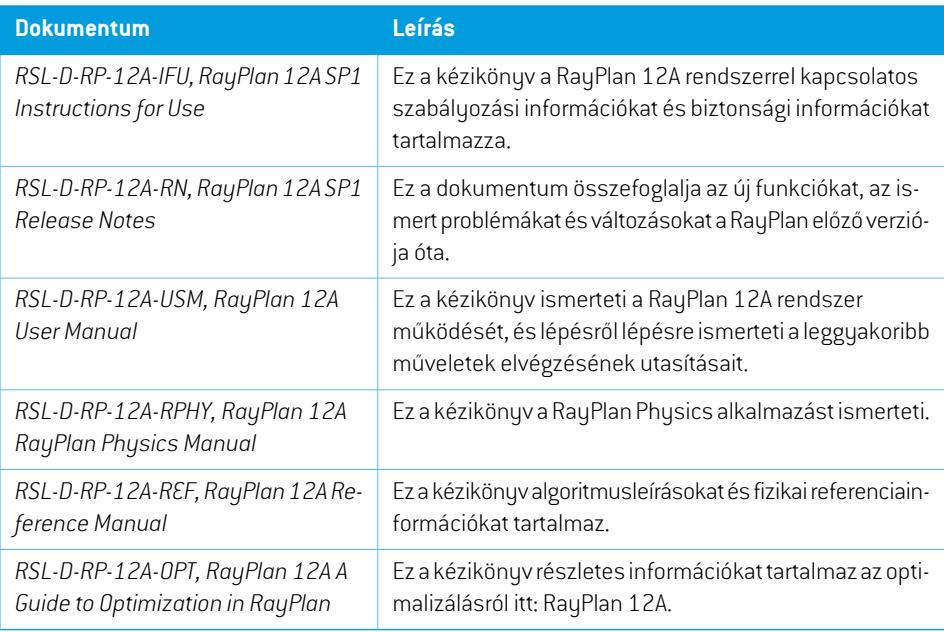

*Megjegyzés: Szervizcsomageseténcsakazérintettkézikönyvekfrissülnek.Aszervizcsomagban frissített kézikönyvek teljes listája az adott szervizcsomagKiadásimegjegyzések RayPlan dokumentumában található.*

#### <span id="page-9-0"></span>**1.3.2 Egyéb kapcsolódó dokumentáció**

- *RSL-D-RP-12A-SEAT, RayPlan 12A System Environment Acceptance Test Protocol*
- *RSL-D-RP-12A-BCDS, RayPlan 12A Beam Commissioning Data Specification*
- *RSL-D-RP-12A-DCS, RayPlan 12A DICOM Conformance Statement*
- *RSL-D-RP-12A-SEG, RayPlan 12A System Environment Guidelines*
- *RSL-D-RP-12A-ATP, RayPlan 12A Product Acceptance Test Protocol*
- *RSL-D-RP-12A-SUO, RayPlan 12A System Upgrade Options*
- *RSL-D-RP-12A-CIRSI, RayPlan 12A Customer Instruction for RayPlan Installation*
- *RSL-P-RS-CSG, RayPlan Cyber Security Guidance*

# <span id="page-10-0"></span>**2 TERMÉKINFORMÁCIÓK**

Ez a fejezet a RayPlan 12A rendszerrel kapcsolatos fontos információkat ismerteti.

#### *Ebben a fejezetben*

Ez a fejezet a következő részeket tartalmazza:

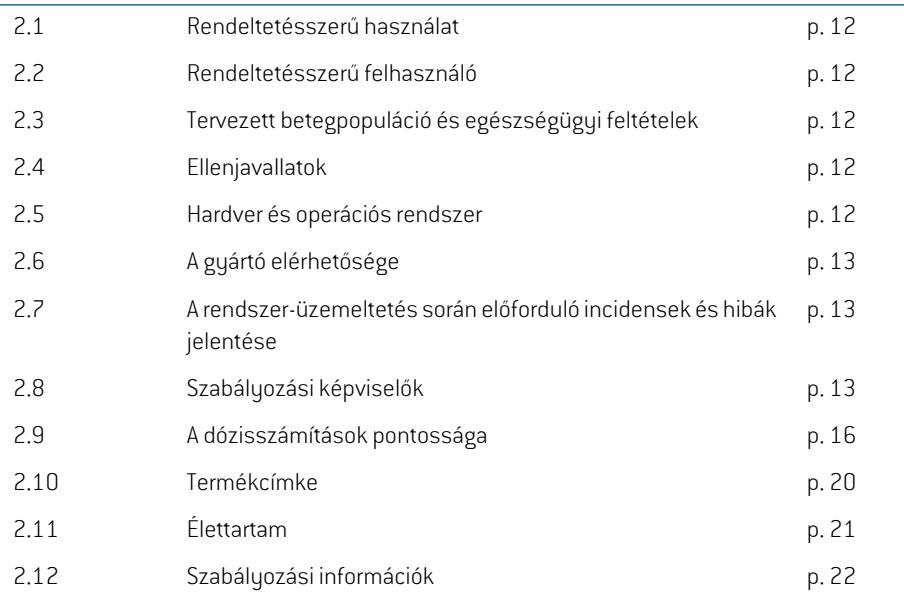

### <span id="page-11-0"></span>**2.1 RENDELTETÉSSZERŰ HASZNÁLAT**

ARayStationegyszoftverrendszer sugárkezeléshez és orvosi onkológiához. A felhasználóibemenet alapján a RayStation besugárzási terveket javasol. Miután a javasolt besugárzási tervet az engedélyezett, tervezett felhasználók felülvizsgálták és jóváhagyták, a RayStation kezelések leadására is használható.

A rendszerfunkciók a felhasználói igények alapján konfigurálhatók.

<span id="page-11-1"></span>**Japán**: Japánban a tervezett felhasználást az RSJ-C-00-03 japán nyelvű RayStation használati utasítás szabályozza.

## **2.2 RENDELTETÉSSZERŰ FELHASZNÁLÓ**

A RayStation rendeltetésszerű felhasználóinak klinikailag képzett személyzetnek kell lenni, akik képzettek a rendszer használatában.

<span id="page-11-2"></span>A felhasználóknak ismerniük kell az angol nyelvet vagy a felhasználói felület más nyelvét.

## **2.3 TERVEZETT BETEGPOPULÁCIÓ ÉS EGÉSZSÉGÜGYI FELTÉTELEK**

<span id="page-11-3"></span>A RayStationre rendeltetésszerű betegei olyan betegek, akiknél egy képzett és engedéllyel rendelkező orvos úgy döntött, hogy helyénvaló sugárkezelést vagy orvosi onkológiai kezelést adni daganatok, elváltozások és egyéb állapotok esetén.

#### **2.4 ELLENJAVALLATOK**

<span id="page-11-4"></span>A felhasználó felelős az egyes betegek egyedi besugárzási tervének és technikáinak meghatározásáért, és ez magába foglalja az egyéni kezelés ellenjavallatainak azonosítását is.

#### **2.5 HARDVER ÉS OPERÁCIÓS RENDSZER**

ARayPlan12A-t egy1920x1200-as (vagy1920x1080-as) képernyőfelbontású, csúcskategóriás számítógépre ajánlott telepíteni. A RayPlan 12A a Windows operációs rendszerek különböző verzióival használható. Az ajánlott hardver- és operációs rendszerbeállításokkal kapcsolatos részletekértlásd: *RSL-D-RP-12A-SEG, RayPlan 12A System Environment Guidelines*.

A rendszert csak az elektromos meghibásodásra és az elektromágneses sugárzásra vonatkozó, az adott hardverbiztonsági szabványoknak megfelelő számítógéppel lehet használni.

Javasoljuk, hogy telepítse az új Windows Service Packs-t. Ezeket tesztelik, kumulatív biztonsági készletek és kritikus frissítések széles körben megjelentek a Microsoft által. Javasolt továbbá telepíteni a széles körben kiadott biztonságifrissítéseket az operációs rendszer biztonságiréseinek megoldására. Egyéb frissítéseket nem javasolt telepíteni. Az összes frissítés után a rendszer teljesítményét ellenőrizni kell, lásd: *rész 4.2 [Rendszerkörnyezet-elfogadási](#page-67-1) teszt a x. oldalon 68*.

#### *Microsoft SQL Server*

Ajánlott feltelepíteni az új SQL-kiszolgáló szolgáltatáscsomagokat. Ezeket a Microsoft teszteli és adja ki, és a bejelentett problémákkal kapcsolatos frissítőcsomagokat és javításokat tartalmazzák. Az összes frissítés után ellenőrizni kell a rendszer működését (lásd: *[rész](#page-67-1) 4.2 [Rendszerkörnyezet-elfogadási](#page-67-1) teszt a x. oldalon 68*).

#### *A számításokhoz használt GPU-k*

A számításhozhasználtGPU-knakECCRAM-mal kellrendelkezniük,és azECC-állapototengedélyezni kell a GPU-illesztőprogram beállításaiban. A deformálható képregisztráció ECC RAM nélkül is kiszámítható a GPU-kon. Mindig a GPU-illesztőprogramok rendszerkörnyezeti irányelvekben meghatározott verzióját kell használni. Ha több GPU-t használ a számításokhoz, ajánlott, hogy mindegyikugyanolyanmodell legyen.Ha különbözőmodellek többGPU-játhasználja,előfordulhat, hogy az egymást követő számítások nemadnak azonos eredményeket attólfüggően, hogymelyik grafikus kártyá(ka)t használták. A támogatott grafikus kártyák részletes listáját lásd: *RSL-D-RP-12A-SEG,RayPlan12A SystemEnvironmentGuidelines*.További validálásokathajtottunk végre, amelyek tanúsítványai a következő címen érhetők el: support@raysearchlabs.com.

## <span id="page-12-0"></span>**2.6 A GYÁRTÓ ELÉRHETŐSÉGE**

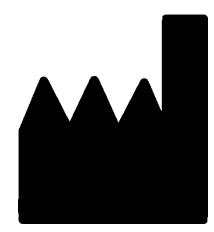

RaySearch Laboratories AB (publ) Eugeniavägen 18C SE-113 68 Stockholm Svédország Telefon: +46 8 510 530 00 E-mail: info@raysearchlabs.com Származási ország: Svédország

## <span id="page-12-1"></span>**2.7 A RENDSZER-ÜZEMELTETÉS SORÁN ELŐFORDULÓ INCIDENSEK ÉS HIBÁK JELENTÉSE**

Azincidenseket és hibákat a következő RaySearch támogatási e-mail-címre kell jelenteni: support@raysearchlabs.com, vagy telefonon keresztül a helyi támogatási szervezetnek.

Azeszközhasználatával kapcsolatbanbekövetkezettsúlyoseseményeketjelenteni kellagyártónak.

<span id="page-12-2"></span>A vonatkozó előírásoktól függően lehetséges, hogy azincidenseket jelenteni kell a nemzeti hatóságoknak is. Az Európai Unióban a súlyos eseményeket jelenteni kell annak az európai uniós tagállamnak illetékes hatóságának, amelyben a felhasználó és/vagy a beteg lakik.

## **2.8 SZABÁLYOZÁSI KÉPVISELŐK**

Az alábbi táblázat a szabályozási képviselőket és elérhetőségeiket ismerteti.

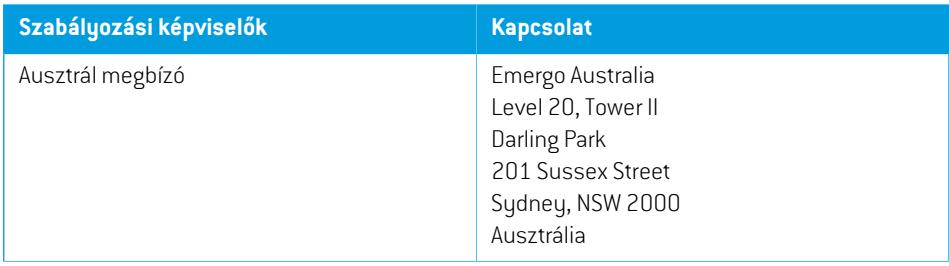

**2**

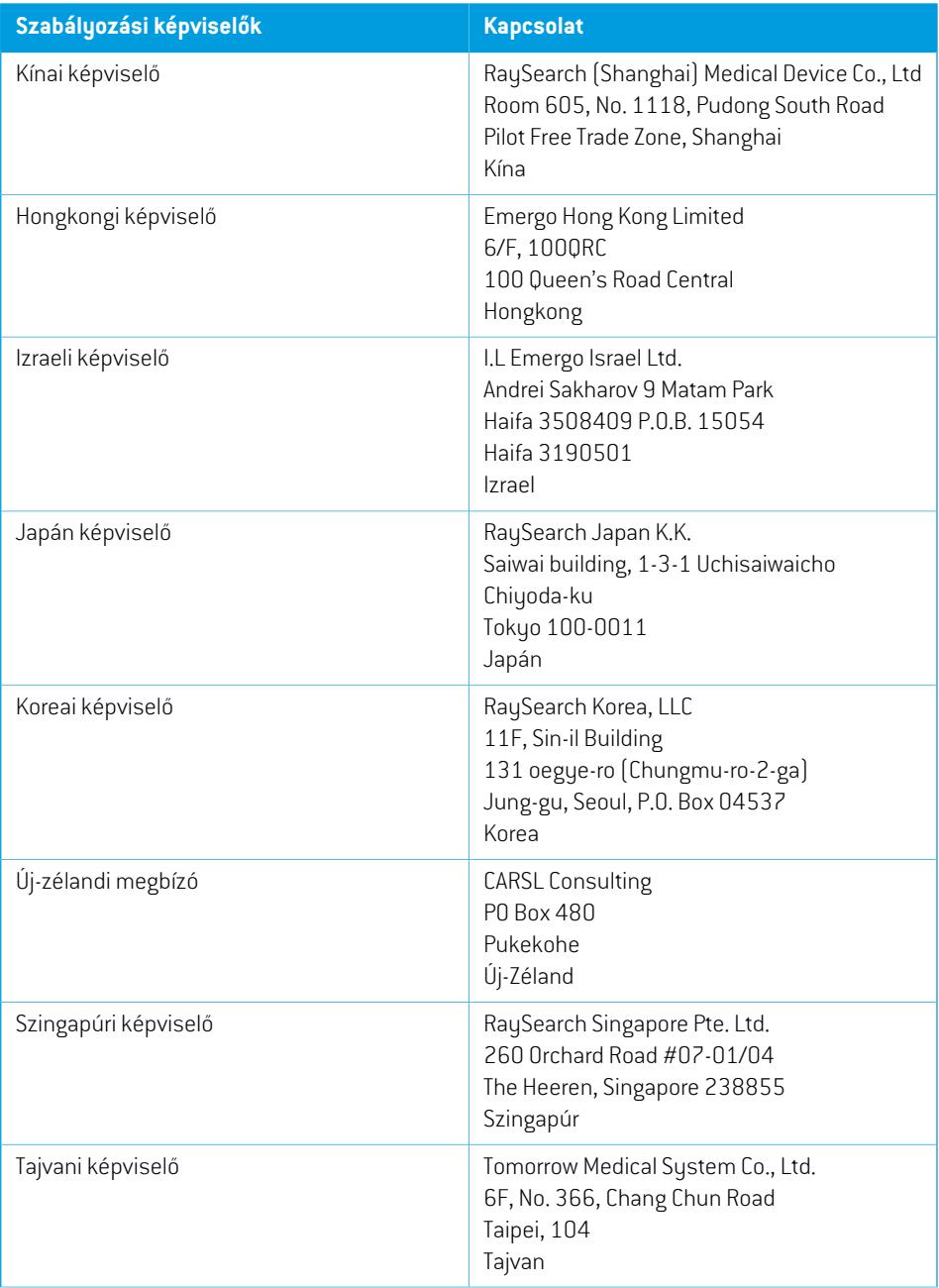

**2**

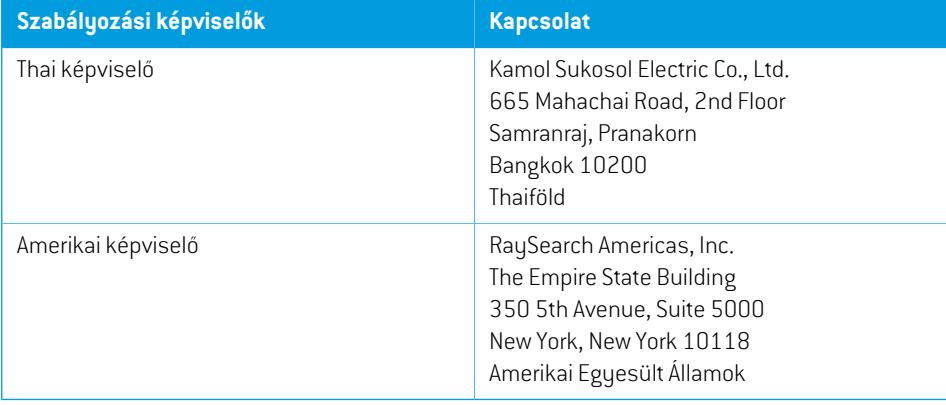

## <span id="page-15-0"></span>**2.9 A DÓZISSZÁMÍTÁSOK PONTOSSÁGA**

A RayPlan 12A minden dózismotorjáról igazolták, hogy ugyanolyan pontosságú, mint a független, jól ismert kezelésbetervezésirendszerek. A dózisszámításokat a felhasználónakmindenklinikailag relevánshelyzetre validálnia kell,további információkatlásd:*rész 3.1.1A felhasználók [felelősségére](#page-24-0) vonatkozó [figyelmeztetések](#page-24-0) a x. oldalon 25*.

*Megjegyzés: ARayPlansugármodellekáltalánosakagéptípusaés tulajdonságaitekintetében. Lehetséges, hogy olyan sugármodelleket lehet létrehozni a kezelőgép beállításához, amelyeket a RaySearch nem validált kifejezetten.*

#### <span id="page-15-1"></span>**2.9.1 A fotondózis motorok pontossága**

A RayPlan-nek két foton dózismotorja van: Collapsed Cone és Monte Carlo. A két dózismotor validálási stratégiáit az alábbiakban ismertetjük, majd a különböző gépek és kezelési technikák validálási tartományának leírását. A Monte Carlo dózismotor nem támogatja a TomoTherapy gépeket.

#### *Validációs stratégia a Collapsed Cone fotondózis motor esetén*

A RayPlan validálást jelentős mennyiségű mérés alapján hajtották végre, beleértve a homogén és heterogén fantomok pontdózisait, a vonaldózisokat, a fóliákat és méréseket a Delta4, MapCheck, ArcCheck, MatriXX, Octavius1500 és PTW 729detektorok segítségével. Ez magában foglalja a NAÜ tesztcsomagot, amelymagábanfoglalja az Elekta gépmért dózisait a6MV,10MV és18MV energiák vizsgálati eseteihez $^{\text{1}}$ . A mérésekkel szembeni validálások elfogadhatósági kritériumait a következőképpen fogalmaztákmeg: gammakritérium(akkor felelmeg, ha a gammaérték a gamma 3%, 3 mm adatpontok 95%-ában 1 alatt van), pontdózis-különbségek és megbízhatósági szintek 1. Az általános pontosság elfogadható. Azonosítottak néhány algoritmuskorlátozást, amelyeket ebben a szakaszban jellemzünk, a 4001-es figyelmeztetésben, a *rész 3.1.1 A felhasználók [felelősségére](#page-24-0) vonatkozó [figyelmeztetések](#page-24-0) a x. oldalon 25*-ben, valamint az Algoritmus gyengeségei szakaszban, a *RSL-D-RP-12A-REF, RayPlan 12A Reference Manual*-ben.

A RayPlan 12A-ben lévő Collapsed Cone foton dózismotort is összehasonlították a klasszikus, jól ismert kezelésbetervező rendszerekkel, mint például a Eclipse (Varian), ésPinnacle<sup>3</sup> Radiation Treatment Planning System 7.2 (Philips), Monaco (Elekta) Oncentra (Elekta). Az összehasonlítás magában foglalja a Siemens, Elekta és Varian gépekre készült terveket. A független kezelésbetervező rendszerek által kiszámított dózis és a RayPlan dózis közötti egyezés azt jelenti, hogy a globális gammaérték <sup>2</sup>1 alatti a gammakritériumok térfogatának 95%-a esetén [3%, 3 mm], valamint a gammakritériumok térfogatának98%-a esetén(5%,5mm).Mivel a gammaeloszlásmindenesetben az elfogadhatósági kritériumokon belül volt, a dózismotor-számítások egyenértékűnek tekinthetők az összehasonlított klinikai rendszerekkel.

<sup>1</sup> IAEA-TECDOC-1540, Sugárterápiás kezelésbetervező rendszerek specifikációi és elfogadási vizsgálata, 2007.

<sup>2</sup> Low D.A., HarmsW.B., Mutic S, and Purdy J.A., A technique for the qualitative evaluation of dose distributions, Med. Phys. 25 (1998) 656-661.

A validálás a tipikus klinikai használatra összpontosított, olyan gyakori LINAC modellekkel, mint a Varian (600 CD, CLINAC, 2100, 2100 EX, 2300C/D,Trilogy,TrueBeam MLC120, HD120, Millenium MLC, m3 és Varian Halcyon), Elekta (MLCi/MLCi2, sugármodulátor és Agility fejek), és Siemens (Primus 3D-MLC-vel és Artiste), 4 MV és 20 MV közötti energiákhoz, valamint vízfantomokkal és beteggeometriákkal. A simítószűrő nélküli módot a következők segítségével validálták: Siemens Artiste és Varian Halcyon. A legtöbb adatot 5 mm és 10 mm levélszélességű MLC-k segítségével gyűjtik. A RayPlan 12A-t szintén a Brainlab m3 kiegészítő MLC-vel validálták Varian Novalis gépen. Azm3 MLC-t nem validálták más géppel, például másodlagos kollimátor nélküli géppel, mint például a Siemens gépekkel. Egyéb kiegészítő MLC nem került validálásra.

#### *Ékek, blokkok és kúpok validálása*

Az ékekhitelesítése kizárólag vízbentörténik. Az érvényesítésnéhánykivételtől eltekintve a központi négyzetmezőkreösszpontosít.Különös odafigyeléssel kelleljárni azék sugármodellekellenőrzése és értékelése során. A blokkvalidálást az RayPlan 12A-nek a Eclipse (Varian) és Oncentra (Elekta)-nak összehasonlításávaltörtént, a visszajelzett gammaeloszlások elfogadhatósági kritériumokon belüli értékével, valamint a NAÜ tesztcsomag részeként. A NAÜ tesztcsomagjában Elekta ékek is szerepelnek. Csak a divergens fotonblokkok támogatottak. A kúpok validálása az Elekta LINAC-okra korlátozódik.

#### *Rotációs tervek dózisszámítása*

A szabványos VMAT kézbesítésitechnika validálásra került a Varian,Elektaés VeroLINAC-ok számára. A sliding window VMAT szekvenálás támogatott Elekta Agility, Elekta MLCi2 és Varian számára. A VMAT szekvenálást egy új kezelési technikával egyenrangúnak kell tekinteni, ezért a sugármodellt és a gép viselkedésének validálását, valamint a betegenkénti minőségbiztosítást el kell végezni.

A validálás aztmutatta, hogy a kismező forgási tervek RayPlan dózisszámítása rendkívül érzékeny a sugármodell MLC paramétereire.

A RayPlan 12A VMAT burst mód technikát nyújt, ahol minden második szegmens tartalmaz MLC mozgást sugár nélkül, és minden másik szegmensben van sugár MLC mozgás nélkül. A burst mód technika csak Siemens gépek számára javallott és validált.

#### *A Vero dózisszámítása*

A RayPlan 12A esetén elvégezték a Vero gép validálását. A CC dózismotort sikeresen validálták a statikus MLC és VMAT tervek méréseihez képest.

A Vero dinamikus IMRT(DMLC) nemlett validálva, és aDMLC nemállrendelkezésre a Vero gépekhez itt: RayPlan 12A. A Vero validálás a Vero MLC-re korlátozódik, 30 levélpárral, ahol minden levélszélesség0,5cm. Adinamikusnyomonkövetési leadásnemrésze aRayPlan12A validálásnak. A nyomon követéssel leadható dinamikus Vero treveknek a dozimetriai validálása a felhasználó felelőssége.

#### *Dózisszámítás CyberKnife-hoz*

A RayPlan 12A dózisszámítást CyberKnife M6/S7 gépekre validálták. A RayPlan 12A a korábbi CyberKnife verziókat nem támogatja.

A collapsed cone dózismotort sikeresen validálták a rögzített kúpokkal, íriszkúpokkal és MLC-vel kollimált kezelési tervek méréseihez viszonyítva. A méréseket filmmel és ionkamrával végezték

különböző homogén és heterogén fantomokban, például a CIRS tüdő fantomban. A validálás különböző csomópontkészleteket és mozgásszinkronizálási technikákat tartalmaz.

A kiválasztott mozgásszinkronizálási technika nincs hatással a RayPlan-ben számított dózisra. A célkövetés pontosságáért a CyberKnife kezelőgéphezrendelkezésre álló mozgásszinkronizációs technikák alkalmazásával kapcsolatban lásd: Accuray.

A mérésekkel való összehasonlítás mellett a RayPlan dózist összehasonlították a Finite Size Pencil Beam (FSPB) és a Monte Carlo Accuray dózismotorok által számított dózissal, ami kiválóan megegyezett egymással.

#### *Validációs stratégia a foton Monte Carlo dózismotor esetén*

A foton Monte Carlo dózismotor ugyanazt a fluencia számítást használja a LINAC fejben, mint a Collapsed Cone dózismotor. Az MLC részleteinek, blokkoknak, kúpoknak, virtuális és fizikális ékek transzmissziójának a leírását alaposan validálták a Collapsed Cone dózismotorral kombinálva. Ugyanezt a fluenciát validálták a Monte Carlo dózisszámítással kombinálva is, a Collapsed Cone dózisszámításból származó mérések reprezentatív részhalmaza felhasználásával. Az alkészletet különböző energiák (4 MV-tól 20 MV-ig), LINAC modellek (Varian MLC120, HD120 és m3, Elekta MLC Agility ésMLCi/i2 és CyberKnife), ékek (Varian standard ék, EDWés Elekta motoros ék), kúpok ésblokkok,kezelésitechnikák(3D-CRT,SMLC,DMLCésívkezelések),valaminthomogénésheterogén geometriák lefedésére választották ki. A NAÜ tesztcsomag (Elekta 6 MV, 10 MV, 18 MV) is benne volt, valamint egy nagy felbontású AAPM TG105 tesztcsomagot (TrueBeam 6 MV, 10 MV, 10 MV FFF) adtak hozzá heterogén betétekkel különböző geometriákhoz(födémek, beesési dőlésszög, orr alakú felületek, lépések) a vízben a Collapsed Cone dózis validálásához képest.

A mérések között voltak szkennelt profilok, mélységdózisok és pontmérések vízben, valamint a CIRS fantomban, illetve Delta4, ArcCheck és MapCheck mérések. Az elfogadhatósági kritériumok ugyanazok voltak, mint a Collapsed Cone validálásához használt kritériumok, és az általános pontosság elfogadható volt. A *rész 2.9.1 A [fotondózismotorok](#page-15-1) pontossága a x. oldalon 16*-ben leírt legtöbb korlátozások vonatkoznak foton Monte Carlo dózismotorra is. A részleteket lásd: *RSL-D-RP-12A-REF,RayPlan12AReferenceManual*.Lásdmég:4001-esfigyelmeztetésitt:*rész [3.1.1](#page-24-0) A felhasználók felelősségére vonatkozó [figyelmeztetések](#page-24-0) a x. oldalon 25*.

A mérés alapú validáláson kívül a betegben végzett foton Monte Carlo számítást már összevetették az EGSnrc-cel különböző geometriák (lemezek, tengelyen kívüli heterogén betétek, ívelt felületek), anyagok (víz, tüdő, csont, alumínium, titán), energiák (0,5 MeV – 20 MeV) és mezőméretek (0,4 cm x 0,4 cm – 40 cm x 40 cm) tekintetében. Mivel a mérési bizonytalanság már nincs jelen, a szimulált dózist használó validálási vizsgálatokban az elfogadhatósági kritériumok szigorúbbak, mint a mérések kritériumai; a voxelek 95%-ának gammaértéke 1 alatt kell, hogy legyen gamma 2%, 2mm esetén.

AMonte Carlo dózismotor nem támogatja a TomoTherapy gépeket. A számítást nem validálták Vero és Siemens LINAC-ok esetén. A Vero és Siemens gépekkel végzett RayPlan 12A Monte Carlo dózisszámítás validálása a felhasználótól függ.

#### <span id="page-18-0"></span>**2.9.2 Az elektron-dózismotorok pontossága**

A RayPlan 12A-ben lévő elektron Monte Carlo dózismotort összehasonlították a Oncentra (Elekta) kezelésbetervező rendszerrel, ugyanazokkal a gamma kritériumokkal, mint a fotonok esetén. Az Oncentrával végzettösszehasonlításamagábanfoglaljaegyElektaSynergygépterveit.Mivelminden esetben az elfogadhatósági kritériumokon belüli volt a gammaeloszlás, az elektrondózis-számítások egyenértékűnek tekinthetők azzal a klinikai rendszerrel, amellyel összehasonlították.

Ezenkívül a RayPlan 12A-ben lévő elektron dózismotort összehasonlították az x és y blendepofájú (Elekta és Varian), sugármodulátorralrendelkező és x blendepofanélküli Elekta kezelőgépek (Elekta Agility és Siemens) méréseihez.

Az Elektron Monte Carlo dózisának kiszámítását a betegben szintén ellenőrizték az EGSnrc-vel különböző geometriák, anyagok és energiák szempontjából.

<span id="page-18-1"></span>A RayPlan 12A rendszert validálták az applikátor tipikus klinikai használatára, kivágattal kollimált mezőkkel. Csak az egyenes szélű Cerrobend kivágatok, azaz amelyek párhuzamosak a fősugártengellyel, támogatottak és validáltak.

#### **2.9.3 A brachyterápiás TG43 dózismotor pontossága**

A brachytherápiás TG43dózismotort publikáltminőség-ellenőrzési adatokhoz képest validálták hat közös HDR forrásra vonatkozóan, beleértve az E & Z Bebig Co0-A86 és Ir2.A85-2 forrásokat is. Az elfogadhatósági kritériumokat a helyi gammakritériumok és a relatív dóziskülönbségek alapján fogalmazták meg. Mind a hat forrás megfelel az elfogadhatósági kritériumoknak.

A dózismotort egy klinikailag független kezeléstervező rendszerrel is validálták, amely a TG43 formalizmust (SagiPlan, E&Z Bebig és Oncentra Brachy, Elekta ) hajtja végre. A validálást mind a fantom, mind a méhnyak- és prosztata- és emlőkezelések egyszeri tartózkodási pozícióira végzik. Ezenkívül összehasonlították egy független Monte Carlo dózismotorral (EGS Brachy) egy releváns beteg esetében. A helyi gammakritériumokat a független rendszerekkel való összehasonlításra használják. Mivel a gammaeloszlás minden esetben az elfogadási kritériumokon belül volt, a brachyterápiás TG43 dózisszámítás ugyanolyan jól teljesít, mint azok a független rendszerek, amelyekkel összehasonlították.

A validálást a EQUAL-ESTRO laboratóriumi mérési eljáráshoz képest is elvégezték. A mérési pont megfelel a relatív dóziskülönbségként megfogalmazott elfogadási kritériumnak.

A RayPlan TG43 dózismotor általános pontossága összhangban van a klinikai előírásokkal. A TG43 formalizmusnak azonban vannak bizonyos korlátai, amelyeket a felhasználónak ismernie kell. Az elfogadhatósági kritériumok és a dózismotor algoritmusának korlátai a *, a TG43 dózismotor pontossága* című részben találhatók itt: *RSL-D-RP-12A-REF, RayPlan 12A Reference Manual*.

## <span id="page-19-0"></span>**2.10 TERMÉKCÍMKE**

A telepített RayPlan 12A rendszer verziószámát úgy találhatja meg, ha a RayPlan menüben a következő lehetőséget választja: **Help: About RayStation** (Súgó: A RayStationről).

A következő információk azonosíthatók:

- Terméknév = RayStation
- <mark>产品型号: RayStation |</mark> csak a kínai piacra)
- Kiadási verzió = **13.1**
- Kereskedelmi elnevezés = RayPlan 12A SP1
- Szoftververzió száma = **13.1.0.144**
- Klinikai felépítés = Azt jelzi, hogy a szoftvert klinikai használatra tervezték.

Megjegyzés: A klinikai telepítéshez klinikai felépítésre és klinikai engedélyre is szükség van. Ellenkező esetben a címsorban a "Not for clinical use" (Nem klinikai használatra) szöveg jelenik meg.

- Termék élettartama = A piaconkénti élettartam a következő nagyobb kiadás után egy év, de nem kevesebb, mint három év
- Sugárkezelés tervezőrendszer szoftver = A termék általános neve
- 产品名称: 放射治疗计划系统软件 (csak a kínai piacra)
- $\overline{\text{MD}}$  = Azt jelzi, hogy a termék orvostechnikai eszköz
- **UDI** = Egyedi eszközazonosító szám
- $\overline{CH|REF|}$  = A svájci meghatalmazott képviselő és importőr
- Illesztőprogram adatai = A CyberKnife RAIL telepített verziója. Bontsa ki ezt a mezőt a nyílra kattintva.

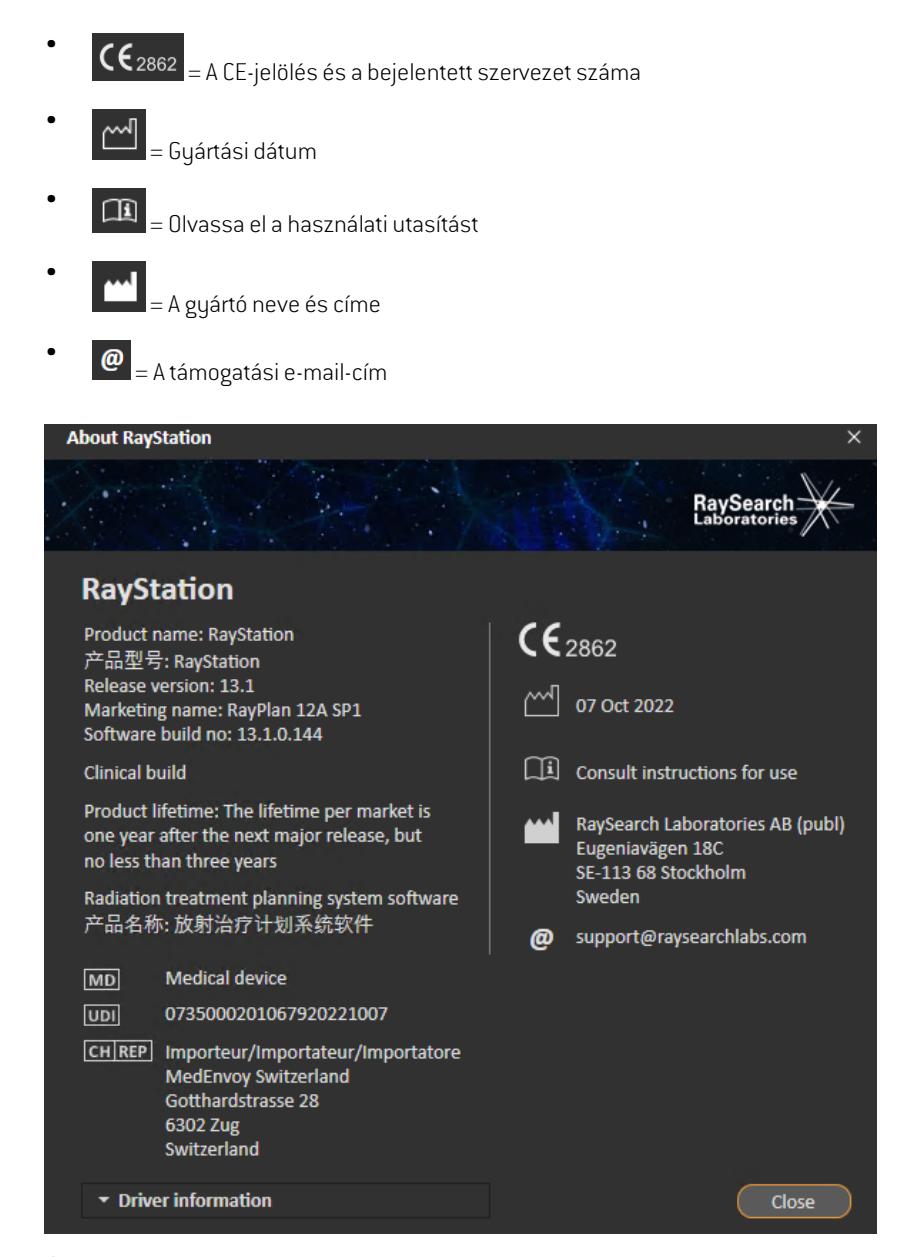

<span id="page-20-0"></span>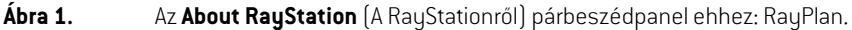

## **2.11 ÉLETTARTAM**

A piaconkénti élettartam a következő főbb kiadás után egy év, de nem kevesebb, mint három év. A termékverzió támogatása a piacon a piaci engedély után 36 hónappal ér véget, feltéve, hogy 24 hónaponbelül kiadnak egyújfőbbverziót.Hanem, a támogatásmeghosszabbodik, és12hónappal azután ér véget, hogy a következő főbb verziót kiadták ezen a piacon. Ha egy adott piacon egy verziót már nem támogatnak, azt tekintjük az élettartam végének az adott piacon.

## <span id="page-21-0"></span>**2.12 SZABÁLYOZÁSI INFORMÁCIÓK**

#### *Jogi nyilatkozat*

**Japán**: A japán szabályozási információkért lásd az RSJ-C-02-003 japán piacra vonatkozó jogi nyilatkozatot.

#### *Európai SRN-szám*

A 2017/745/EU MDR rendelet alapján a SE-MF-000001908 nyilvántartási szám hozzárendelésre került a RaySearch Laboratories AB-hez.

## <span id="page-22-0"></span>**3 ABIZTONSÁGOSMŰKÖDÉSHEZ SZÜKSÉGES INFORMÁCIÓK**

Ez a fejezet a RayPlan 12A rendszer biztonságos működéséhez szükséges információkat ismerteti.

*Megjegyzés: Ne feledje, hogy a további, biztonsággal kapcsolatos kiadási megjegyzések a szoftvertelepítéstől számított egy hónapon belül külön is forgalmazhatók.*

#### *Ebben a fejezetben*

Ez a fejezet a következő részeket tartalmazza:

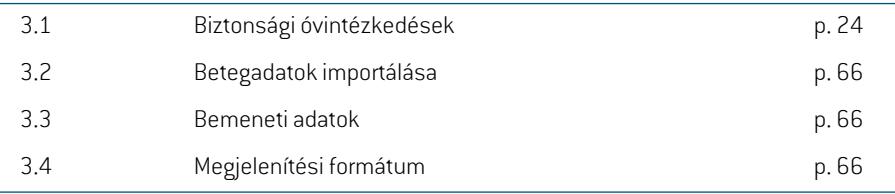

## <span id="page-23-0"></span>**3.1 BIZTONSÁGI ÓVINTÉZKEDÉSEK**

Tartsa be a következő figyelmeztetéseket a RayPlan 12A rendszer biztonságos működéséhez.

#### *Ebben a részben*

Ez a rész a következő alrészeket tartalmazza:

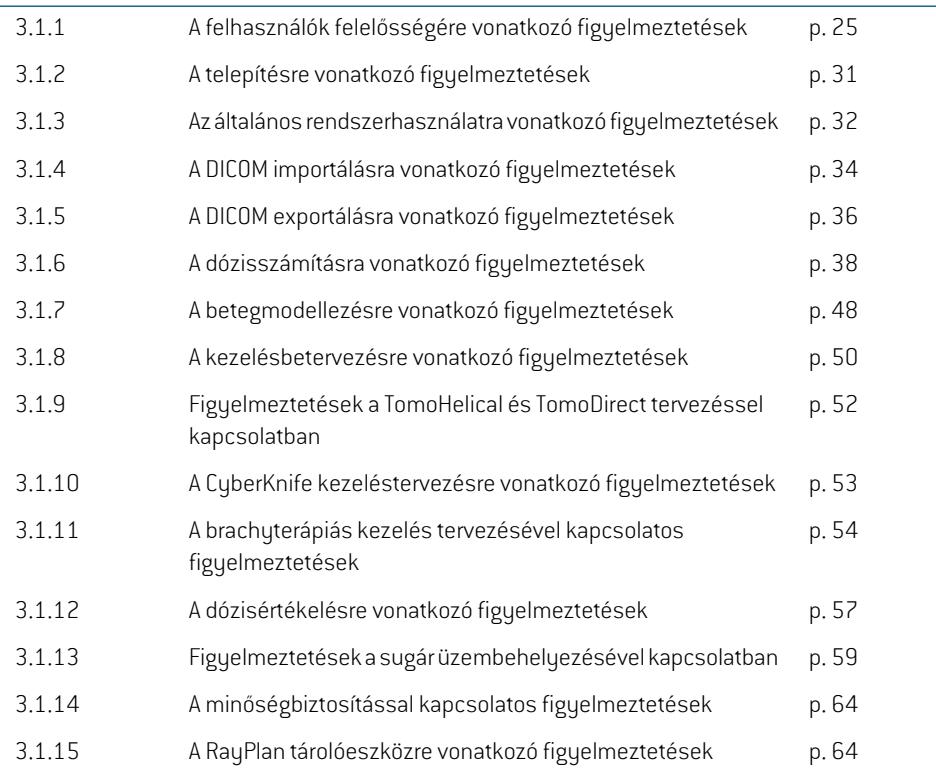

### <span id="page-24-0"></span>**3.1.1 A felhasználók felelősségére vonatkozó figyelmeztetések**

#### **FIGYELMEZTETÉS!**

**Megfelelő képzés biztosítása**. A felhasználói szervezetnek biztosítania kell, hogy a kezelésbetervezési feladatok elvégzésére jogosult személyeket megfelelően kiképezték az elvégzendő feladatokhoz. Ezt a szoftvert csak a kezelésbetervezési feladatok ellátására jogosult és a kezelésbetervezési technikákban megfelelően képzett személyek használhatják. Használat előtt figyelmesen olvassa el az összes utasítást. A felhasználó felelős a megfelelő klinikai használatért és az előírt sugárdózisért. (508813)

#### **FIGYELMEZTETÉS!**

T

Bemeneti adatok minősége. Mindig legyen tisztában azzal, hogy a kimenet minősége kritikusan függ a bemeneti adatok minőségtől. Azimportált adatok bármilyen szabálytalanságát vagy a bemeneti adategységekkel, az azonosítással, a kép tájolásával vagybármilyenmás jellegűminőséggel kapcsolatoshatározatlanságokat alaposan meg kell vizsgálni az adatok használata előtt. (508811)

#### **FIGYELMEZTETÉS!**

**Terv felülvizsgálataésjóváhagyása.**Abesugárzásiterv valamennyiadatátgondosan felül kell vizsgálnia és jóvá kell hagynia egy képesített személynek, mielőtt sugárterápiás besugárzási célokra használnák fel. Az optimalizálási célok tekintetében "optimális" terv (tervkészlet) megeshet, hogy a terv klinikai használatra nem megfelelő. (508826, 508814)

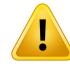

**A sugármodelleket a klinikai alkalmazás előtt validálni kell.** A felhasználó felelőssége, hogy minden sugármodellt validáljon és üzembe helyezzen, mielőtt azokat klinikai külső sugárterápiás tervek készítésére használná.

A RayPlan-t képzett sugár onkológiai szakemberek általi használatra fejlesztették ki. Nyomatékosan javasoljuk, hogy a felhasználók tartsák be az AAPM TG40, TG142, TG53,TG135, IAEA TRS 430, IAEA TRS 483 és más szabványokban közzétett ajánlásokat a pontos besugárzási tervek biztosítása érdekében.

A számított dózis pontossága közvetlenül a sugármodell minőségétől függ. A sugármodell elégtelensége a jóváhagyott és a leadott dózis közötti eltérésekhez vezethet. Minden paraméterértéket, valamint a minőségbiztosítási és minőség-ellenőrzési tervet képzett fizikusoknak felül kell vizsgálniuk és jóvá kell hagyniuk. A dózisszámítást minden üzembe helyezett CT-gép esetén validálni kell.

- A számított dózist minden releváns klinikai helyzetre validálni kell, beleértve, de nem kizárólagosan a következőket: SAD, SSD, mezőméret, mezőforma, tengelyen kívüli pozíció (x, y és átlós), kollimáció típusa, moduláció foka, szivárgásidózis(MU/GyvagyNP/Gyváltozása),asztal/gantry/kollimátorszögek, CyberKnife csomópontkészletek, beteg/fantom anyag összetétele és beteg/fantom anyag geometriája.
- Azismert korlátozások leírása itt található: *RSL-D-RP-12A-REF, RayPlan 12A Reference Manual*. A validálás során minden egyes sugármodellre meg kell határozni a további működési korlátokat, és azokat a tervezés során be kell tartani.

#### Fotonok esetén:

Különösgondot kellfordítani,mielőtt aRayPlan-t a következőkkelhasználja:5mm-nél kisebbMLC-levelek, a gyakori beteganyagoktól eltérő anyagok, blokkok, kis méretű kör alakú kúpok, ékek (különösen a tengelyen kívül ékek), komplex VMAT tervek, kis mezőméretű rotációs tervek, Siemens mARC tervek és hullámív tervek, különösen 15 foknál nagyobb gyűrűforgás esetén.

Ne feledje, hogy:

- a 3D-CRT-hez validált sugármodell nem feltétlenül alkalmas IMRT tervekhez.
- az SMLC-hez validált sugármodell nem feltétlenül alkalmas DMLC tervekhez.
- az SMLC-hez vagy DMLC-hez validált sugármodell nem feltétlenül alkalmas VMAT tervekhez.
- a VMAT-hoz validált sugármodell nem feltétlenül alkalmas a Sliding window VMAT szekvenálással létrehozott tervekhez.

az egyik fotondózismotorhoz(Collapsed Cone vagy Monte Carlo) üzembe helyezett sugármodell nem alkalmas a másik dózismotorhoz a sugármodell paramétereinek kiigazítása nélkül. •

A validálást minden kiválasztott kezelési technikához Beam 3D modellezéssel vagy RayPlan-nel kell elvégezni. C-karú és CyberKnife LINAC-ok esetén lásd a 9356-os és a3438-asfigyelmeztetést.ATomoTherapykezelőgépekeseténlásdméga10172-es figyelmeztetést.

#### Elektronok esetén:

A validálásnak tartalmaznia kell a releváns applikátor geometriákat, amezőméreteket és a kivágat nélküli mezőméreteket, a téglalap alakú applikátorok mezőalakjának tájolását, a kivágat anyagokat és vastagságokat, azizocentrum légréseit és a D50 vízhatótávolságokat a nominális nyalábenergia szerint. Csak az egyenes élekkel rendelkező, azaz a fősugártengellyel párhuzamos Cerrobend kivágatok támogatottak. (4001)

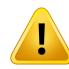

#### **FIGYELMEZTETÉS!**

**A brachyterápiás modelleket a klinikai alkalmazás előtt validálni kell.** A brachyterápiás forrásmodelleket és alkalmazásbeállításokat a klinikai alkalmazás előtt validálni kell.

A felhasználó felelőssége, hogy a klinikai használat előtt az összes brachyterápiás forrásmodelltés alkalmazásbeállítást validálja,továbbirészletekértlásda283358-as és a 283879-es figyelmeztetéseket.

(285635)

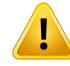

**TomoTherapy gép üzembe helyezése.** A TomoTherapy gép üzembe helyezésekor a legtöbb paraméter aziDMS-ről származik, és várhatóan csak kisebb módosításokra lesz szükség a gépmodellben itt: RayPlan Physics. A keresztirányú profil, a blendepofa fluencia kimeneti tényezők és a levél késleltetési eltolás értékek felülíródnak ebben a folyamatban, és lehet, hogy frissíteni kell őket.

Vegye figyelembe, hogy a TomoTherapy gépek számára a Beam commissioning modulban a számított dózisgörbék a mért görbékhez vannak normalizálva, azaz a mért és számított dózisgörbék kimenete a sugármodell kimenetétől függetlenül egyezik. A modell kimenetét ezért TomoHelical sugarak segítségével kell beállítani és ellenőrizni minden mezőszélességre.További információért lásd: *RSL-D-RP-12A-BCDS, RayPlan 12A Beam Commissioning Data Specification*.

Vegye figyelembe aztis, hogy azMLC szűrők nemrészei aRayPlan Physics-ben lévő Beam commissioning modul dózisgörbe számításának, és használatuk csak TomoHelical vagy TomoDirect sugarakkal ellenőrizhető.

A dózisszámítást a releváns klinikai kezelési mezőméretekre validálni kell a klinikai alkalmazás előtt. A 4001-es figyelmeztetésben felsoroltakon kívül a validálásnak tartalmaznia kell a különbözőblendepofa-méreteketés -módokat, aprojekciós időket, a nyitási frakciókat és az asztalmozgásokat.

(10172)

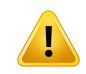

#### **FIGYELMEZTETÉS!**

**Ütközésészlelés a CyberKnife-hoz.** A RayPlan-ban végzett ütközésészlelés nem garantálja, hogy az ütközések mindig észlelhetők lesznek. A besugárzás előtt a felhasználókötelesellenőrizni,hogyabesugárzásirendszervégez-eütközésészlelést. (339623)

## **FIGYELMEZTETÉS!**

**Blokk/kivágat ellenőrzése.** Mindig ellenőrizze, hogy a Beam (Sugár) tervezőmodulokban létrehozott blokkok és elektronsugár-kivágatok fizikálisan megvalósíthatók-e. Blokkgyártási korlátokat nem lehet meghatározni itt: RayPlan.

Mindig ellenőrizze a létrehozott blokkot a blokkapertúra nyomtatásával. (508816)

**Ellenőrizze a blokk/kivágat nyomtatásának léptékét.** A nyomtató beállításai befolyásolják a nyomtatott blokk/kivágat tényleges méretét.Mielőtt a blokk/kivágat nyomtatást blokk/kivágat gyártásához vagy ellenőrzéséhez használná, mindig ellenőrizze, hogy az x- és y-tengelyek léptéke egyenlő-e, és hogy az ellenőrző skálán az 1 cm-es méretarány vonalzóval 1 cm-nek felel-e meg. (508818)

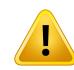

Ţ

#### **FIGYELMEZTETÉS!**

**ROI/POI ellenőrzés.** Mindig alaposan vizsgálja felül az összes vizsgálandó régiót (ROI-k) és vizsgálandó pontot (POI-k), mielőtt azokat besugárzási tervezési vagy értékelési célokra használná. (508820)

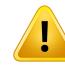

#### **FIGYELMEZTETÉS!**

**4DCT projekciók áttekintése.** A felhasználónak át kelltekinteniea4DCTprojekcióból származó képsorozatot, mielőtt kezelésbetervezésre vagy értékelési célokra használná. A vetített képsorozatot össze kell hasonlítani a 4DCT csoport képsorozataival annak ellenőrzése érdekében, hogy a Hounsfield egységek és a hozzájuk tartozó denzitások a várakozásoknak megfelelőek-e. Ezt a HU-értékek betegnézetekben való vizsgálatával, valamint a Plan Evaluation modul értékelési dózisának kiszámításával lehet elvégezni.

A vetített képsorozat geometriai tulajdonságait, például az irányt, a pozíciót és a méretet is össze kell hasonlítani az eredeti 4DCT-vel. Ez úgy hajtható végre, hogy a vetített képsorozatokat a Structure Definition modulban vagy a Image Registration modulban az eredeti 4DCT képsorozatokkal egyesítik, és ellenőrzik, hogy azok megfelelően vannak-e igazítva. (117566)

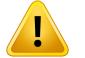

#### **FIGYELMEZTETÉS!**

**A HU átszámítással nyert képspecifikus sűrűségtáblázat.** A HU átszámítással kapott képsorozat-specifikus sűrűségtáblázatokhasználatakornagyonfontos,hogy afelhasználómegfelelőenáttekintseazeredményülkapottsűrűségtáblázatot,mielőtt dózisszámításhoz használná. Azismételten beosztott sűrűségtáblázat közvetlenül befolyásolja a dózisszámítást. (125272)

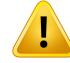

**Beteg beállítása.** A beteg pozicionálására vonatkozó asztalmozgás (asztalfordítás) utasítások a Patient setup (Beteg beállítása) párbeszédpanelen és a tervjelentésben jelennek meg.

Az alapértelmezett asztalmozgás megjelenése "Patient" (Beteg), azaz az asztalmozgás utasítások Patient setup (Beteg beállítása) a párbeszédablakban vannak kifejezve a beteg anatómiai irányára vonatkozóan.

Ha szükséges, az asztalmozgás megjelenését "Couch"-ra (Asztal) lehet változtatni, azaz a Patient setup (Beteg beállítása) párbeszédablakban lévő asztalmozgás utasítások az asztal iránybanvannak kifejezve.AasztalmozgásmegjelenéseaKlinikai beállítások alkalmazásban módosítható.

A klinikai használat előtt mindig ellenőrizze, hogy a RayPlan-ben és a tervjelentésben megjelenített asztalmozgás a tervezettnek és a klinikai gyakorlatnak megfelelő-e.

Ne feledje, hogy egy másik lehetőség a beteg beállításához, hogy exportálja az asztalmozgást a DICOM szabványnak megfelelően. Ez a beállítás itt válaszható ki: RayPlan Physics.

(9101)

#### **FIGYELMEZTETÉS!**

T

Ţ

**A dózis kiszámítása előtt tekintse át a referenciakeret-regisztrálást.** Különösen fontos, hogy azimportált referenciakeret-regisztrációkat a további képsorozatok dózisának kiszámítása előtt áttekintsék. (360380)

## **FIGYELMEZTETÉS!**

**Korlátozott értékesítés az Egyesült Államokban** A szövetségi (Egyesült Államok) és az állami törvények értelmében a termék csak orvos által vagy orvosi rendelvényre értékesíthető.

(4782)

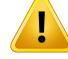

**Egyszeribejelentkezésbeállítása.** Ha azegyszeribejelentkezésbeállításthasználja a Klinika beállításaiban, akkor jogosulatlan felhasználó hitelesítheti a hitelesítést, RayPlan ha egy munkaállomást felügyelet nélkül hagynak. A hitelesítés a bejelentkezett felhasználó nevében történik.

(578762)

#### Ţ **FIGYELMEZTETÉS!**

**Ellenőrizze a kiegészítő kódokat.** Kiegészítőkódok adhatókmega fotonblokkokhoz és az elektron kivágásokhoz. A felhasználónak ellenőriznie kell, hogy a beírt tartozékkód a RayPlan-ben megegyezik-e a kezelés alatt használandó fizikai tartozékkal. A RayPlan nem fogja automatikusan érvényteleníteni a tartozék kódját, ha a blokk vagy kivágás módosul a RayPlan-ben. A blokk vagy a kivágás nem érvénytelenül a RayPlan-ben, ha a tartozék kódja megváltozik. A felhasználó felelőssége annak biztosítása, hogy a megfelelő tartozékkódot beírták és szükség esetén frissítsék.

(574934)

#### <span id="page-30-0"></span>**3.1.2 A telepítésre vonatkozó figyelmeztetések**

#### **FIGYELMEZTETÉS!**

**Megjelenítési beállítások.** Ne feledje, hogy a RayPlan a rendszer vizuális kimenete a monitor kalibrálásán, felbontásán és egyéb hardverspecifikus paramétereken múlik. Győződjön meg arról, hogy a monitor kimenete megfelel a klinikai feladatoknak. (366562)

#### **FIGYELMEZTETÉS!**

**Hardver/szoftver platform.** A rendszerkörnyezet-elfogadási tesztet a hardver- vagy szoftverplatform megváltozásakor mindig el kell végezni. (366563)

**3**

Ţ

Ţ

**Telepítési tesztek.** A felhasználónak további teszteket kell hozzáadnia a RayPlan rendszer telepítéséhez és konfiguráláshoz a felhasználói szervezetnél. (366564)

#### **FIGYELMEZTETÉS!**

**NemECCGPUmemóriahasználata.**AszámításokhozhasználtGPU-knakECCRAM-mal kell rendelkezniük, és az ECC-állapotot engedélyezni kell a GPU-illesztőprogram beállításaiban. A deformálható képregisztráció azonban ECC RAM nélkül is kiszámítható GPU-kon.

(8453)

## T

#### **FIGYELMEZTETÉS!**

**AGPUdózisszámításátbefolyásolhatjákaszámítógép/illesztőprogramfrissítései.** A GPU dózisszámítását a hardver- vagy szoftverplatform változásai után – beleértve az operációs rendszer szervizcsomagjaitis–ellenőrizni kell. Ez a*RSL-D-RP-12A-SEAT, RayPlan 12A System Environment Acceptance Test Protocol* futtatásával, valamint a GPU által végzett összes számítás önellenőrzésével végezhető el.

(4039)

#### <span id="page-31-0"></span>**3.1.3 Az általános rendszerhasználatra vonatkozó figyelmeztetések**

#### **FIGYELMEZTETÉS!**

**A RayPlan több példányának futtatása.** Különös figyelemmel kell eljárni, ha a RayPlan több példányát futtatja. Mindig győződjön meg arról, hogy a megfelelő betegen dolgozik.

(3312)

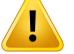

**Független dózisszámítás.** Győződjön meg arról, hogy az alkalmazott független dózisszámítási rendszer valóban független. Vannak olyan rendszerek, amelyek függetlendózisszámításra alkalmasaknak tűnhetnek, azonbanvalójábanegyáltalán nem függetlenek, mivel a dózismotort a RaySearch gyártja, és ugyanazt az algoritmust használja a fotondózis kiszámításához,ésesetlegugyanazt a kódotis,mint aRayPlan (pl. Compass (IBA)).

(6669)

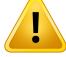

#### **FIGYELMEZTETÉS!**

**Legyen óvatos az automatikus helyreállításimódmódosításakor.** Az automatikus helyreállítási adatok adatbázisban vagy lemezen tárolódnak. Ha az automatikus helyreállítási mód ki van kapcsolva, vagy ha a tárolóterület megváltozik, miközben még mindig vannak automatikus helyreállítási adatok a régi tárolóhelyen, az adatok már nem hasznosak, és előfordulhat, hogy a RayPlan nem tudja törölni őket. A régi tárolóhelyen található adatokat manuálisan kell törölni.

(282521)

#### **FIGYELMEZTETÉS!**

**Jelentéstemplát elnevezése.** A felhasználó által létrehozottjelentéstemplátoknem feltétlenültartalmaznakminden információt a betegről, a tervről, a sugárkészletekről stb. A jelentéstemplátok például csak az aktuálisan kijelölt tervkészletet tartalmazhatják. Jelentéstemplátoklétrehozásakorhasználjonegyértelműelnevezési konvenciót. (5147)

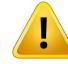

**Megváltozottaháttérdózissalrendelkezősugárkészletekelőírásaivalkapcsolatos viselkedés.** A RayPlan 11A-tól kezdődően az előírások mostantól mindig előírják az aktuális sugárkészlet dózisát. A 11A verzió előtti RayPlan-nel meghatározott előírások a sugárkészlet és háttérdózis kapcsán elavultak. Azilyen előírással rendelkező sugárkészletek nem hagyhatók jóvá, és az előírást a sugárkészlet DICOM exportálásakor nem fogja tartalmazni.

ARayPlan11A esetébenaz előírási százalék a továbbiakbannemkerülbe az exportált előírás-dózisszintekbe. A 11A előtti RayPlan verziók esetében a RayPlan-ben meghatározott előírási százalék bekerült az exportált cél előírási dózisba. Ez úgy módosult a11A esetében, hogycsak aRayPlan-benmeghatározott cél előírási dózis kerül exportálásra. Ez a változás az exportált nominális dózis-hozzájárulásokat is érinti.

A11A előtti RayPlan verziók esetében a RayPlan tervekben exportált Dose Reference UID az RT terv/RT ionterv SOP Instance UID-én alapult. Ez úgy változott, hogy a különböző előírások azonos Dose Reference UID-vel rendelkezhetnek. Ily módon a 11A előtti RayPlan verzióban exportált Dose Reference UID-k frissítésre kerülnek, és a terv ismételt exportálásakor a rendszer más értékeket fog használni.

(344549)

## <span id="page-33-0"></span>**3.1.4 A DICOM importálásra vonatkozó figyelmeztetések**

#### **FIGYELMEZTETÉS!**

**Képsorozat integritása.** A DICOM nem tudja ellenőrizni, hogy a képsorozat összes CT képszelete szerepel-e benne. A felhasználónak ezt mindig manuálisan kell ellenőriznie azimportálás után. (508830)

#### **FIGYELMEZTETÉS!**

L

**Importált dózis.** A jóváhagyott tervbe importált dózis automatikusan klinikainak minősül. (508831)

**Az importált dózisra vonatkozóan nincs beleértve, hogy a dózisszámítás milyen módon volt kivitelezve.** A dózis nem kerül érvénytelenítésre, ha a RayPlan-ben lévő dózis kiszámításához használt adatok eltérnek azimportált dózis kiszámításának adataitól. Ez akkor is érvényes, ha azimportált dózis eredetileg a RayPlan-ben került kiszámításra. Ha például a struktúrakészlet sűrűség-felülbírálásokkal vagy a külső ROI megváltoztatásával módosul, azimportált dózis nem lesz érvénytelenítve.

(224134)

## T

Ţ

#### **FIGYELMEZTETÉS!**

**AfrakcionálásisémaaDICOM-importálássoránelvetésrekerül.**HaegyDICOM-tervet importála RayPlan-be, a frakcionálási séma elvetésre kerül. Ennek eredményeképpen az importálás során létrehozott tervkészletek mindig szekvenciális leadásra lesznek beállítva, még akkor is, ha az eredeti terv közbenső mintát jelzett.

Ezenkívül előfordulhat, hogy a tervkészlet sorrendje által jelzettleadási sorrend nem egyezik meg a tervezett leadási sorrenddel. Következésképpen azimportálást követően nem végezhetők olyan tevékenységek, amelyek a helyes frakcionálási sémától függenek. (119127)

## **FIGYELMEZTETÉS!**

**Exportálás a DICOM importálási szűrő használata után.** Kerülje el a DICOM importálási szűrői által a DICOM importálása során módosított adatok exportálását. Ez megakadályozza, hogy különböző fájlokat hozzon létre ugyanazokkal a DICOM egyedi azonosítóval. (508832)

#### **FIGYELMEZTETÉS!**

**Nincs hibajelzés a Tárolás SCP használatakor.** A RayPlan-ben nincs arra utaló jel, hogya Tárolás SCPhasználatávaltörténőbetegadatok importálásahiányos-e,például az átviteli munkamenet során elkövetett hibák vagy a fájl lemezre írásának sikertelensége miatt. (508833)

#### <span id="page-35-0"></span>**3.1.5 A DICOM exportálásra vonatkozó figyelmeztetések**

#### **FIGYELMEZTETÉS!**

**Exportálási hiba.** Amikor adatokat exportál a rendszerből, mindig ellenőrizze, hogy az exportálás sikeres volt-e. Ha az exportálás megszakad például hardverhiba vagy az operációs rendszer hibái miatt, törölje az exportált adatokat, és kezdje újra az exportálást. (508805)

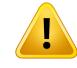

#### **FIGYELMEZTETÉS!**

**DICOM RT Struktúrakészlet exportálása.** Az RT Struktúrakészlet DICOMexportálása az összes ROI-t kontúrokká alakítja, és a felső vagy alsó képsorozatszeleten kívüli szerkezeti részek nem szerepelnek benne.

Ez a hálós vagy voxelreprezentációval készült ROI geometriákra vonatkozik. Azilyen általában modellalapú szegmentálással vagy 3D ROI interakciós eszközök használatával hozzák létre a RayPlan alkalmazásban. A DICOM-exportálás csak a CT képszeletek körvonalait kezeli, ami azt jelenti, hogy a képsorozat első vagy utolsó szeletén kívülre kinyúló részek nem szerepelnek az exportálásban. Ezáltal nem lesznek azonosak a DICOM exportálás/importálás RayPlan-be vagy egy külső rendszerbe való adatváltás után. (508804)

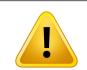

#### **FIGYELMEZTETÉS!**

**A besugárzási paramétereket DICOM-exportálással kell átvinni a RayPlan rendszerből.** Győződjön meg arról, hogy a besugárzási terv ellenőrzési pontjait DICOM-exportálással exportálják a RayPlan rendszerből. A felhasználó nem viheti át manuálisan ezeket a beállításokat. (508803)

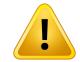

#### **FIGYELMEZTETÉS!**

**VerotervekDICOM-exportálása**.Különösenügyelni kellarra,hatöbbizocentrummal rendelkező terv DICOM-exportálását végzi a Vero R&V rendszerbe. A DICOM-exportálást kétszer kell elvégezni, egyszer úgy, hogy a ExacTrac Vero jelölőnégyzet be van jelölve, egyszer pedig úgy, hogy a jelölőnégyzet nincs bejelölve. (125706)
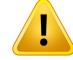

T

#### **FIGYELMEZTETÉS!**

**Tranzakcióshibák az iDMS-be való exportáláskor.**Hahiba történik a terv exportálása során, előfordulhat, hogy nincs jele a RayPlan-ben. A beteg és a terv adatait a kezelőnek ellenőriznie kell aziDMS-ben. (261843)

### **FIGYELMEZTETÉS!**

**Azonos SOP Instance UID-vel rendelkező DICOM objektumok kezelése.** Bizonyos esetekben a RayPlan azonos SOP Instance UID-vel rendelkező, de eltérő tartalmú DICOM-objektumokat hozhat létre. Ha két azonos UID-vel rendelkező objektumot küldenek ugyanarra a céltárgyra (pl. egy PACS-rendszer), az eredmény a fogadó rendszer implementációjától függ. A felhasználónak manuálisan ellenőriznie kell, hogy a megfelelő feladathoz a megfelelő objektumot használja-e.

(404226)

#### **3.1.6 A dózisszámításra vonatkozó figyelmeztetések**

*Általános dózisszámítási figyelmeztetések*

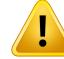

**Dózisszámításirégió.**Adózisszámításirégióadózisrácsés adózisszámításiROI-kból álló régió metszéspontjába korlátozódik. A dózisszámítási ROI-k közé tartoznak a külső ROI-k, a támogatási és rögzítési ROI-k, valamint a külső foton- és elektronsugarakhoz rendelt bólus ROI-k. A dózisszámítási régión kívüli régióban nem lehet dózist megadni.

#### Külső sugárral végzett terápia

Külső sugárterápia esetén a képadatokból származó összes anyaginformáció kihagyásrakerüladózisszámításitartományonkívül.Azelektronokkivételévelminden módszeresetébenadózisszámításitartományonkívülitérfogatot vákuumkéntkezelik a sugártranszportban(nincs kölcsönhatás). Az elektronok esetébenvákuumhelyett levegőthasználnak,szórássalésenergiaveszteséggelasugártranszportban.RayPlan nem tudja kiszámítani a helyes dózist, ha a sugár bármely része metszi azokat a képadatokat, amelyeknemszerepelnek adózisszámításirégióban.Ez akkorfordulhat elő, ha a dózisszámítás ROI-jai nem fedik le az összes releváns képadatot, vagy ha a dózisrács nem foglalja magában a dózisszámítás ROI-ok megfelelő térfogatát.

Nagy dózishibák várhatók például, ha a sugár bármely része olyan dózisszámítási ROI felületre kerül, amelyet nem fed le a dózisrács.Túl kicsi dózisrács esetén a dózisrács kilépési széleinél is előfordulhat dózishiba, mivel a dózisrácson kívülről származó szétszóródást a rendszer nem veszi figyelembe. A RayPlan-ben nincs figyelmeztetés, ha a dózisrács nem fedi le a megfelelő régiót a kilépőélnél.

#### Brachyterápia (TG43 dózismotor)

ATG43brachyterápiásdózisszámításegyadatvezéreltmodell,amelyavízbenvégzett méréseken és szimulációkon alapul. A dózisszámítás figyelmen kívül hagy minden anyagi információt, és a teljes térfogatot vízként kezelimindaz adagszámításirégión belül, mind azon kívül. Ennek két következménye van a dózisszámítási régió tekintetében:

- Egy dózisszámítási ROI felületének dózisa helytelen lehet, mivel a rendszer végtelen szóróközeget feltételez, az alacsony sűrűségű felületet pedig elhanyagolja.
- Ha a dózisrács nem fedi le a teljes külső ROI-t (vagy bármely más dózisszámítási ROI-t), attól a dózis helyes lesz a dózisrács szélén, mivel minden aktív tartózkodásipont adózisrácsonbelül van. ARayPlan-bennemlehet kiszámítani a dózist, ha vannak aktív tartózkodási pontok a külső ROI-n kívül. A külső ROI belsejében a dózisrácsnak ki kell terjednie az összes aktív tartózkodási pontra, beleértve legalább egy 3 cm-es margót annak biztosítása érdekében, hogy a forrásokhoz közeli nagy dózisértékeket a rendszer figyelembe vegye.

(9361)

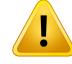

**Győződjönmeg arról,hogy amegfelelőROI-trendeltehozzá külsőROI-ként.**Mindig ellenőrizze, hogy a külső ROI lefedi-e az összes cél ROI-t és OAR-t. A dózistérfogat-hisztogramok kiszámítása téves lehet, ha a teljes ROI nem része a külső ROI-nak.

(9360)

#### Ţ **FIGYELMEZTETÉS!**

**Győződjön meg arról, hogy a dózisrács lefedi az összes tervezett ROI-t.** A DVH és adózisstatisztikai számítások csak adózisrács által lefedettROIrészéttartalmazzák. (9358)

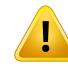

#### **FIGYELMEZTETÉS!**

**A dózisrács felbontása befolyásolja a dózist.**Mindadózis kimenetét,mindaz alakot jelentősenbefolyásolhatja adózisrács felbontása és igazítása.Győződjönmeg arról, hogy megfelelő dózisrácsot használ, figyelembe véve az olyan tényezőket, mint például a mezőméret, a moduláció és a beteggeometria.

(2305)

### T

#### **FIGYELMEZTETÉS!**

**Pixelkitöltés.** Ha a dózisszámításhoz használt régióban pixelkitöltés van jelen, a számított dózis helytelen lehet. Győződjön meg arról, hogy a pixellel kitöltött Hounsfield egységeket a kívánt sűrűséghez rendeli hozzá, vagy győződjön meg arról, hogy hozzáad egy olyan anyagot, amely felülírja a pixelkitöltésselrendelkező régiót.

Ha a CT-kép olyan anyagotzárt ki, amely jelen lesz a kezelés során, és amely a sugárzás szórásirégióján belül van, nemajánlott pixellel kitöltött értékeket használni. Ehelyett adjon hozzá egy anyagot, amely úgy írja felül az összes anyagot, hogy azok részei legyenek a dózisszámításnak. Ennek elmulasztása a dózisszámítás hibáihoz vezethet.

Ha minden, ami fontos a sugártranszporthoz, a CT-képen belül van, de a külső ROI a nagy sűrűségű Hounsfield egységeknek megfelelő, pixelkitöltési értékekkel rendelkező képrészeket fed le, az szintén dózisszámítási hibákhoz vezethet.

(9354)

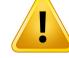

П

#### **FIGYELMEZTETÉS!**

**Anyagfelülírás több struktúrakészlethez.** Ha anyagfelülírást határoz meg olyan ROI-hoz, amelynemrendelkezik az alkalmazott képsorozatbandefiniáltgeometriával, a dózis számításakor nem jelenik meg figyelmeztetés.

(9353)

#### **FIGYELMEZTETÉS!**

**CT-sűrűség használata nem humán anyagok esetében.** CT-sűrűség használata nem humán anyagok esetében. A RayPlan dózisszámítás úgy került beállításra, hogy az emberitestben általában megtalálható anyagok CT-adataihoz használható legyen. A nem emberi anyagok esetében a sűrűség felülbírálatának használata általában pontosabb, mint a CT-adatok használata. Ez a sugárszerkezeteknél vonatkozik a támogatás, rögzítés és Bolus típusú ROI-kra, valamint a betegben lévő implantátumokra. Ügyeljen arra, hogy ha a CT-sűrűséget felül kívánja írni, a ROI-hoz rendeljen anyagfelülírást. Ha nincs hozzárendelt anyag, a dózisszámítás előtt nem történik figyelmeztetés.

(404666)

#### **FIGYELMEZTETÉS!**

**A bólus ROI-kat sugárhoz/sugarakhoz kell hozzárendelni.** A bólus ROI-k sugártulajdonságnak minősülnek. Ahhoz, hogy egy bólus ROI-t egy bizonyos sugár sugártranszportjára és dózisszámítására használjanak, kifejezetten hozzá kell rendelni az adott sugárhoz. Ha minden sugárhoz bólust használ, azt minden sugárhoz külön-külön kell hozzárendelni. Az a bólus, amelyet egy tervben semmilyen sugárhoz nemrendeltek hozzá, egyáltalán nemfog szerepelni a dózisszámításban.(136280)

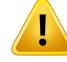

**A rögzítés és támogatás típusú ROI-k használata.** A rögzítés és támogatás típusú ROI-k a betegtámogatással, rögzítési vagy immobilizációs eszközökkel rendelkező régiókbanhasználhatók,és csakolyanstruktúrákhoz alkalmazhatók, amelyek főként kívül esnek a beteg körvonalán. A külső ROI-n belül mindig használjon más ROI-típusokat az anyag felülírásához. A külső ROI-val való kis átfedés akkor elfogadható, ha a rögzítési vagy támogatási ROI főként a külső ROI-n kívül esik. Olyan rögzítési vagy támogatási ROI-k használata, amelyek legnagyobb része a beteg körvonalán belül vannak, hibákhoz vezethet az olyan voxelek tömegsűrűségének kiszámításában, amelyeket mind a külső, mind a rögzítési/támogatási ROI-k metszenek. Ezekkel a hatásokkal kapcsolatos további részleteket lásd: *RSL-D-RP-12A-REF, RayPlan 12A Reference Manual*. (262427)

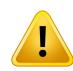

Ţ

Ţ

#### **FIGYELMEZTETÉS!**

**MR tervezés: térfogatsűrűség-hozzárendelés.** A csak MR képek alapján végzett RayPlantervezés a felhasználóáltalmeghatározotttérfogatsűrűség-hozzárendelésre hagyatkozik. Ne feledje, hogy bizonyos konfigurációk/régiók esetében a homogén anyaggal végzett térfogatsűrűség-hozzárendelés elfogadhatatlan dozimetriai hibát fog eredményezni. (254454)

#### **FIGYELMEZTETÉS!**

**MR tervezés: Geometriai torzítás és látómező.** A tervezésre szánt MR-képeknek elhanyagolható geometriai torzítással kell rendelkezniük. A RayPlan nem tartalmaz semmilyen algoritmust a torzításkorrekcióhoz. AzMRképnek ki kellterjednie a beteg körvonalára. (261538)

#### **FIGYELMEZTETÉS!**

**Kontrasztjavított CT.** A CT képkészletek javítására használt kontrasztanyagok befolyásolják a HU értékeket, ami eltérést okozhat a tervezett és a leadott dózisok között. A felhasználónak azttanácsoljuk,hogyvagyteljesenkerülje a kontrasztjavított CT képkészletekhasználatát a kezeléstervezéséhez, vagygyőződjönmeg arról,hogy a kontrasztterületek anyagfelülbírálása megfelelően kerül hozzárendelésre.

(344525)

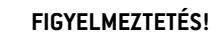

Ţ

#### **Biztosítani kell, hogy a különböző dózismotorokkal számított dózisok**

**kompatibilisek legyenek.** A különböződózismotorokkal(pl.tartalék, kooptimalizálás, háttérdózisok, dózisok összegzése) számított dózisok kombinálásával vagy összehasonlításával óvatosankellbánni,ha adóziskonvenció az algoritmusok között különbözik, és a terv érzékeny a magas Z értékű anyagok dózisára.

Az Electron Monte Carlo dózismotorok a vízre jutó dózist közegben történő sugárzástranszporttal jelentik. A Photon Collapsed Cone dózismotor különböző sűrűségű vízben történő sugártranszporttal számítja ki a vízre jutó dózist, amely tulajdonság a vízre jutó dózis és a közegre jutó dózis között helyezkedik el, ha a közegben számítják ki. A RayPlan 12A-hez való Photon Monte Carlo dózismotor a közegre jutó dózist közegbentörténő sugárzástranszporttal jelenti.Közegbentörténő transzportkor a fotonok esetében a vízre jutó dózis és a közegre jutó dózis közötti különbségek a csonttól eltérő szövetek esetében csekélynek bizonyultak (1–2%), de a különbség viszonylag nagy lehet a csont (10%) vagy más magas Z-értékű anyagok esetében.

Azimportált dózisok dóziskonvenciója ismeretlen a RayPlan számára, ezért körültekintőenkell eljárni,ha a terv érzékenyanagyZ-értékűanyagokhoz kapcsolódó dózisra, és ha a dózist háttérdózisként vagy dózisutánzatra használják.

(409909)

**3**

#### *Elektrondózis-számítási figyelmeztetések*

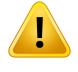

#### **FIGYELMEZTETÉS!**

**A maximálisan megengedett statisztikai bizonytalanság nem befolyásolja a már kiszámított klinikai Monte Carlo dózist.** A Monte Carlo elektrondózis maximálisan megengedett statisztikai bizonytalanságának klinikai környezetben való módosításakor vegye figyelembe, hogy a már kiszámított dózisokat ez nem érinti. A változás előtt kiszámított dózisok ezért klinikaiként is megjelölhetőek, bár olyan statisztikai bizonytalansággal rendelkeznek, amely nem eredményezne klinikai dózist, ha újraszámításra kerülne.

(9349)

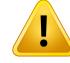

**Elektrondózis-számítás kis kivágat méretekhez.** A RayPlan elektrondózis kiszámítása esetén korlátozott pontosságáról számoltak be a kis kivágat méretekhez számított kimenetre vonatkozóan. A 4x4 cm<sup>2</sup> kivágat méretek esetén 3%-nál nagyobb, a 2x2 cm<sup>2</sup>-es kivágat méretek esetén pedig több mint 5%-os, különbségről számoltak be a mért és kiszámított kimenet között.

A felhasználónak tisztában kell lennie ezzel a korlátozással, és figyelmesen ellenőriznie kell a számított elektrondózis kimenetét kis kivágat méretek esetén. (142165)

#### *Fotondózis-számítási figyelmeztetések*

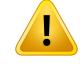

#### **FIGYELMEZTETÉS!**

**CBCT fotondózis kiszámítása**. A CBCT képalkotó rendszer alkalmazásával végzett dózisszámítás kevésbé pontos lehet, mint a CT képalkotó rendszer használata, mivel a CBCT-re meghatározott sűrűségszintek korlátozottak a CT-hez általában meghatározott szinthez képest. A CBCT dózisszámításának pontossága a CBCT skála sűrűségre való hangolására vonatkozik, és arra, hogy a valós sűrűség mennyire térképezi fel a kiválasztott CBCT-sűrűséget. A klinikának ezt validálnia kell, mielőtt a CBCT dózisokat klinikai döntésekhez használnák. A CBCT kép adatkészletek dózisszámítása elektronok esetében nem támogatott.

(9356)

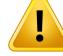

#### **A CBCT sűrűségtáblázat hozzárendelése.** A nyers CBCT-információk

dózisszámításban történő közvetlen felhasználásához aRayPlan egy képspecifikus CBCT-sűrűségtáblázatot használ. Mivel a CBCT-hez meghatározott sűrűségi szintek száma korlátozott a CT-hez általában meghatározottakhoz képest, a CBCT-felvételeken végzett dózisszámítás pontatlanabb lehet, mint a CT-felvételek vagy a konvertált CBCT-felvételek használata esetén. A CBCT-t használó dózisszámítás pontossága egy hozzárendelt sűrűségtáblázat segítségével a táblázat hangolásával függ össze, és azzal, hogy a beteg valós sűrűsége mennyire igazodik a táblázatban kiválasztott sűrűséghez.

Mindig ellenőrizze a sűrűségtáblázatot, mielőtt azt a dózisszámításhoz használná. Az ellenőrzés elvégezhető a kiválasztott szeletek szúrópróbaszerű ellenőrzésével a Sűrűségtáblázat létrehozása CBCT-hez párbeszédpanelben, ahol a sűrűségtáblázat hatása megjelenítésre kerül.

(9355)

**3**

#### **FIGYELMEZTETÉS!**

**A maximálisan megengedett statisztikai bizonytalanság nem befolyásolja a már kiszámított klinikai Monte Carlo dózis klinikai állapotát.** A Monte Carlo fotondózis maximálisan megengedett statisztikai bizonytalanságának klinikai környezetben való módosításakor vegye figyelembe, hogy a már kiszámított dózisokat ez nem érinti. A változás előtt kiszámított dózisok ezért klinikaiként is megjelölhetőek, bár olyanstatisztikaibizonytalansággalrendelkeznek,amelynemeredményezneklinikai dózist, ha újraszámításra kerülne.

(399)

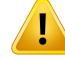

**A CyberKnife Y-profilok aszimmetriája az MLC kollimált mezők esetében sugármodellezéskor nemkerülnek figyelembevételre.** A legnagyobbMLC kollimált mezők esetében a CyberKnife LINAC Y-profiljai belső aszimmetriát mutatnak. Ez sugármodellezéskor nemkerül figyelembevételre, és a leadott és számított dózisok közötti különbségek megjelenhetnek a rögzített Y-pofák egyikével (az MLC oldalsó védőlemezével) közvetlenül kollimált mezőknél, vagy néhány zárt levélpárban az egyik Y-pofa mellett.

A felhasználónak tisztában kell lennie a korlátozással, és különösen óvatosnak kell lennie ennek a viselkedésnek a vizsgálatában a RayPlan üzembe helyezése, valamint az azt követő betegspecifikus minőségbiztosítás során.

(344951)

#### *Brachyterápiás dózisszámítási figyelmeztetések*

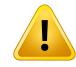

#### **FIGYELMEZTETÉS!**

**A TG43dózisszámítás érvényessége.** A TG43dózisszámítás számos feltételezésen alapul: (1) a források körüli összes szövet vízzel egyenértékű, (2) minden forrást kellően nagy betegtérfogattal kell körülvenni ahhoz, hogy a konszenzusos adatkészlet érvényességét megőrizze, és (3) az árnyékolási hatások elhanyagolhatók. Olyan helyzetek, amikor ezek a feltételezett körülmények nem teljesülnek: olyan tervek, ahol a forrás közel van levegővel kitöltött üregekhez vagy fémimplantátumokhoz; olyan beállítások, amelyek az applikátor árnyékolását és a bőr közelében elhelyezett forrásokat tartalmaznak.

A felhasználónak tisztában kell lennie ezekkel a feltételezésekkel, valamint azzal, hogy hogyan befolyásolják a dózisszámítást.

(283360)

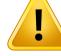

**A TG43paraméterek helyessége.** Abrachyterápiás TG43dózisszámításpontossága erősen függ a használt TG43 paraméterek helyességtől. Ha a jelenlegi forráshoz rendelkezésre áll, erősen ajánlott aHEBDjelentésben (Perez-Calatayud et al., 2012) vagy hasonló jelentésekben közzétett konszenzusos adatok használata. A radiális dózis funkció és az anizotrópia funkció felbontásának követnie kell a TG43u1 jelentésben (Rivard et al. 2004) és a HEBD jelentésben megadott ajánlásokat. A felhasználó felelőssége annak ellenőrzése, hogy a TG43 paraméterek helyesen szerepelnek, függetlenül attól, hogy a felhasználó vagy a gyártó adta-e meg az adatokat. A felhasználónak ellenőriznie kell a dózisszámítási algoritmus pontosságát is a megadott paraméterek használatával.

(283358)

**3**

## Ţ

т

#### **FIGYELMEZTETÉS!**

**Tranzit dózisok a brachyterápiában.** A dózisszámításhoznemkellfigyelembe venni a tartózkodási pozíciók közöttleadott, valamint azutántöltőbe belépő és onnankilépő dózisokat. Ezek a tranzit dózisok a forrás erejétől, valamint a HDR brachyterápiás csatornákon belüli forrás tényleges mozgásától (sebesség és gyorsulás) függenek. A tranzit dózisok bizonyos esetekben elérheti klinikailag jelentős szintet, különösen magasforráserősségéslassúforrásmozgásesetén,valaminthaaHDRbrachyterápiás csatornák száma nagy, ami ahhoz vezet, hogy a forrás az idő jelentős részét tranzitban tölti. A felhasználónak tisztában kell lennie ezzel a korlátozással, és fel kell mérnie, hogy mely esetekben válhatnak a tranzit dózisok problémává az utántöltők és források számára.

(331758)

#### **FIGYELMEZTETÉS!**

**HDRbrachyterápiásleadásmágnesesmezőkben.**HaaHDRbrachyterápiáskezelést mágnesesmezőbenvégezzük(pl.MRIsoránvégzettleadás),nagyeltéréseklehetnek a leadott dózis és a TG43 formalizmussal kiszámított dózis között. A közzétett TG43 paraméterek származtatása nem tartalmaz mágneses mezőket, és így a dózisszámítás figyelmen kívül hagyja a dóziseloszlásra gyakorolt hatásokat. A felhasználónak tisztában kell lennie ezzel a korlátozással, ha a kezelést mágneses térben fogja leadni. Különös figyelmet kell fordítani a <sup>60</sup>Co forrásokra és az 1,5 T-nál nagyobb mágneses térerősségre.

(332358)

#### **3.1.7 A betegmodellezésre vonatkozó figyelmeztetések**

#### **FIGYELMEZTETÉS!**

**Automatikus ROI-generálás és -módosítás.** Mindig ellenőrizze az automatikus ROI-generálás és -módosítás eredményét. Különös figyelmet kell fordítani a beteg megfelelő szervmodellének kiválasztására olyan jellegzetes modelltulajdonságok alapján, mint a testrégió, a beteg pozíciója és a kép módozata. Ez minden automatikus szegmentálási módszerre vonatkozik, beleértve a modellalapú szegmentálást, az atlasz alapú szegmentálást és a mélytanulási szegmentálását.

Ne feledje, hogy az elváltozások azonosítására a RayPlan-ben semmilyen automatikus szervszegmentálás nem használható.

(9662)

#### **FIGYELMEZTETÉS!**

**Automatikus képregisztráció.** Mindig ellenőrizze az automatikus képregisztráció eredményét. (360374)

#### **FIGYELMEZTETÉS!**

Ţ

Képsorozat szeletköze és a kontúrok extrapolációja. A RayPlan-ben a ROI kontúrokból végzett 3D rekonstrukciója azt feltételezi, hogy az első és az utolsó kontúr meghaladja a fél szelet távolságot. A ROI első és utolsó kontúrja ezért fél szelet távolságra van a legkülső rajzolt kontúroktól. Ne feledje, hogy ennek az extrapolációnak nincs határa, mindig fél szelet távolság. A 2–3 mm-es szelettávolságú átlagos képsorozatok esetén ez azt jelenti, hogy a RayPlan 1–1,5 mm-t extrapolál, de a széles szeletközzel rendelkező képsorozatban ez az extrapoláció váratlan viselkedéshez vezethet. Ezért erősen ajánlott mindig 3 mm-nél kisebb vagy azzal egyenlő szelettávolsággal rekonstruált tervezési CT-ket használni. (125440)

**Hiányzó köztesROI kontúrok.**Hahiányoznak a köztesROI-kontúrok, aprogramNEM tölti ki automatikusan a hézagot.

Ha a ROI geometria legkülső kontúrjai között hiányzó kontúrokkal rendelkező CT képszeletek vannak, a kontúrok között nem történik automatikus interpoláció. Ez vonatkozik azimportált kontúrok, valamint a RayPlan-ben generált kontúrokra. (360375)

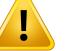

Ţ

#### **FIGYELMEZTETÉS!**

**A képsorozaton kívülre kiterjedő ROI geometria.** Ha kontúrműveletet (pl. kézi rajzolást, kontúrok egyszerűsítését stb.) végez egy olyan ROI-n, amely a képsorozat tetején vagy alján kívülre terjed ki, a ROI a képsorozat felső és alsó szeletén lesz elvágva. (240137)

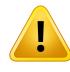

#### **FIGYELMEZTETÉS!**

**Közös anyag létrehozása új elemi összetétellel.** Lehetőség van olyan anyag meghatározására, amelya sűrűség és összetétel szempontjábólnemtükrözi a fizikai anyagot. Ügyeljen az atomszámok és a tömegek sorrendjére, hogy mindkettőnek ugyanaz legyen a sorrendje. A RayPlan-ben található dózismotorok az emberi testben találhatóanyagokhoz kerültekoptimalizálásra.Más anyagokhasználata csökkentheti a dózispontosságot.

(274572)

**3**

#### **3.1.8 A kezelésbetervezésre vonatkozó figyelmeztetések**

#### **FIGYELMEZTETÉS!**

**Ütközés elkerülése: Mindig ellenőrizze a beteg pozícióját, a gantry szögeit és az asztal szögeit(gyűrűszögek a Vero gép asztalszöge helyett).** A beteg/gép beállításátmanuálisankellellenőriznimindensugárravonatkozóanannakérdekében, hogyelkerülje abeteg sérülését vagyaberendezés károsodását okozóütközéseket. A Room (Szoba) nézet nem használható annak ellenőrzésére, hogy az aktuális beteg/gép beállítással nem történik-e ütközés. A TomoTherapy kezelések esetén lásd még a 254787 figyelmeztetést.

(3310)

#### **FIGYELMEZTETÉS!**

Ţ

**Válasszakiamegfelelőbesugárzásipozíciót.**Győződjönmegarról,hogyamegfelelő besugárzási pozíciót (fej/láb elöl) választják ki a beteg számára a besugárzási terv létrehozásakor. A kiválasztott besugárzási pozíció befolyásolja a sugarak irányát a beteghez képest. A helytelen előírás a beteg helytelen kezeléséhez vezethet.

Vegye figyelembe, hogy a terv létrehozásakor kiválaszthat a CT-adatokban a beteg pozíciójától (beteg szkennelési pozíció) eltérő kezelési pozíciót is. Csak akkor használja ezt a lehetőséget, ha a beteget más helyzetben kell kezelni, mint amilyen helyzetben a szkennelés történt. (508900)

#### **FIGYELMEZTETÉS!**

**Kollimátorszög VMAT, konformális ív és statikus ív esetén.** A 0, 90, 180 és 270 fokos kollimátorszögeket lehetőség szerint kerülni kell az ívsugaraknál, mivel ezek felhalmozódott dózisszivárgáshoz vezethetnek. A kollimátor szögeit lehetőleg legalább 10 fokkal el kell mozdítani a fenti értékektől. A levelek közötti átvitel miatt felhalmozódott dózisszivárgást a klinikai dózisszámítás nem reprodukálja. Legyen tisztában ezzel, amikor klinikai döntéseket hoz. A zárt levélpárok valószínűleg a céltérfogat-projekció közepén vannak elhelyezve, ami felhalmozódhat a szivárgás a céltérfogat középpontjába ezeknél a kollimátorszögeknél.

(3305)

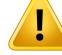

**Számítási dózis kis struktúrákhoz.** Kis méretű struktúrák használatakor fontos tisztában lenni vele, hogy a diszkretizáció jelentősen befolyásolhatja azokat. Fontos, hogy a legkisebb struktúrák alapján válassza ki a dózisrács felbontását, amelyet rekonstruálni kell. Amikor a struktúrákat rekonstruálják a betegnézetekben való megjelenítésre, a struktúra pontos megjelenítéséhez egy struktúraspecifikus nagy felbontású rácsot használnak. A tervoptimalizáláshoz, a dózisszámításhoz és a dózisstatisztikákhoz azonban a struktúrák a dózisrácson kerülnek rekonstruálásra. Ha a dózisrács voxelek túl nagyok, a rekonstrukció pontatlanul képviselheti a struktúrákat.Továbbá eltérés lesz a vizualizált struktúrák és a dózisszámításokra ténylegesen használt elemek között. Ezért erősen ajánlott olyan dózisrácsfelbontást használni, hogy egy dózisrács voxelmérete ne haladja meg a rekonstruálni kívánt legkisebb struktúra felét.

(254767)

**3**

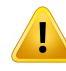

#### **FIGYELMEZTETÉS!**

**Anyagmegjelenítés.** Az anyagnézet a CT-értékek és az anyagfelülírások kombinált voxelsűrűségeit jeleníti meg. Ez a sűrűségszámítás a külső ROI-n belül található minden anyagfelülírási ROI-t, valamint a támogatás és rögzítés típusú ROI-kat is tartalmazza. Vegye figyelembe, hogy a Bolus típusú ROI-k nem szerepelnek a nézetben.

ABolusROI-k kivételével amegjelenített sűrűségértékek adózisszámításhozhasznált voxelsűrűségek. A felhasználónak ajánlott gondosan ellenőriznie ezt a sűrűségeloszlást, hogy a dózisszámításhoz szükséges bemenet helyes legyen.

Ugyanezek érvényesek akkor is, ha a proton- és könnyűiondózis számításához a fékezőképességi arányokat (SPR) használják bemenetként.

2638

#### **FIGYELMEZTETÉS!**

**Az asztal döntése és forgatása befolyásolja a beteggeometriát.** Amikor a képalkotást az asztal döntésével vagy forgatásávaltervezimeg vagy hajtja végre, ne feledje,hogyaRayPlannemellenőrzi,hogyabeteg forgatása a képenmegegyezik-e a kezelési tervben szereplő betegforgatással.

(68044)

#### **3.1.9 Figyelmeztetések a TomoHelical és TomoDirect tervezéssel kapcsolatban**

#### **FIGYELMEZTETÉS!**

**Ütközés elkerülése TomoHelical és TomoDirect esetén.** Azizocentrum beállításai után mindig győződjön meg arról, hogy a beteg kényelmesen illeszkedik az asztalra a gantryfuratban. A 2D és 3D nézetek gépspecifikus FOV és Bore vizualizációt tartalmaznak, ami felhasználható annak ellenőrzésére, hogy nem történik ütközés. Ne használja a Room (Szoba) nézetet az ütközés elkerülésének ellenőrzésére. (254787)

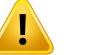

#### **FIGYELMEZTETÉS!**

**TomoDirect kezelés az asztalon keresztül.** A TomoTherapy asztal egy rögzített alsó asztalból és egymozgatható felső asztalból áll. A leadás sorána felső asztalpozíciója eltérhet a tervezési pozíciótól az oldalsó betegbeállítások miatt. Ez befolyásolhatja a felső asztal szélére belépő vagy ahhoz közeli sugarak dózisát. A gantryforgás napi korrekciója is megváltoztathatja a sugár útját az asztalon keresztül. A felső asztal szélén keresztül vagy ahhoz közel belépő sugarak dózisának nagy frakciójával rendelkező TomoDirect tervek létrehozását kerülni kell.

(5062)

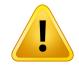

#### **FIGYELMEZTETÉS!**

**Egy beteg DB/iDMS.** AziDMS csak egy beteg DB-ből kaphat adatokat a konzisztenciahibák elkerülése érdekében. A beteg DB-ben lévő betegzár biztosítja, hogyugyanaztabetegetnemexportáljákaziDMS-beegyidejűlegkétRayPlanesetben. (261846)

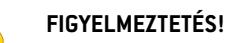

**Mozgásszinkronizálás TomoHelical tervek esetén.** Ha mozgásszinkronizálást használ egy TomoHelical tervhez, három képalkotó szög (0, 90, 270 fok) jön létre kiindulási pontként. A felhasználónak manuálisan kell szerkesztenie a szögeket, értékelnie kell azokat, és meg kell győződnie arról, hogy azok megfelelőek a kiválasztott céltérfogatok nyomon követéséhez.

Jóváhagyáskor vagyexportáláskormegtörténikaszögek validálásaannakbiztosítása érdekében,hogynemsértenekmegbizonyos korlátozásokat.Példáulmindenszöget legalább 30 fokkal el kell különíteni. Ne feledje azonban, hogy nincs validálás arra nézve, hogy a szögek megfelelőek a céltérfogat nyomon követéséhez.

(143545)

## T

L

T

#### **FIGYELMEZTETÉS!**

**A TomoHelical Synchrony-val történő használatakor ne használja a "Fiducial" nevet a ROI/POI nevekben.** A valós idejű nyomon követési és mozgáskezelési támogatást használó TomoHelical tervekhez a "Fiducial" nem használható ROI/POI névben. A kezelésleadó rendszer az elnevezési szabály alapján azonosítja, hogy mely kiindulási pontokat kell nyomon követni. A "Fiducial" név használata a ROI/POI nevekbenproblémákatokozhataleadásioldalon,mivelahelytelenROI/POI-knyomon követését állítja be, valamint ismétlődő ROI/POI neveket okozhatnak. A kiindulási pontok helytelen használata azt eredményezi, hogy nem sikerül teljesíteni a tervet a gépen.

(282912)

#### **3.1.10 A CyberKnife kezeléstervezésre vonatkozó figyelmeztetések**

#### **FIGYELMEZTETÉS!**

**A létrehozott 1-nézetű margó ROI nem függ a kiválasztott követési technikától vagy a forrásROI-tól.** Az 1 nézetű margó ROI létrehozása után nem függ a sugárkészlet mozgásszinkronizálási technikájától, sem a forrás ROI-tól. Ha a mozgásszinkronizálás módosul, vagy a forrás ROI-t frissítik, akkor újragenerálja a margó ROI-t.

(341543)

#### **3.1.11 A brachyterápiás kezelés tervezésével kapcsolatos figyelmeztetések**

#### **FIGYELMEZTETÉS!**

**Az alkalmazás beállítási tulajdonságainak validálása a klinikai használat előtt.** A felhasználó felelőssége annak ellenőrzése a klinikai használat előtt, hogy az alkalmazásbeállításhoz megadott paraméterek megfelelően képviselik-e az adott applikátort. Különösen a tartózkodási pontok helyes pozícióját kell ellenőrizni. (283879)

### U

L

Ţ

#### **FIGYELMEZTETÉS!**

**Az utántöltő határértékei.** A RayPlan Physics-ben az utántöltőre meghatározott határértékeket a tényleges utántöltő határain belül kell megadni. Különösen a RayPlan Physics-ben meghatározott tartózkodási idő határértékeinek meg kell felelniük az aktuális forrás referencia levegő kerma sebességi idejének. A RayPlan Physics-ben meghatározott határértékeket úgy kell beállítani, hogy az utántöltő tényleges határértékei a tartózkodási idők átméretezése után is teljesüljenek, hogy kompenzálják a referencia levegő kerma sebesség és a tényleges levegő kerma sebesség közötti különbséget a kezelés leadása során.

(283881)

#### **FIGYELMEZTETÉS!**

**Források száma.** Brachyterápiás tervkészlethez csak egy forrás határozható meg. (283883)

#### **FIGYELMEZTETÉS!**

**Brachyterápiás tartózkodási pontok pozicionálása.** A betegen belüli dóziseloszlás helyessége erősen függ a csatornák és a tartózkodási pontok pozicionálásának pontosságától. A felhasználó felelőssége annak ellenőrzése, hogy a csatornák az egyes betegek számára megfelelően vannak-e pozicionálva, és hogy a csatornákon belüli tartózkodási pontok ábrázolása helyes-e.

(283361)

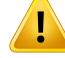

**Jelentett dózis brachyterápiához.** ARayPlan-benmindendózisértéketelnyeltfizikai dózisként kell jelenteni brachyterápiához. Ajánlott a brachyterápiás besugárzási tervek klinikai értékelését elvégezni a biológiailag súlyozott EQD2 dózis felhasználásával az elnyelt dózismellett. Jelenleg a grafikus felhasználói interfészen nincs közvetlenmegjelenítése EQD2dózisoknak, és a felhasználó feladata a jelentett dózisértékek átalakítása EQD2 dózissá.

(284048)

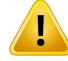

#### **FIGYELMEZTETÉS!**

**A brachyterápia és a külső sugárterápiás dózisok összegzése.** A brachyterápiás besugárzásitervekáltalábanlényegesennagyobbfrakcionáltdózisokattartalmaznak, mint a külső sugárterápiás tervek.Hanagykülönbségek vannak a frakcionált dózisra vonatkozó előírásokban, a dózisokat nem szabad közvetlenül összegezni anélkül, hogy figyelembe vennék a radiobiológiai hatásokat (olyan fogalmak segítségével, mint a BED és az EQD2).

(283362)

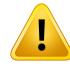

**Az EQD2 formalizmus korlátai.** A RayPlan helyen alkalmazott, 2-Gy frakciókban kifejezett izoeffektív dózis (EQD2) a standard lineáris-kvadratikus (LQ) modellen alapul, amellyel kapcsolatban a felhasználónak a következővel kell tisztában lennie:

- A modell teljes repairt feltételez a frakciók között, és figyelmen kívül hagyja a tumorsejtekrepopulációját.Ezértazokbanazesetekben,amikorafrakciókközötti teljes repair nem valósul meg, a biológiai hatások nem lesznek megfelelően modellezhetők. Továbbá, ha a tumorsejtek repopulációja fontossá válik, például a kezelés megszakítása vagy gyorsan proliferáló tumorok esetén, az EQD2 dózis nem lesz teljesen helyes.
- Az LQ modell bizonytalanságai frakciónként nagyobbak lesznek az alacsony előírt dózisok (1 Gy alatt) és a magas előírt dózisok (8 Gy) esetén. Ebből következően azilyen dózisszintek esetében az EQD2 dózisok kevésbé megbízhatóak.
- Az EQD2 dózisok erősen függnek az értékelés során használt α/β-értékektől. A felhasználónak ajánlott az értékelés során az  $\alpha/\beta$ -értékek tartományát figyelembe venni, és megvizsgálni az EQD2-re vonatkozó legrosszabb forgatókönyveket, különösen akkor, ha a normál szöveti tolerancia veszélybe kerülhet.
- Az EQD2 dózisok nem függnek lineárisan a fizikai dózistól, ami azt jelenti, hogy a fizikai dózis EQD2-re történő átváltásakor a hideg és meleg pontok felerősödnek, és az EQD2 eloszlásban a gradiensek nagyobbak lesznek, mint a fizikai dózis eloszlásában. Ezért ajánlott az EQD2-t nem csak egyetlen ponton értékelni, hanemtöbbpontos értékelést alkalmazni, hogy a térfogat egészében figyelembe vételre kerüljenek a különbségek.Továbbá, ha az EQD2 értékelése a DVH-ban lévő térfogatokon alapul, tanácsos egynél több klinikai célt alkalmazni. Például az EQD2(D90)-re vonatkozó klinikai célt ki lehet egészíteni a teljes ROI térfogat 90%-ánál nagyobb felhalmozott térfogatra vonatkozó klinikai célokkal. A térfogathatások tovább elemezhetők a teljes EQD2-eloszlásban, ahogyan az a Tervértékelésben az EQD2-számításból megkapható.

(406776)

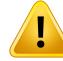

**Az EQD2 eloszlások értelmezése.** Az EQD2 eloszlás a megfelelő fizikai dóziseloszlástól több szempontból is eltér, és az EQD2 dóziseloszlások értelmezésekor kiemelt gondossággal kell eljárni:

- A fizikaidózisra vonatkozó értékelési kritériumok közvetlenül azEQD2eloszlások értékelésénél nem használhatók. A fizikai dózis kritériumait először mindig át kell konvertálni az EQD2 tartományba. Ez elengedhetetlen a tumor frakciónkénti 2 Gy-vel előírt kezelések esetében is: még akkor is, ha a tumorra előírt dózis mind fizikai dózisban, mind EQD2-ben frakciónként 2 Gy lesz, a tumoron belüli hideg és meleg pontok az EQD2-tartományban felerősödnek. Ennél is fontosabb, hogy a 2 Gy-frakcionált kezelések esetében is a normál szöveti tolerancia jelentősen eltérhet a fizikai dózis és az EQD2 eloszlás között.
- A tervértékelés során számított EQD2-eloszlás esetében a szomszédos vagy egymást átfedő ROI-khoz különböző  $\alpha/\beta$ -értékek rendelhetők, és az EQD2-eloszlás a különböző  $\alpha/\beta$ -értékekkel rendelkező ROI-k közötti határok mentén nem lesz folytonos. Az egymást átfedő ROI-k esetében az EQD2-számításban aROI-k közötti prioritás határozzameg, hogy az egynéltöbb ROI-hoz tartozó voxelben melyik α/β-értéket kell használni. Ennek eredményeképpen a ROI-hoz megadott α/β-értéket csak a ROI egy részében lehet használni.
- Annak biztosítása érdekében, hogy egy adott α/β-értéket használjanak egy klinikai cél értékelésére az EQD2-tartományban, ajánlott először a fizikai dózisra vonatkozó klinikai célt kivonni, majd a választott α/β-értékkel EQD2-re konvertálni, ahelyett, hogy a klinikai célt közvetlenül az EQD2-eloszlásból vonnánk ki. Az EQD2 mérőszámok jelentése gyakori a brachyterápiában, és a RayPlan támogatja az EQD2 klinikai célokat a brachyterápiás modulban, amely automatikusan elvégzi az ajánlott átalakítást.

(408774)

**3**

#### **3.1.12 A dózisértékelésre vonatkozó figyelmeztetések**

#### **FIGYELMEZTETÉS!**

**Az interpolált dózisértékek a betegnézetekben jelennek meg.** Azinterpolált dózisértékek alapértelmezés szerint a betegnézetekben jelennek meg. Győződjön meg arról, hogy az adott besugárzási tervezési helyzethez megfelelő dózisrács-felbontást használja.

(3236)

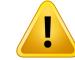

T

T

#### **FIGYELMEZTETÉS!**

**A teljes dózismegjelenítése.**Mindig az összes tervezettfrakció teljes dózisa jelenik meg a betegnézetekben, a DVHgrafikonon, a dózisstatisztikákban és a klinikai célok listájában.

Kivételt képez a QA modul, ahol a dózis egy frakcióra jelenik meg.

(3233)

#### **FIGYELMEZTETÉS!**

**Rendszerellenőrzés jóváhagyáskor.** Ne feledje, hogy a jóváhagyás előtti alábbi ellenőrzésekre csak tervezési dózisok esetén kerül sor:

- Sugárbelépési pont-validáció.
- Létezik bólus ROI geometria.
- Létezik támogató [Support] ROI geometria.
- Létezik rögzítő ROI geometria.
- A dózisrács felbontása minden irányban kisebb, mint 5 mm.

Az értékelő dózisok esetén a felhasználó felelős ezen ellenőrzések elvégzéséért.

Ne feledje, hogy a külső ROI-t, a támogató ROI-kat, a rögzítő ROI-kat és a bólus ROI-kat tartalmazó tervezési dózisrács nemgarantálja, hogy az összes érintettrégió szerepel a további adatkészletek dózisszámításában. (508962)

#### **FIGYELMEZTETÉS!**

**A hozzávetőleges dózis csak közbeeső kezelésbetervezési lépésekhez szolgál.** A hozzávetőleges dózis kisebb pontossággal rendelkezik, mint a "Clinical"-ként megjelenített dózis, és nem használható klinikai döntésekhez. A hozzávetőleges

dózissal rendelkező tervek nem hagyhatók jóvá vagy exportálhatók.

(9405)

#### **3.1.13 Figyelmeztetések a sugár üzembehelyezésével kapcsolatban**

*A sugár általános üzembehelyezés*

#### **FIGYELMEZTETÉS!**

**A sugármodellminősége a sugáradatoktólfügg.** A sugármodellminősége kritikusan függ a sugáradatokminőségétől és hatókörétől, például a dózisgörbéktől, a kimeneti és éktényezőktől, az abszolút kalibrálástól, a fantommérettől, és a kollimációs beállításoktól függően befolyásolják mind a beállítási mezők görbéjét. A megadott mérési feltételeknek meg kell egyezniük a mérési technikával. A mért mezők méretének ki kell terjedni a sugármodell jövőbeli alkalmazási területeinek mezőméretére.

Minden bemeneti adatnak, például a mért görbéknek és kimeneti tényezőknek koherensnek kell lenniük, és meg kell felelniük az üzembe helyezésre vonatkozó kezelésleadórendszernek.Ellenkezőesetbenagenerált sugármodellnemlesz képes kiszámítani a helyes dózist.

További információkértlásd:*RSL-D-RP-12A-BCDS,RayPlan12ABeamCommissioning Data Specification*.

(3188)

**3**

### **FIGYELMEZTETÉS!**

Т

**Gépi korlátozások.**Ha aRayPlanPhysics-benmeghatározottgépi korlátozásoknem tükrözik a kezelőgép és a R&V-rendszer viselkedését, a terveket le lehet állítani leadáskor, vagy átalkalmaztatni a RayPlan-ön kívül, olyan helyzetre állítva, amikor a leadott dózis eltér a jóváhagyott dózistól. Amikortemplátból hoz létre egy gépmodellt, győződjön meg arról, hogy az összes gépi korlátozási paraméter igazodik az adott kezelőgéphez.

Még ha a RayPlan be is tartja a RayPlan Physics-ben meghatározott összes gépi korlátozást, nincs garancia arra, hogy minden tervet lehetséges leadni. Győződjön meg arról, hogy a terveket megfelelő értékelés nélkül nem módosítják a RayPlan-ön kívül olyan módon, amely jelentősen befolyásolja a dózist.

(3185)

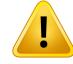

**Sugármodell-paraméterek.** A dózisszámítás pontossága kritikusan függ a sugár beállítása során megállapított sugármodell-paraméterektől. A gép üzembe helyezése előtt minden sugármodell paramétert alaposan át kell tekintenie egy megfelelő képzéssel rendelkező személynek.

(9377)

### Ţ

#### **FIGYELMEZTETÉS!**

**Az importálás utánmindig tekintse át a görbéket.** Amérésihelyzettel való összhang biztosítása érdekében az importálás után mindig tekintse át a görbéket. A sugármodell minősége kritikusan függ azimportált adatok helyességtől.

(9373)

#### *C-kar,TomoTherapy és CyberKnife LINAC sugár üzembe helyezése*

#### **FIGYELMEZTETÉS!**

**A modulált dinamikus ívgépek információtigényelnek a kollimátor mozgásáról, a gantry mozgásáról és a dózisteljesítményről.** A kiválasztott értékek és a LINAC/R&V-rendszer viselkedése közötti eltérés különbségeket eredményezhet a leadott dózis és a RayPlan-ben jóváhagyott dózis között.

(3183)

### Τ

#### **FIGYELMEZTETÉS!**

**Siemens virtuális ék.**ASiemens virtualwedgeparaméterek átlagos lineáris csillapítás és kalibrálás értékét az alapértelmezett értékekről a LINAC megfelelő értékeire kell állítani. Ennek elmulasztása a számított klinikai dózis hibáját okozhatja.

(3180)

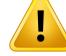

**Dózisgörbe ék iránya.** Az ékkelrendelkező görbék ék irányát azimportáláskor a görbe határozza meg. Minden ékszöget azonos iránnyal kell mérni. Ha nem mindegyik görbe rendelkezik azonos ék iránnyal, akkor azívek nem lesznek importálva. Az olyan görbéknél, ahol azirány nem határozható meg, feltételezzük, hogy megegyezik az egyidejűleg importált többi görbével.

(9371)

**3**

#### **FIGYELMEZTETÉS!**

**FIGYELMEZTETÉS!**

**Kollimátorkalibrálás.** A kollimátor kalibrálásai (eltolás, erősítés és görbület) arra használhatók, hogy a kollimátor pozícióit a terv pozícióiból (a Beam's Eye View-ban (Sugárnézet), a sugárlistákban, a DICOM-ba exportált jelentésekben stb.) egy, a dózisszámításban használt hatékony pozícióba tolják. A dózisgörbék esetében ez csak apenumbraeltolódásátokozza,deegyVMAT,SMLCvagyDMLCmezőesetében, ahol sok szegmens adódik össze, ez megváltoztathatja a teljes dózisszintet. Győződjön meg arról, hogy a kollimátoreltolás a sugármodellben valóban szándékos. Legyen különösen óvatos az erősítéssel és a görbületi eltolódásokkal, amelyek a kiindulástól való növekvő távolságokkal növekednek. Az automatikus modellezési kollimátorkalibrálási lépések eredményeit a klinikai alkalmazás előtt át kelltekinteni. (9368)

#### **Sugárprofil-korrekció és tengelyen kívüli lágyítás nagy mezősugaraknál**. A

*Sugárprofil-korrekció* és a *Tengelyen kívüli lágyítás* fotonsugár modell paraméterek nem értékelhetők nagy mezősugarak esetén a Sugár üzembehelyezése modulban anélkül, hogy olyan átlós profilokat importáltak volna, amelyek a mező sarkaira kiterjednek. Különös figyelemmel kell eljárni, ha automatikus modellezést használ a *Sugárprofil-korrekció* és a *Tengelyen kívüli lágyítás* paraméterek esetén, ha csak x- és u-profilgörbéket importált a Sugár üzembehelyezése modulba. Ne feledje, hogy nagy mezősugarak esetén ezeknek a paramétereknek a manuális beállítására van szükség, miután automatikus modellezést használt átlós görbék nélkül. A Sugár 3D modellezés modul a gép üzembe helyezése előtt a teljes mező számított dózisának ellenőrzésére használható, beleértve a sarkokat is. (CyberKnife LINAC-okhoz nem érhető el).

(3438)

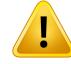

**Nemszabványosfluenciamód.**Afotonsugárminőségéneknemszabványosfluencia móddal (FFF/SRS) való modellezésekor a sugárminőség hozzáadásakor elengedhetetlen a megfelelő fluencia mód kiválasztása. Ha a fluencia mód nincs megfelelőenbeállítva, a LINACfélreértelmezheti a sugárminőségethasználó terveket, ami helytelen leadott dózishoz vezet.

Ha a sugárminőséghez szabványos fluencia módot használnak, az RT-tervek a "Fluence mode" értéket "STANDARD"-re állítják, és a Fluence mode ID nem kerül exportálásra.

Ha nem szabványos fluencia módot választ, az RT-tervek a "Fluence mode" (Fluencia mód) értéket "NON STANDARD"-re, a Fluence mode ID-t (Fluencia mód azonosító) pedig a kiválasztott fluencia módra (FFF/SRS) állítják.

(9365)

## Ţ

#### **FIGYELMEZTETÉS!**

**Dózisszámításifotonnyaláb-energia ésnominális fotonnyaláb-energia.** ARayPlan foton dózisszámítása belsőleg használ fotonenergia-meghatározást a BJR #11 (British Journal of Radiology 11. száma) szerint. Meg lehet határozni egy nominális fotonnyaláb-energiát, amely eltér a dózisszámítási energiától, hogy például a BJR #17 szerinti fotonenergia-meghatározást használja.

A nominális energia a RayPlan felhasználói interfészen jelenik meg, amelyet jelentésekben és DICOM nominális nyalábenergiaként használnak mind a DICOM importálásban, mind az exportálásban.

A dózisszámítási energiát fotondózis-számításhoz használja a rendszer, beleértve a Varian Enhanced Dynamic ékkel való dózisszámítás helyes GSTT paramétereinek megkapása érdekében. Ezért alapvető fontosságú a helyes dózisszámítási energia beállítása, függetlenül a kiválasztott energiadefiníciótól.

(4889)

Ţ

Ţ

#### **A TomoTherapy levél látencia kiegyenlítések befolyásolják a dózis kimenetét és**

**alakját.** A levél látencia kiegyenlítések importálása aziDMS-bőltörténik, és aRayPlan Physics-ben is szerkeszthető. A levél látencia kiegyenlítés változásai eltérő hatást gyakorolnak a különböző blendepofa-mező méretekre, a projekciós időkre és a levélnyitási időkre. A modell klinikai használata előtt győződjön meg arról, hogy a dózis pontosságát az összes blendepofa-nyílásra, valamint és a klinikailag releváns projekciós idők és levélnyitási idők teljes tartományára validálták.

(1404)

#### **FIGYELMEZTETÉS!**

**TomoTherapy dózisszámítás pontossága a rövid levélnyitási idők és a rövid levélzárási idők esetén.** A nagyszámú rövid levélnyitási idővel vagy nagyszámú rövid levélzárási idővelrendelkező TomoHelical és TomoDirecttervek eseténa leadott dózis jelentősen eltérhet a számított dózistól. Ennek az az oka, hogy a gyors levélmozgások esetén a kezelőgép nem nyitja ki/zárja be a leveleket a dózisszámításban használt modellnek megfelelően.

Arövidlevélnyitási időkésarövidlevélzárási időkelkerüléseérdekébenaRayPlan-ben lévő tervek létrehozásakor használja a *Minimum leaf open time* és *Minimum leaf close time*sugármodell-paramétereket. A probléma bizonyos gépspecifikus levél nyitási/zárási idők esetén fordul elő, de a körülbelül50ms érték általábanmegfelelő a *Minimum leaf open time* és *Minimum leaf close time* esetén is.

Az egyes TomoTherapy besugárzási egységekre vonatkozó*Minimumleaf open time* és*Minimumleaf close time*megfelelő értékekmegtalálásához a levél látenciaadatait az ebben a tanulmányban olvasható módon meg lehet mérni:*Westerly DC, Soisson E,ChenQ,WochK,Schubert L,OliveraGandMackie TR,Treatmentplanningto improve delivery accuracy and patient throughput in helical tomotherapy, Int J Radiat Oncol Biol Phys. 2009;74(4):1290–1297*.

(7551)

#### **3.1.14 A minőségbiztosítással kapcsolatos figyelmeztetések**

#### **FIGYELMEZTETÉS!**

**Használjaazexportáltbesugárzásitervetatervellenőrzésére.**Aminőségbiztosítási mérések besugárzási tervének használata lehetőséget nuújt az adatátviteli vagu dózisszámítási hibák észlelésére. Javasoljuk, hogy aminőségbiztosításitervet csak a minőségbiztosítási dózis számításához és a minőségbiztosítási mérések elvégzéséhez használja a besugárzási terv segítségével. Ha valamilyen oknál fogva nemlehethasználni abesugárzásitervet aminőségbiztosításimérések elvégzésére, győződjön meg arról, hogy a minőségbiztosítási terv beállítása a lehető legközelebb van a besugárzási terv beállításához, és hogy megértette a különbségek hatásait. (9438)

## T

#### **FIGYELMEZTETÉS!**

**Az ívsugár minőségbiztosítási gantryszögek összecsukása.** A gantryszögek összecsukása egyetlen szögre az ívsugarak esetén (VMAT és konformális ív) a QA Preparation modulban a kezelési sugárra merőleges és a gantryvel forgó detektorral történő minőségbiztosításra szolgál. A QA Preparation modulban kiszámított dózis használható, de a minőségbiztosítási leadást forgó gantryvel kell elvégezni a gantry forgásával kapcsolatos leadási problémák észlelésére. Azívsugarak és az összecsukott ívsugarak dózisszámításával kapcsolatos részletekért lásd: *RSL-D-RP-12A-REF, RayPlan 12A Reference Manual*.

(2380)

#### **3.1.15 A RayPlan tárolóeszközre vonatkozó figyelmeztetések**

#### **FIGYELMEZTETÉS!**

**Frissítés előtt ellenőrizze az adatbázis integritását.** A RayPlan tárolóeszközben lehetőség van új adatbázisrendszer létrehozására egy már meglévő rendszeren. Mielőtt egy meglévő rendszeren alapuló új rendszert hozna létre, győződjön meg arról, hogy a ConsistencyAnalyzer eszközt lefuttatja. (231801)

Ţ

Ţ

**RayPlan Storage Tool.**Ha aRayPlan Storage Tool aResourceDBegykorábbi verzióját nyitjameg, a ResourceDB frissül, és nemhasználható korábbi verziókkal.(261396)

### **FIGYELMEZTETÉS!**

**Átviteli mód másodlagos adatbázisokhoz.** Ha egy betegadatbázist egynél több rendszerbenmásodlagos adatbázisként használnak, akkor az átvitelimód ugyanaz. (466425)

#### **3.2 BETEGADATOK IMPORTÁLÁSA**

Az összes betegadatot a DICOM segítségével importálja a rendszer. A betegadatok importálási eljárását a felhasználói kézikönyv, a *RSL-D-RP-12A-USM, RayPlan 12A User Manual*, és DICOM konformitási nyilatkozat, *RSL-D-RP-12A-DCS, RayPlan 12A DICOM Conformance Statement* írja le.

#### **3.3 BEMENETI ADATOK**

A rendszermindenfelhasználói bemeneti adatot validál a bevitelkor. A rendszer elutasítja ahelytelen értékeket vagy szöveget, megjeleníti a helyes korlátokat vagy formátumot, és a rendszer új bemenetet igényel.

#### **3.4 MEGJELENÍTÉSI FORMÁTUM**

ARayPlan-ban a dátum és az idő "nn HHH ÉÉÉÉ, óó:pp:mm (óra:perc:mp)" formátumban jelenik meg, pl. "14 jan. 1975., 08:20:42 (óra:perc:pm)".

# **4 TELEPÍTÉSI UTASÍTÁSOK**

Ez a fejezet a RayPlan 12A rendszer telepítésével kapcsolatos folyamatokat és teszteket ismerteti.

#### *Ebben a fejezetben*

Ez a fejezet a következő részeket tartalmazza:

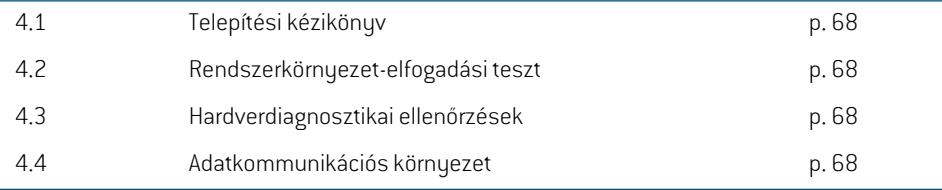

### **4.1 TELEPÍTÉSI KÉZIKÖNYV**

A telepítési útmutatót lásd: *RSL-D-RP-12A-CIRSI, RayPlan 12A Customer Instruction for RayPlan Installation*.

#### **4.2 RENDSZERKÖRNYEZET-ELFOGADÁSI TESZT**

Az alkalmazás telepítésének és teljesítményének ellenőrzése érdekében a rendszerkörnyezet-elfogadási tesztet minden egyes telepítés, illetve az alkalmazást üzemeltető hardver- vagy szoftverplatform megváltoztatása (pl. az operációs rendszer frissítéséhez) esetén futtatni kell. A vizsgálat leírását itt találja: *RSL-D-RP-12A-SEAT, RayPlan 12A System Environment Acceptance Test Protocol*.

#### **4.3 HARDVERDIAGNOSZTIKAI ELLENŐRZÉSEK**

ARayPlanés aRayPlanPhysicshibáshardverkörnyezetbentörténő futtatásánakmegakadályozása érdekében minden egyes művelet elején egy GPU-számítást igénylő önteszt fut le. Attól függően, hogymilyenműveletet szeretne végrehajtani(pl. Collapsed Cone fotondózis), egy adott teszt kerül elvégzésre, és az eredmény összehasonlításra kerül egy jóváhagyott környezetekben készített eredményeket tartalmazó listával. A sikeres teszt a RayPlan vagy a RayPlan Physics bezárásáig érvényes, és önellenőrzés ugyanezzel a teszttel védett későbbiművelet elvégzése előtt nemkerül lefuttatásra.

Ha a teszt sikertelen lesz, a felhasználó értesítést kap, és a sikertelen önellenőrzés által védett művelethez nem lehet GPU-számításokat használni. Más GPU-számítások, ahol az önellenőrzés sikeres volt, továbbra is futtathatók.

A tesztet akkor is lefuttatja a rendszer, amikor gyorsított számításokhoz használná a GPU-kat. Mindazonáltal a felhasználó felelőssége, hogy teljes mértékben biztosítsa, hogy a kiválasztott kártyák az operációs rendszer verziójával, azillesztőprogram verziójával és az egyéb környezeti adatokkalegyüttérvényeskombinációkéntszerepeljeneka*RSL-D-RP-12A-SEG,RayPlan12ASystem Environment Guidelines*-ben. Ezenkívül a klinikai alkalmazás előtt a GPU-számítások működését szakképzett fizikusnak kell ellenőriznie a *RSL-D-RP-12A-SEAT, RayPlan 12A System Environment Acceptance Test Protocol* segítségével.

### **4.4 ADATKOMMUNIKÁCIÓS KÖRNYEZET**

A RayPlan 12A rendszer a DICOM segítségével kommunikál más rendszerekkel. Részletes információkértlásd:*RSL-D-RP-12A-DCS,RayPlan12ADICOMConformanceStatement*.Afelhasználói klinika felelőssége annakmegállapítása, hogy a RayPlan és azok a rendszerek közötti csatlakozás, amelyekből adatokat importál, az elvárásoknak megfelelően működik-e, és az exportált adatokat helyes kezelik-e a fogadó rendszerek.

# **5 KOORDINÁTÁK,MOZGÁSOKÉS SKÁLÁKMEGJELENÍTÉSE**

A RayPlan 12A néhány kivételtől eltekintve kezeléstervezés során a koordináták, mozgások és skálák megjelenítésére az IEC 61217  $^3$  szabványt használja. A gantry, a kollimátor és a kezelőasztal szögei, valamint amező koordináta-rendszer a felhasználó által C-kar LINAC-onként konfigurálható, hogyne IEC legyen. Ezenfelül a CyberKnife kezelőgép részben nemIEC koordináta-rendszerrel kerül meghatározásra. A felhasználó által meghatározott kivételekkel, valamint a CuberKnife kivétellel kapcsolatos további részleteket lásd: *rész 5.3 A kezelőgép [koordináta-rendszere](#page-71-0) a x. oldalon 72*.

*Megjegyzés: A RayPlan 12A a következő betegpozíciókat támogatja: fejjel előre háton fekvő (HFS), fejjel előre hason fekvő (HFP), lábbal előre háton fekvő (FFS), lábbal előre hason fekvő (FFP), fejjel előre bal oldalon fekvő (HFDL), fejjel előre jobb oldalon fekvő,(HFDR), lábbal előre bal oldalon fekvő (FFDL) és lábbal előre jobb oldalon fekvő (FFDR). Azonban nem minden betegpozíció támogatott minden kezelési technikában.*

#### *Ebben a fejezetben*

Ez a fejezet a következő részeket tartalmazza:

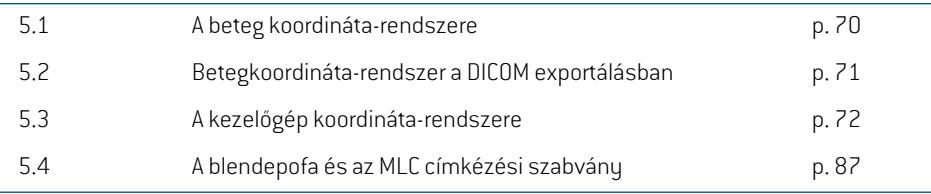

3 IEC 61217:2011 Sugárterápiás berendezések – Koordináták, mozgások és skálák.

#### **5.1 A BETEG KOORDINÁTA-RENDSZERE**

A beteg koordináta-rendszere a pozitív x-tengellyel a beteg bal karja felé, a pozitív y-tengely a beteg feje felé, a pozitív z-tengely pedig az elülső irányba néz. A koordináta-rendszer követi a beteg orientációját: fejjel előre vagy lábbal előre, háton fekvő vagy hason fekvő, jobb oldalon fekvő vagy bal oldalonfekvő. AzIEC61217koordináta-rendszerekhierarchiájábanabetegkoordináta-rendszer anyarendszere az asztali koordináta-rendszer.

A RayPlan 12A dózis és a dóziskülönbség eloszlásai a beteg koordináta-rendszerében láthatók. Általánosságban elmondható, hogy a RayPlan 12A-ben a beteg koordinátái **Right-Left** (Jobb-Bal), **R-L**-ként (J-B) (jobb-bal = x -/+), **Inf-Sup** (Inferior-Superior), **I-S** (I-S) (inferior-superior = y -/+) és **Post-Ant** (Posterior-Anterior), **P-A**-ként (P-A) (posterior-anterior = z-/+) kerülnek jelentésre.

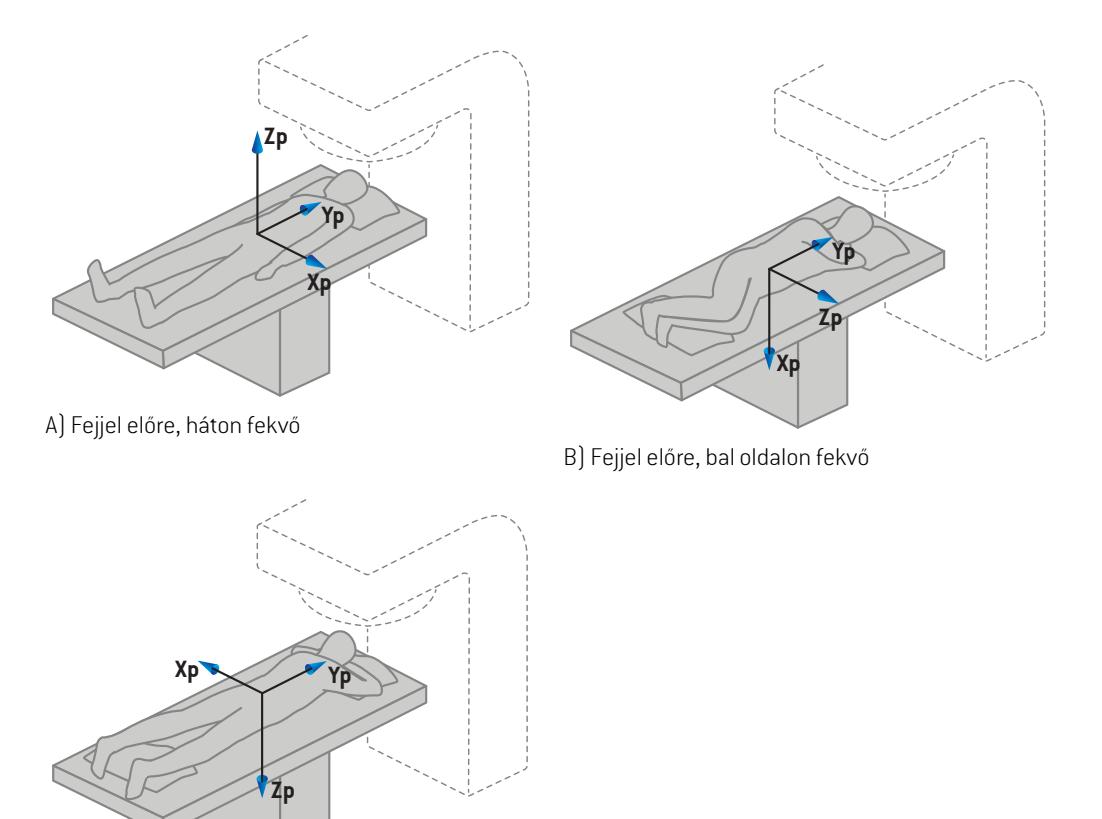

C) Fejjel előre, hason fekvő

**Ábra 2.** A beteg koordináta-rendszere. A támogatott pozíciókra vonatkozóan bemutatunk néhány példát: A) fejjel előre, háton fekvő (HFS), B) fejjel előre, bal oldalon fekvő (HFDL) és C) fejjel előre, hason fekvő (HFP).

#### **5.2 BETEGKOORDINÁTA-RENDSZER A DICOM EXPORTÁLÁSBAN**

A DICOM exportált adatkészletekben a betegkoordináták a DICOM szabványt követik, a pozitív x-tengely a beteg bal karja felé, a pozitív z-tengely a beteg feje felé, a pozitív y-tengely pedig a hátsó irányba néz. A koordináta-rendszer követi a beteg orientációját: fejjel előre vagy lábbal előre, háton fekvő vagy hason fekvő, jobb oldalon fekvő vagy bal oldalon fekvő.

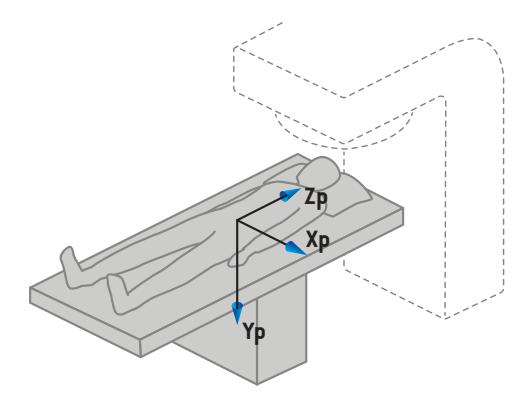

A) Fejjel előre, háton fekvő

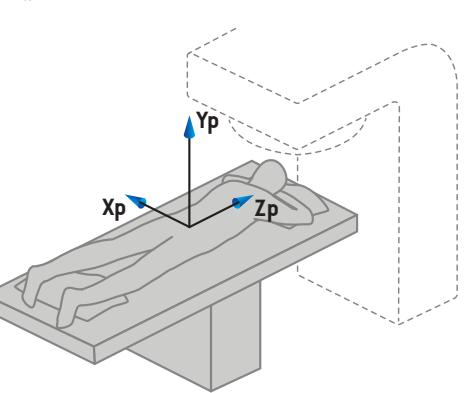

C) Fejjel előre, hason fekvő

**Ábra 3.** ADICOMexportálásbanabeteg koordináta-rendszere aDICOMszabványt követi. A támogatott pozíciókra vonatkozóan bemutatunk néhány példát: A)fejjel előre, háton fekvő (HFS),B)fejjel előre, bal oldalon fekvő (HFDL) és C) fejjel előre, hason fekvő (HFP).

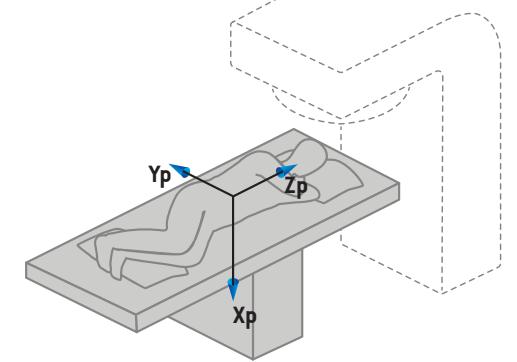

B) Fejjel előre, bal oldalon fekvő

### <span id="page-71-0"></span>**5.3 A KEZELŐGÉP KOORDINÁTA-RENDSZERE**

A RayPlan 12A azIEC 61217 szabványt használja a LINAC koordináták, mozgások és skálák megjelenítésére a kezelés tervezése során, a gantry, a kollimátor és az asztalszögek, valamint a mező koordináta-rendszerek kivételével, amelyek a C-karos LINAC szerint nemIEC-re is beállíthatók. A blendepofa címkézésére két lehetőség is rendelkezésre áll. A beállítási képalkotók nem IEC-elforgatással is leírhatók, lásd: *rész 5.3.10 Beállítási képalkotó [koordináta-rendszerei](#page-84-0) a x. [oldalon](#page-84-0) 85*. A CyberKnife besugárzásifej-mozgások azIEC 61217 használatával nem írhatók le, lásd: *rész 5.3.8 A CyberKnife sugárzásforrás [koordináta-rendszere](#page-80-0) a x. oldalon 81*.
## **5.3.1 A gépkoordináta-rendszerek áttekintése**

AzIEC61217gépkoordináta-rendszereiazanyakoordináta-rendszerükhözviszonyítvameghatározott koordináta-rendszerek összességétjelentik, kezdve egyrögzített koordináta-rendszerrel, amelynek kiindulási pontja azizocentrumban van, a pozitív x irány jobbra a gantryra néző megfigyelő szempontjából, a pozitív y-tengely az izocentrumtól a gantry felé a gantryforgás tengelye mentén, a pozitív z-tengely pedig azizocentrumtól felfelé néz.

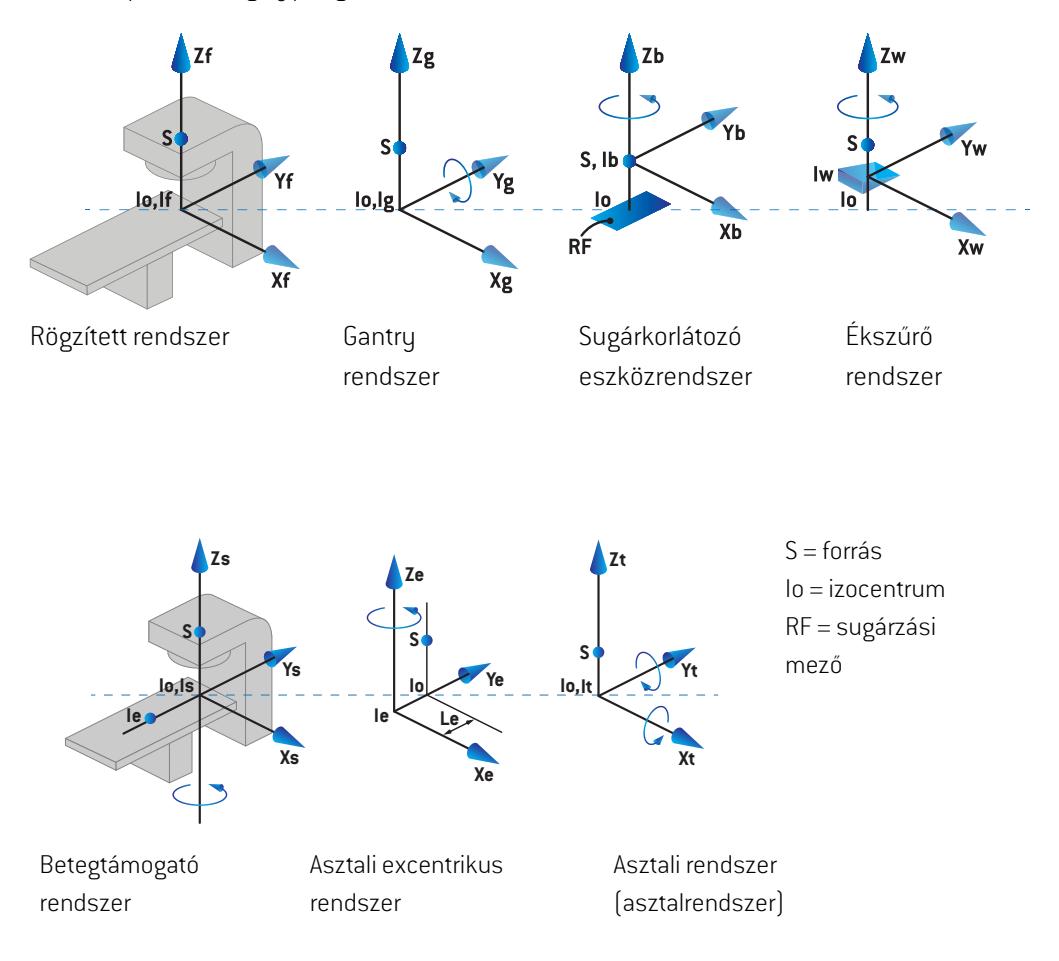

#### **Ábra 4.** A gép koordináta-rendszerei az IEC 61217 szabvány szerint.

Ha a gép arra kap megbízást, hogy az asztal forgását a gyűrű forgásával helyettesítse (pl. a Vero gép), a betegtámogató koordináta-rendszerben a Zs tengely körüli forgást a gantry koordináta-rendszer Zg tengelye körüli ellenkező irányban való elforgatás váltja fel. A beteg és a gantryrendszerek közötti kapcsolat így fennmarad.

#### <span id="page-73-1"></span><span id="page-73-0"></span>**5.3.2 A gantry koordináta-rendszere**

A gantry koordináta-rendszere forog az a gantryvel. A gantry koordináta-rendszer anyarendszere a rögzített koordináta-rendszer.

• Az**IEC-szabvány** esetén úgy van meghatározva, hogy egybeessen a rögzített koordináta-rendszerrel, amikor a gantryszög nulla. A gantryszög fokozatosan növekszik az óramutató járásával megegyező irányú forgatáshoz, ahogy azt a gantryra néző megfigyelő szemléli.

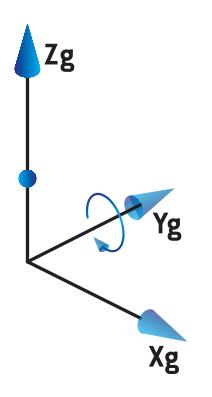

• A **nem IEC gantry skála (Varian szabvány)** esetén a gantryszög 180 fok, amikor a sugár felülről lép be. A gantryszög fokozatosan növekszik az óramutató járásával ellentétes irányban történő elforgatáshoz, ahogy azt a gantryra néző megfigyelő szemléli.

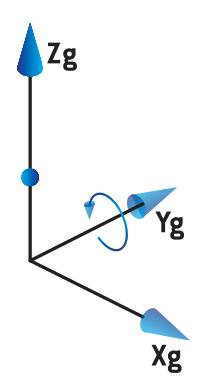

- *Megjegyzés: Ha a LINAC úgy van konfigurálva, hogy a gantryszögetIEC61217-ként használja, a szögegység a következőként van megadva:[deg].*
- *Megjegyzés: Ha a LINAC úgy van konfigurálva, hogy a gantryszöget Non-IEC ("Varian Standard")-ként használja, a szögegység a következőként van megadva:[deg Non-IEC].*

## **5.3.3 A sugárkorlátozó eszköz koordináta-rendszere**

A sugárkorlátozó eszköz koordináta-rendszere a gantrysugár-korlátozó eszközben van rögzítve. A sugárkorlátozó eszköz koordináta-rendszer anyarendszere a gantry koordináta-rendszere.

ARayPlanPhysics-benhárombeállításbefolyásolja a szögek,pozíciók ésnevek viselkedését ebben a koordináta-rendszerben; a **Gantry and collimator coordinate system definitions** (Gantry és kollimátor koordináta-rendszer meghatározásai), a **Field coordinate system definitions** (Mező koordináta-rendszermeghatározásai)ésa**Jawlabelingstandard**(Blendepofa-címkézésiszabvány). Ha mindhárom beállítás "IEC 61217" beállításra van állítva, a definíciók összhangban vannak az IEC 61217 szabványban található beállításokkal.

#### <span id="page-74-1"></span>*A Gantry and collimator coordinate system definitions beállítás*

A RayPlan Physics-ben lévő **Gantry and collimator coordinate system definitions** (Gantry és kollimátor koordináta-rendszer meghatározásai) beállítás szabályozza a sugárkorlátozó eszköz forgatási szögének jelentését:

- Az**IEC-szabvány** esetén a tengelyek egybeesnek a gantryrendszerrel, amikor a kollimátor szöge nulla. A kollimátor szögemeghatározás szerint pozitív az óramutató járásával ellentétes elforgatáshoz a Beam's eye view (Sugárnézet) nézetben, azaz a forrás felől nézve. Ehhez a koordináta-rendszerhez a kollimátor szöge általában 180 fok, amikor a blokktartótálca-nyílás a Varian gépek gantryjával szemben van.
- A **nem IEC (Varian szabvány)** esetén a kollimátor koordináta-rendszere 180 fokkal el van forgatva azIEC-szabványhoz képest, és a kollimátor szöge meghatározás szerint pozitív az óramutató járásávalmegegyező elforgatáshoz aBeam's eye view(Sugárnézet)nézetben, azaz a forrás felől nézve. Ehhez a koordináta-rendszerhez a kollimátor szöge általában nulla fok, amikor a blokktartótálca-nyílás a Varian gépek gantryjával szemben van.

*Megjegyzés: Ha a LINAC úgy van konfigurálva, hogy IEC 61217 kollimátorszöget használjon, a szögegység a következőként van megadva:[deg].*

<span id="page-74-0"></span>*Megjegyzés: Ha a LINAC úgy van konfigurálva, hogy nem IEC kollimátorszöget használjon, a szögegység a következőként van megadva:[deg Non-IEC].*

#### *A Field coordinate system definitions beállítás*

A RayPlan Physics-ben lévő **Field coordinate system definitions** (Mező koordináta-rendszer meghatározásai)beállításmeghatározza,hogyablendepofa- ésMLC levélpozíciókhogyankerülnek jelentésre és meghatározásra. A következő leírás az IEC 61217 szabvány szerinti blendepofa-elnevezési konvenciót használja.

- *Megjegyzés: Ha a LINAC úgy van konfigurálva, hogy a IEC 61217 mezőkoordináta-rendszert használja, a blendepofa- és levélpozíciók egysége [cm]-ként lesz megadva.*
- *Megjegyzés: Ha a LINAC úgy van konfigurálva, hogy a nem IEC mezőkoordináta-rendszert használja, a blendepofa- és levélpozíciók egysége [cm Non-IEC]-ként lesz megadva.*

#### **Kollimátorpozíciók az IEC 61217 szerint**

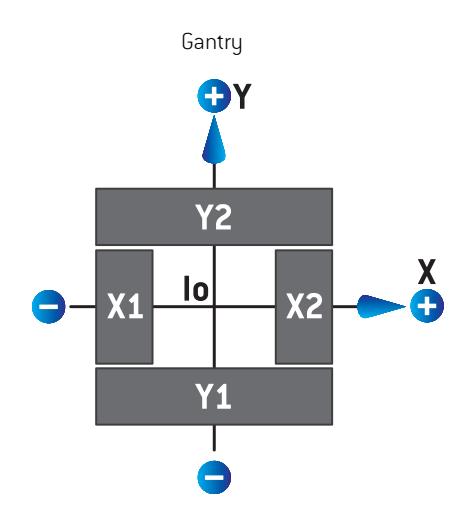

#### **Ábra 5.** A kollimátor pozíciói a Beam's eye (Sugárnézet) nézetben az IEC 61217 szabvány szerint.

A kollimátor pozíciói IEC 61217 a szabvány szerint, a (IEC) 0-s kollimátorszögű sugárra a forrás felől nézve az alábbi táblázatban találhatók.

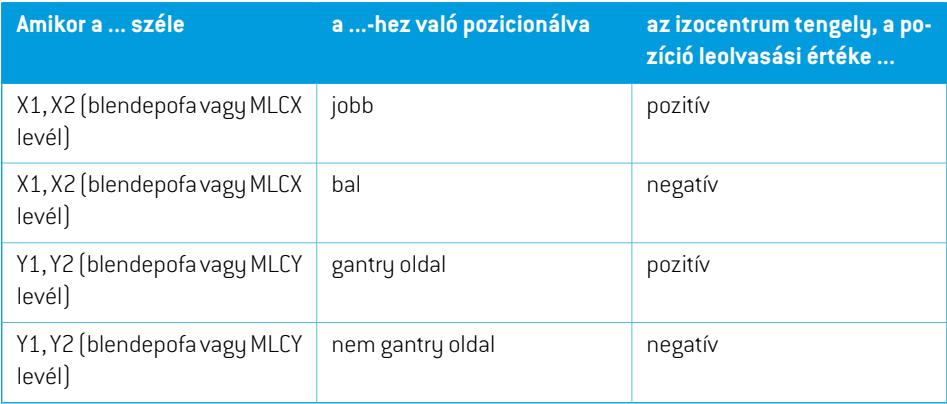

#### **Kollimátorpozíciók nem IEC (Varian szabvány) szerint**

NemIECeseténapozitívhelyzetkoordinátákmindeniránybanjelentésre kerülnek azonblendepofák és levelek számára, amelyek nem lépték át a középvonalat. Ez azt jelenti, hogy túlhaladás esetén negatív koordináták kerülnek jelentésre.

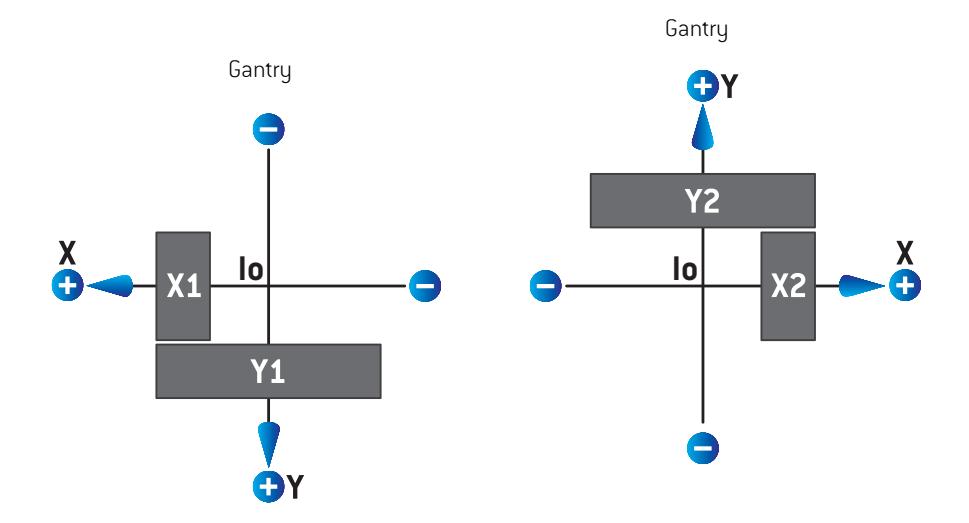

**Ábra 6.** A kollimátor pozíciói a Beam's eye (Sugárnézet) nézetben a nem IEC (Varian szabvány) szerint. Ne feledje, hogy a Beam's eye (Sugárnézet) nézetben megjelenített koordináták a RayPlan-ben mindig az IEC 61217 koordináta-rendszert használják.

A kollimátor nem IEC (Varian szabvány) szerinti pozíciói 0-s kollimátorszögű sugár esetén (IEC), a forrás felől nézve az alábbi táblázatban találhatók.

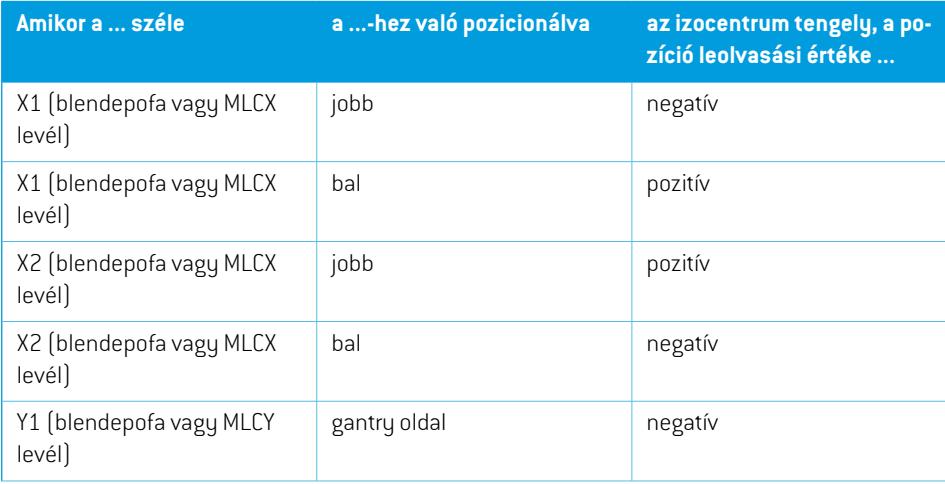

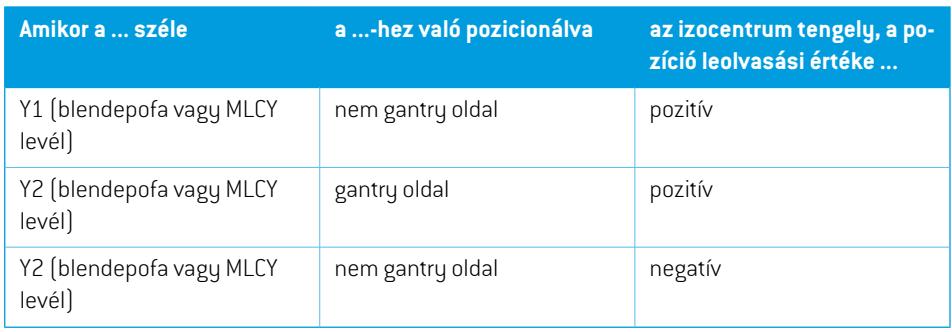

## *A Jaw labeling standard beállítás*

A RayPlan Physics-ben lévő **Jawlabeling standard** (Blendepofa-címkézési szabvány) beállítást itt jellemezzük: *rész 5.4 A [blendepofa](#page-86-0) és az MLC címkézési szabvány a x. oldalon 87*.

## <span id="page-77-0"></span>**5.3.4 Az ékszűrő koordináta-rendszer**

Az ékszűrő koordináta-rendszere az ékkel és a pozitív y tengelypontokkal forog az ék sarkától a lábujjáig. Az ékszűrő koordináta-rendszer anyarendszere a sugárkorlátozó eszköz koordináta-rendszere. A RayPlan Physics-ben és a fő RayPlan 12A alkalmazásban az ékkoordináta-rendszer úgy van definiálva, hogy egybeessen a kiválasztott kollimátor koordináta-rendszerrel (IEC 61217 vagy nem IEC) nulla fokos ékirány esetén.

- Az**IEC 61217** kollimátor koordináta-rendszer esetén az ék iránya nulla fok, amikor a lábujj a gantry felé néz, nulla fokos kollimátorszög esetén.
- A **nemIEC** kollimátor koordináta-rendszer esetén az ék iránya nemIEC nulla fok, amikor a lábujj a gantry felé néz, nem IEC nulla fokos kollimátorszög esetén.

Az ék iránya fokozatosan növekszik az óramutató járásával ellentétes irányú forgatáshoz.

- *Megjegyzés: Ha a LINAC úgy van konfigurálva, hogy azIEC 61217 szerinti kollimátorszöget használjon, az éktájolási szögegység [deg]-ként van megadva.*
- *Megjegyzés: Ha a LINAC úgy van konfigurálva, hogy a nem IEC szerinti kollimátorszöget használjon, az éktájolási szögegység [deg Non-IEC]-ként van megadva.*

## **5.3.5 A betegrögzítő koordináta-rendszer**

<span id="page-78-0"></span>A betegtámogató koordináta-rendszer a betegtámasz azon részével forog, amely a Zs függőleges tengely körül forog. A betegtámogató koordináta-rendszer anyarendszere a rögzített koordináta-rendszer.

• Az**IEC-szabvány** esetén a betegtámogató rendszer egybeesik a rögzített rendszerrel, amikor az asztal szöge nulla. A pozitív forgásirány meghatározás szerint az óramutató járásával ellentétes, fentről nézve.

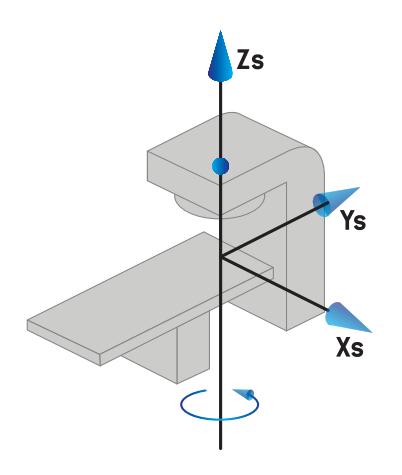

• **Nem IEC 1 (Varian IEC)** gépskála esetén a betegtámogató rendszer egybeesik a rögzített rendszerrel, amikor az asztal szöge nulla. A pozitív forgásirány meghatározás szerint az óramutató járásával megegyező, fentről nézve.

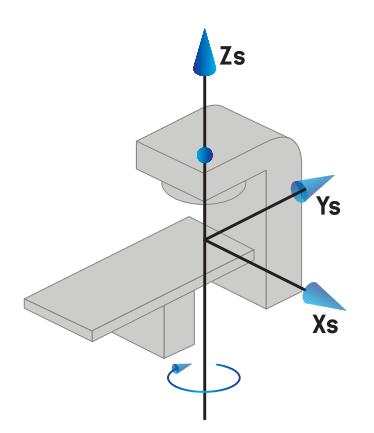

• A **nem IEC 2 (Varian szabvány)** gépskála esetén az asztal szöge 180 fok, amikor azIEC asztalszög nulla fok. A pozitív forgásirányt meghatározás szerint az óramutató járásával megegyező, fentről nézve.

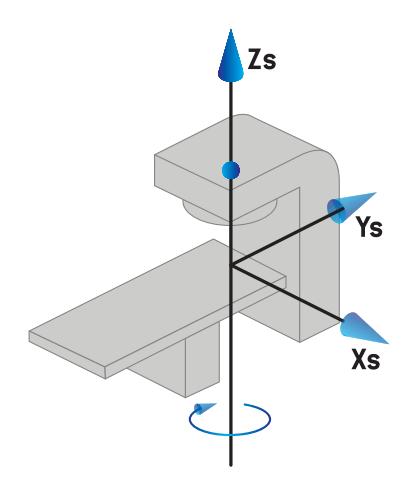

- *Megjegyzés: Ha a LINACúgyvankonfigurálva,hogyaz asztalszögetIEC61217-kénthasználja, a szögegység [deg]-ként van megadva.*
- *Megjegyzés: Ha egy LINAC úgy van konfigurálva, hogy az asztalszöget nemIEC1-ként("Varian IEC") használja, a szögegység [deg Non-IEC]-ként van megadva a felhasználói interfészen és [deg Non-IEC CW]-ként a tervjelentésekben.*
- *Megjegyzés: Ha egy LINAC úgy van konfigurálva, hogy az asztalszöget nemIEC2-ként("Varian szabvány") használja, a szögegység [deg Non-IEC]-ként van megadva a felhasználói interfészen és [deg Non-IEC CW]-ként a tervjelentésekben.*

#### **5.3.6 Az asztal excentrikus koordináta-rendszer**

A RayPlan-ben csak nulla fokos excentrikus asztali elforgatási szög és nulla fordítási távolság támogatott, így az asztali excentrikus koordináta-rendszere mindig egybeesik a betegtámogató koordináta-rendszerrel. Az asztali excentrikus koordináta-rendszer anyarendszere abetegtámogató koordináta-rendszer.

#### **5.3.7 Az asztal koordináta-rendszer**

A RayPlan-ben az asztali felső koordináta-rendszer anyarendszere az asztali excentrikus koordináta-rendszer. Az elfordulási és gördülési szögek mindig az IEC szabvány segítségével vannak kifejezve. A későbbi elforgatásokmeghatározása a következő sorrendbentörténik: elfordulási szög, majd gördülési szög.

• Az asztal elfordulási [pitch] szöge definíció szerint az Xt tengely körüli forgás. Az elfordulási szögnövekedésemegfelel az asztal óramutató járásávalmegegyező elforgatásának, az asztal koordináta-rendszerének kiindulási pontjáról nézve a pozitív Xt tengely mentén.

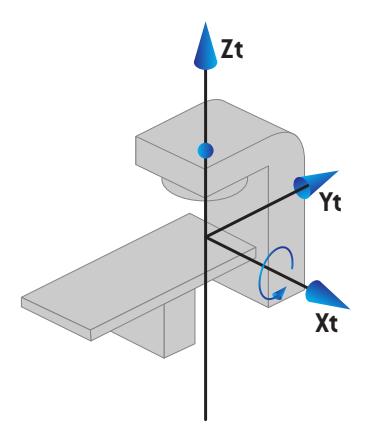

• Az asztal gördülési [roll] szöge definíció szerint az Yt tengely körüli forgás. A gördülési szög növekedése megfelel az asztal óramutató járásával megegyező elforgatásának, az asztal koordináta-rendszerének kiindulási pontjáról nézve a pozitív Yt tengely mentén.

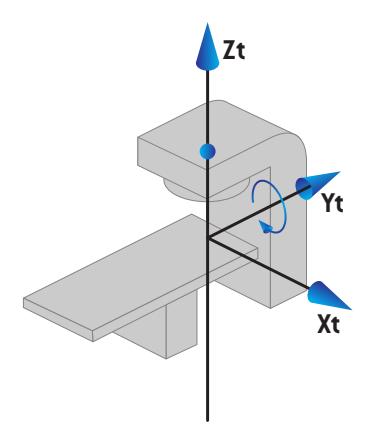

## **5.3.8 A CyberKnife sugárzásforrás koordináta-rendszere**

A CyberKnife sugárzásforrás koordináta-rendszer a CyberKnife besugárzási fejjel együtt mozog, origója a sugárzásforrásnál helyezkedik el. A CyberKnife sugárzásforrás koordináta-rendszer az anyarendszerhez hasonlóan rögzített koordináta-rendszerrel rendelkezik. A CyberKnife kezelések esetében a CyberKnife sugárzásforrás koordináta-rendszer a sugárkorlátozó eszköz koordináta-rendszerének anyarendszere.

Hat értékből álló halmaz határozza meg a CyberKnife sugárzásforrás koordináta-rendszert az anyarendszerhez viszonyítva. A hat érték a forráspozíció koordináták (Cx, Cy, Cz) és a forgási szögek (fordítás, forgatás, döntés).

#### *Forráspozíció*

A forráspozíció (Cx, Cy, Cz) határozza meg a CyberKnife sugárzásforrás koordináta-rendszer Ic origóját a rögzített koordináta-rendszer koordinátáiban.

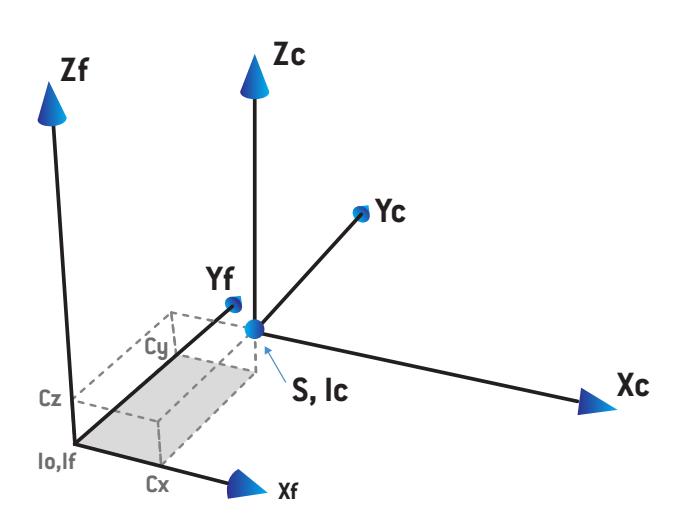

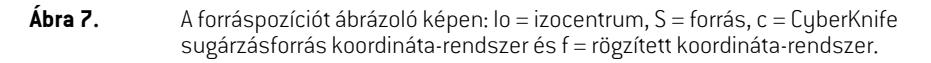

#### *Rotáció*

Afordítás,forgatás,döntéshatározzamegaCyberKnifesugárzásforrás koordináta-rendszertájolását a saját referenciaorientációjához képest. A referenciaorientációban a fordítás, forgatás, döntés szögei mind 0-k, és az Xc, Yc, Zc tengelyek párhuzamosak az Xf, Yf, Zf tengelyekkel. A rendszer először a fordítást, majd a forgatást, végül a döntést végzi el. A forgatás és a döntés a korábbi egy vagy két rotáció által kapott tengelyekhez kötődnek.

• A **fordítás** az X és Y tengelyek rotációja a Z körül. A fordítási szög az óramutató járásával ellentétes irányba történő rotáció során fokozatosan növekszik, ha azt a pozitív Z tengely felől nézzük az origó felé. Az X, Y és Z a referenciaorientáció tengelyei. Az X', Y' és Z a fordítás rotáció után kapott tengelyek.

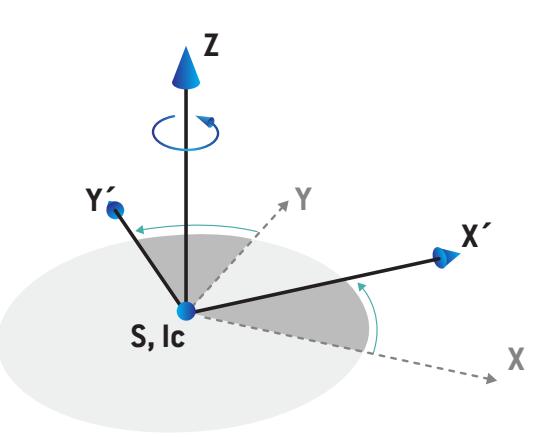

• A **forgatás** a Z és X' tengelyek rotációja az Y' körül. A forgatási szög az óramutató járásával ellentétes irányba történő rotáció során fokozatosan növekszik, ha azt a pozitív Y' tengely felől nézzük az origó felé. Az Xc, Y' és Z' a fordítási, majd a forgatási rotációk után kapott tengelyek.

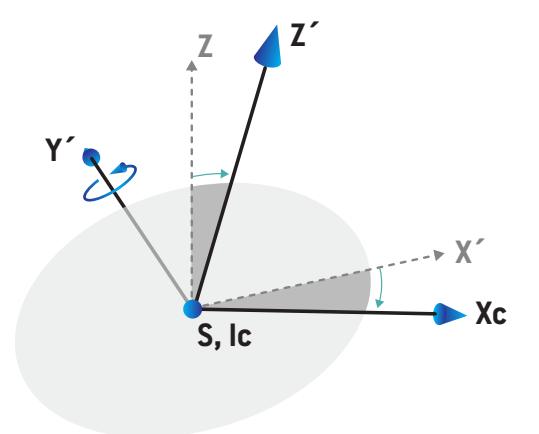

• A **döntés** az Y' és Z' tengelyek rotációja az Xc körül. A döntési szög az óramutató járásával ellentétes irányba történő rotáció során fokozatosan növekszik, ha azt a pozitív Xc tengely felől nézzük az origó felé. Az Xc, Yc és Zc a háromrotáció után (fordítás,majd forgatás, végül döntés) kapott tengelyek.

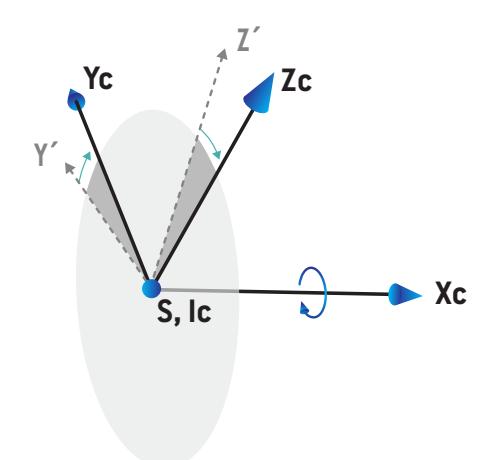

## **5.3.9 Dózisgörbe koordináta-rendszer itt: RayPlan Physics**

<span id="page-84-0"></span>A Beam Commissioning modul dózisgörbe koordináta-rendszere megfelel azIEC gantry koordináta-rendszernek, amely úgy van lefordítva, hogy a kiindulási pont a vízfantom felszínén, a központi tengelyen legyen. Az x-tengely a keresztirányú tengelyhez van igazítva. Az y-tengely a hosszában menő tengelyhez van igazítva úgy, hogy a pozitív irány a gantry felé néz. A negatív z-irány, a forrástól azizocentrumig, amélységi irányhoz van igazítva. A gantry és a kollimátor szögeit mindig nulla foknak tekinti a rendszer a Beam Commissioning modulban lévő dózisgörbék esetén. A modell teljesen visszaverődő szimmetrikus az xz- és az yz-síkban, míg a mérések néha enyhén aszimmetrikusak lehetnek.

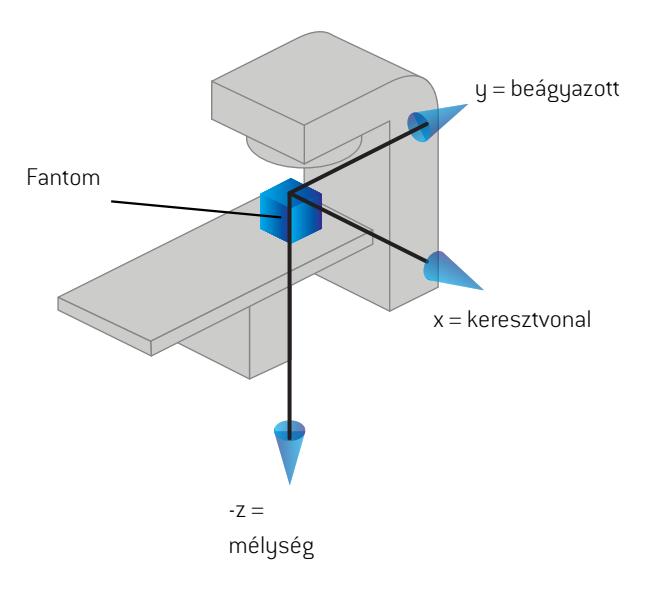

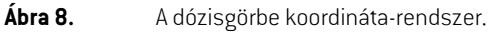

## **5.3.10 Beállítási képalkotó koordináta-rendszerei**

A RayPlan-ben lévő beállítási képalkotókat a röntgenkép receptor koordináta-rendszere írja le. A beállítási képalkotó eszközhöz képest rögzítve van. A röntgenkép receptor koordináta-rendszer az IEC rögzített koordináta-rendszerhez viszonyított orientációja három rotáció segítségével írható le.

Az első elforgatás a gantry elforgatása a rögzített koordináta-rendszer y tengelye körül, amelynek leírása itt található: *rész 5.3.2 A gantry [koordináta-rendszere](#page-73-0) a x. oldalon 74*.

*Megjegyzés: A rotáció nem feltétlenül a kezelőgantry rotációja, hanem a rögzített koordináta-rendszer y-tengelye körüli rotáció. A beállítási képalkotók csak azIEC gantryk rotációját támogatják.*

A második koordináta-rendszer, a gantrymagasság koordináta-rendszer[\(Ábra](#page-85-0) 9) anyarendszere a gantry koordináta-rendszer, és a gantry koordináta-rendszer x-tengelyének forgatása. Ha a gantry elfordulási szöge nulla, a gantrymagasság koordináta-rendszere egybeesik a gantry koordináta-rendszerével. A pozitív elforgatási irány az óramutató járásával megegyező irányban

történik, ha a gantry koordináta-rendszer pozitív x-tengelye mentén, a kiindulásból nézik. Sr a képalkotó sugárforrása.

<span id="page-85-0"></span>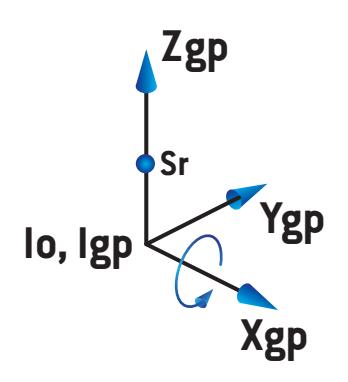

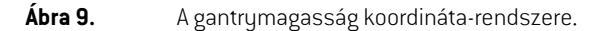

<span id="page-85-1"></span>A röntgenkép receptor koordináta-rendszer [\(Ábra](#page-85-1) 10) anyarendszere a gantrymagasság koordináta-rendszer, és a gantrymagasság koordináta-rendszerz-tengelyének forgatása. Ha a röntgenkép receptor szöge nulla, a röntgenkép receptor rendszer egybeesik a gantrymagasság koordináta-rendszerével. A pozitív forgatásirányaz óramutató járásával ellentétes irányban történik, ha apozitív z-tengelynekegyolyanpontjábólnézik, amelya kiindulás felénézik.Sr a képi sugárforrás.

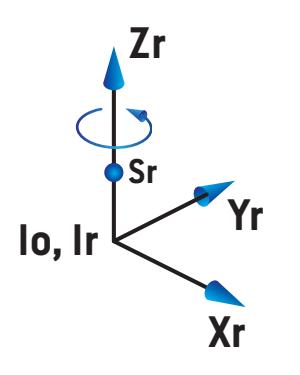

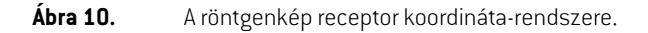

#### *Beállítási képalkotó rendszerek és beállítási képalkotók*

ARayPlan-bena beállítási képalkotó rendszer egyvagytöbb beállítási képalkotóttartalmaz.Minden beállítási képalkotó egy kép sugárzásforrás egy kapcsolódó képreceptorral. A beállítási képalkotók a kezelőhelyiségben lehetnek gantryre szereltek vagy fixek.

### *Gantry-re szerelt beállítási képalkotók*

A gantry-re szerelt képalkotó a gantry-vel együtt mozog (kezelő gantry vagy képalkotó gantry). Egy gantry-re szerelt képalkotónak lehet gantry-szögeltolása.

A gantryra szerelt képalkotó csak gantryforgatással rendelkezik, azaz a röntgenkép receptor koordináta-rendszer egybeesik a gantry koordináta-rendszerrel. A gantry elforgatását a sugár vagy a (beteg)beállítási nyaláb gantryszöge, valamint a képalkotó gantry szögeltolásaként adják meg.

#### *Fix beállítási képalkotók*

<span id="page-86-0"></span>Egy fix képalkotó a kezelőhelyiségben rögzítve található. Egy fix képalkotó mindhárom rotációra képes, azaz a gantry forgatására, a gantry döntésére és a röntgenkép receptor fogatására.

# <span id="page-86-1"></span>**5.4 A BLENDEPOFA ÉS AZ MLC CÍMKÉZÉSI SZABVÁNY**

ARayPlan12A-bena blendepofákat a IEC61217vagyIEC601-2-1szabványok egyike szerintlehet címkézni. Az ebben a szakaszban található leírás azIEC 61217 Field coordinate system definitions beállítást használja.

## **5.4.1 Az IEC 61217 blendepofa-címkézési szabvány**

Az**IEC 61217** esetén az Y2 közel van a gantryhoz, az Y1 távol van a gantrytól, az X1 balra, az X2 pedig jobbra helyezkedik el a gantryra néző megfigyelő esetén, amikor a gantry- és kollimátorszög nulla azIEC 61217 koordináta-rendszerben.

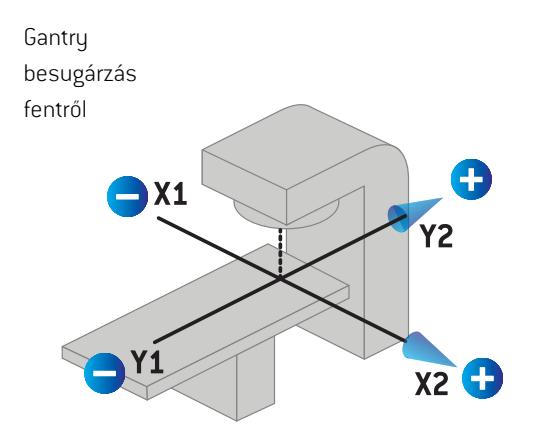

**Ábra 11.** A blendepofa és az MLC címkék (IEC 61217).

## **5.4.2 Az IEC 601 blendepofa-címkézési szabvány**

Az**IEC 601** esetén az X1 közel van a gantryhoz, az X2 távol van a gantrytól, az Y2 balra, az Y1 pedig jobbra helyezkedik el a gantryra néző megfigyelő esetén, amikor a gantry- és kollimátorszög nulla azIEC 61217 koordináta-rendszerben.

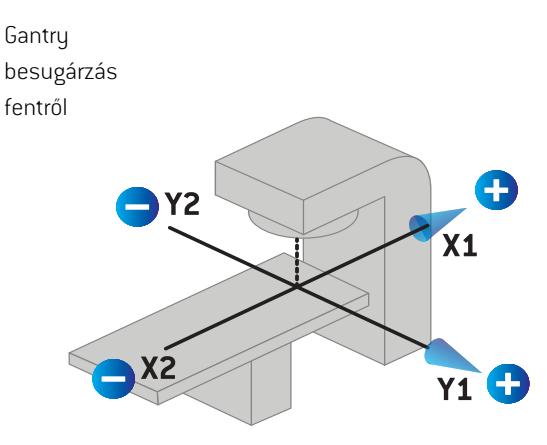

**Ábra 12.** A blendepofa és az MLC címkék (IEC 601).

*Megjegyzés: A blendepofa-címkézési szabványbeállítás csak a kollimátorok nevét érinti a RayPlan-ben, valamint a gép munkafelületének tulajdonságait a RayPlan Physics-ben. Vegye figyelembe, hogy a koordinátatengelyek továbbra is azIEC 61217 szerint vannak címkézve, például a RayPlan Physics Beam model (Sugármodell) munkafelületének dózisgörbecímkéi és paraméterei.*

# **6 A RENDSZER INTEGRITÁSA ÉS BIZTONSÁGA**

Ez a fejezet a rendszerintegritásával és biztonságával kapcsolatos releváns folyamatokatismerteti.

A felhasználónak nemkell szerkesztenie, hozzáadnia vagy eltávolítania a rendszeradatok bizonyos részeit. Minden ilyen módosítást a speciálisan képzett szervizszemélyzet végez el. A szerviz személyzete segíthet a rendszer helyi informatikai házirendeknek megfelelő beállításában. A RayPlan-höz előírt és ajánlott biztonsági ellenőrzések beállítására és fenntartására vonatkozó iránymutatásokért lásd: *RSL-P-RS-CSG, RayPlan Cyber Security Guidance*.

Rendszerbiztonsági riasztások adhatók ki, ha a RaySearch biztonsági résekről szerez tudomást. A biztonsági riasztások a RayCommunity-ben (a RaySearch online felhasználói közösségben) találhatók.

## *Ebben a fejezetben*

Ez a fejezet a következő részeket tartalmazza:

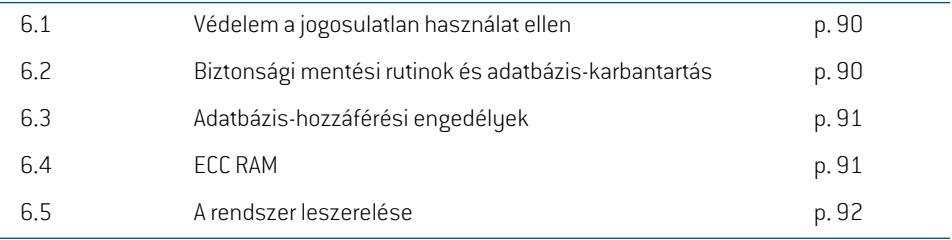

# **6.1 VÉDELEM A JOGOSULATLAN HASZNÁLAT ELLEN**

<span id="page-89-1"></span>Az alábbi táblázat felsorolja a különböző védelmi típusokat a RayPlan 12A-ben.

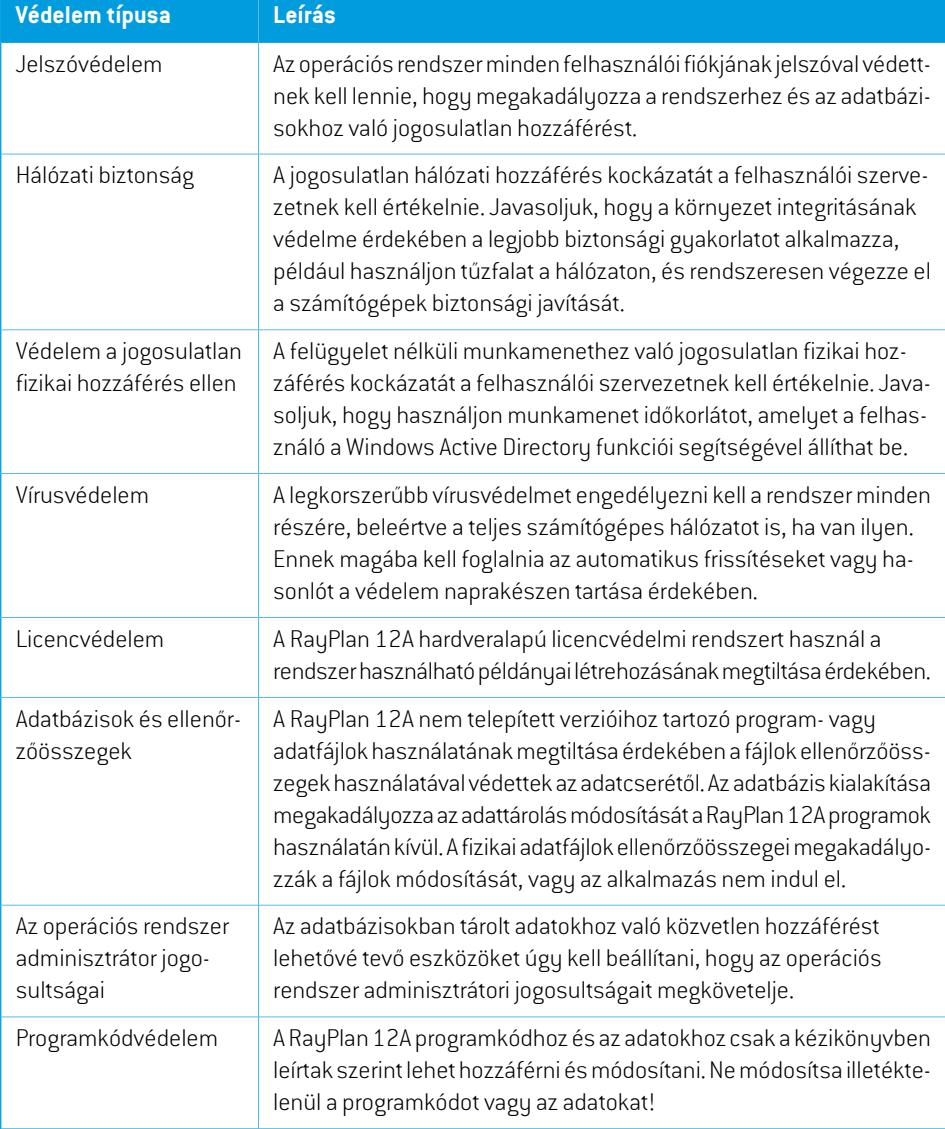

# <span id="page-89-0"></span>**6.2 BIZTONSÁGI MENTÉSI RUTINOK ÉS ADATBÁZIS-KARBANTARTÁS**

Az adatbázis biztonsági mentését és visszaállítását szabványos SQL adatbázis-kezelő eszközzel kell elvégezni. Ajánlott minden RayPlan 12A adatbázist (RayStationPatientDB, RayStationMachineDB, RayStationClinicDB és RayStationResourceDB) teljes modell helyreállításra beállítani. Ez a beállítás lehetővé teszi a gyakori biztonsági mentések futtatását, és minimálisra csökkenti az adatok elvesztésének kockázatát az adatbázis összeomlása esetén.

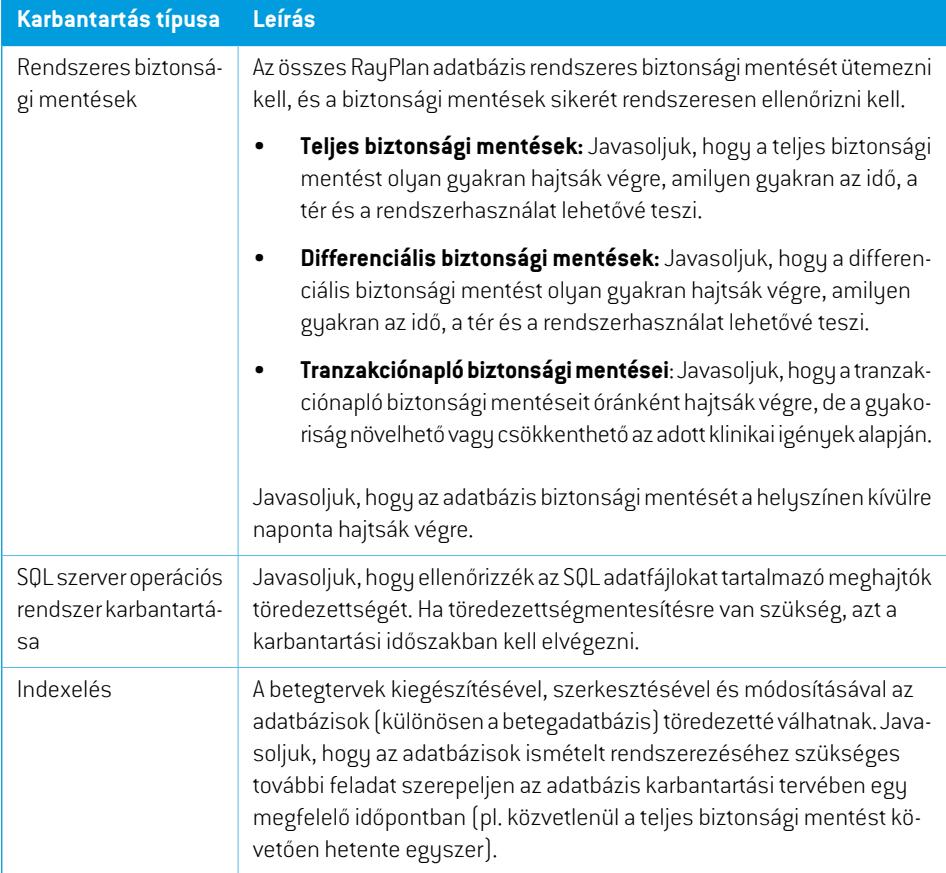

# <span id="page-90-0"></span>**6.3 ADATBÁZIS-HOZZÁFÉRÉSI ENGEDÉLYEK**

Az adatbázis-hozzáférés alapértelmezett engedélyei közé tartozik annak az Active Directory összes doménfelhasználója, amelyen belül az adatbázisok telepítve vannak. Preferált vagy szükséges esetben az egyes adatbázisok hozzáférési jogai szabályozhatók létrehozáskor (lásd RayPlan a Tárolóeszköz szakaszt a *RSL-D-RP-12A-USM, RayPlan 12A User Manual*-ben). A ResourceDB-n végrehajtott módosításokhoz egy eljárás áll rendelkezésre a support@raysearchlabs.com-ből a megfelelő AD felhasználócsoporthoz való hozzáférés korlátozására. Az eljárást meg kell ismételni, és a hozzáféréstminden RayPlan 12A frissítési tevékenység részeként át kell tekinteni ésmeg kell erősíteni.

## **6.4 ECC RAM**

A CPUmemóriáhozhibajavító kódmemóriára (ECCRAM) vanszükség. Ez a számítógépes adattárolás olyan típusa, amely képes észlelni és kijavítani a leggyakoribb belső adatsérelmeket.

# **6.5 A RENDSZER LESZERELÉSE**

A RayPlan személyes és egészségügyi adatokat tárol. A rendszer leszerelésekkor szükség esetén forduljon a RaySearch ügyfélszolgálathoz, hogy megbizonyosodjon arról, hogy azilyen adatok minden tárolási helyét azonosították.

# **A DEFINÍCIÓK**

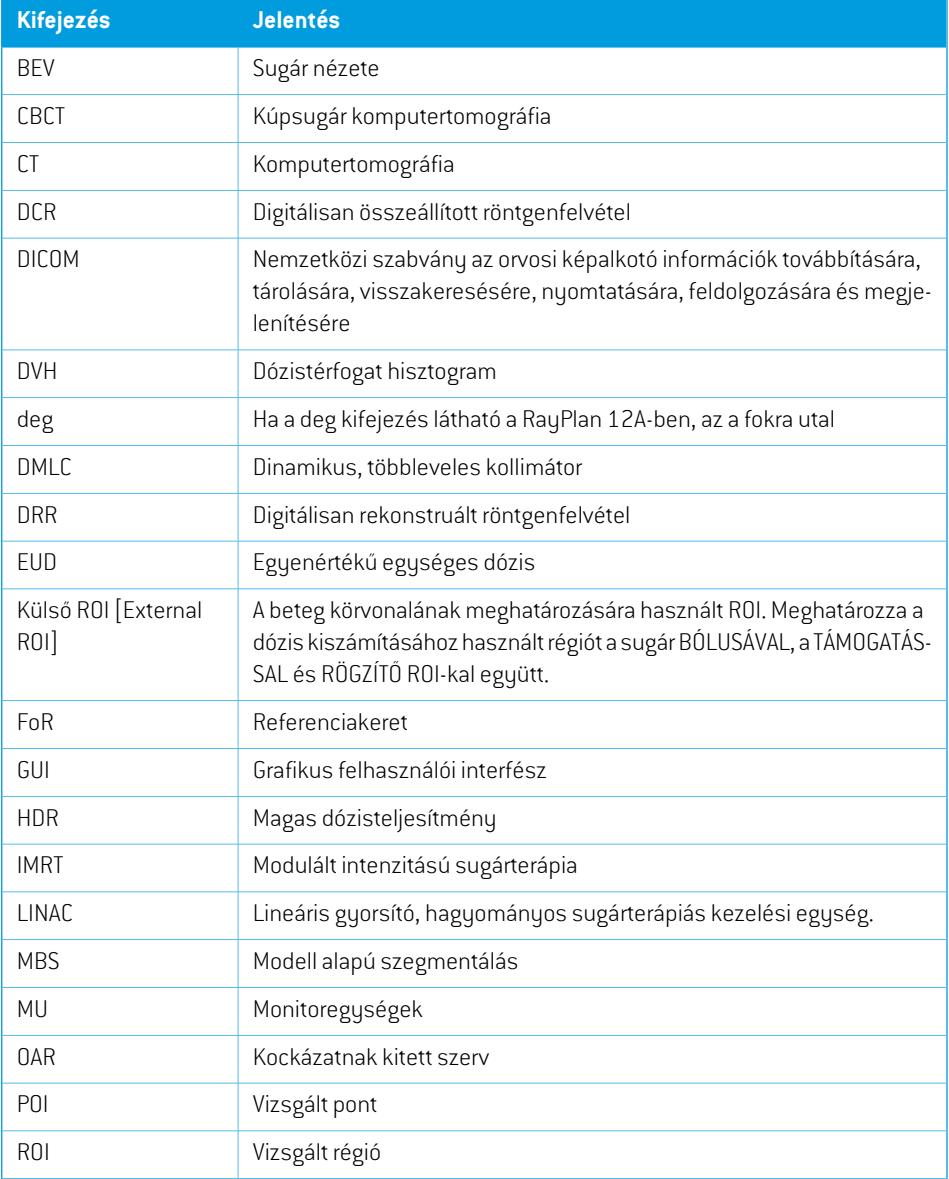

## FÜGGELÉK A - DEFINÍCIÓK

<span id="page-93-0"></span>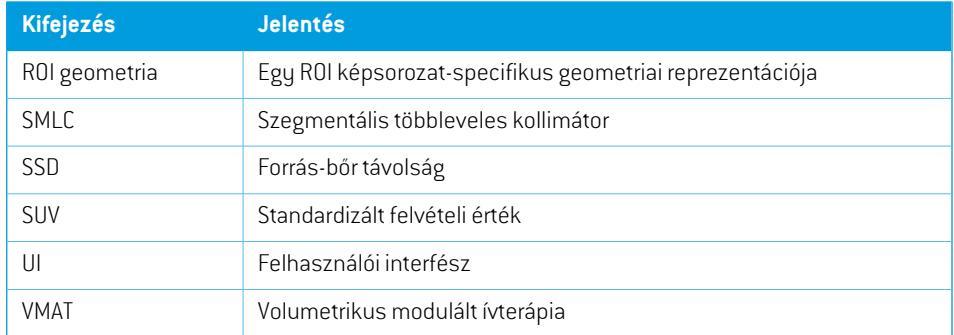

# **TÁRGYMUTATÓ**

# **A**

Adatbázis-hozzáférési engedélyek ...... [91](#page-90-0) Adatkommunikációs környezet ...... [68](#page-67-0) A hibák jelentése ...... [13](#page-12-0)

# **B**

Betegadatok importálása ...... [66](#page-65-0) Beteg koordináta-rendszere ...... [70](#page-69-0) Betegrögzítő koordináta-rendszer ...... [79](#page-78-0) Biztonsági mentési rutinok ...... [90](#page-89-0) Biztonsági óvintézkedések ...... [24](#page-23-0) Blendepofa-címkézési szabvány ...... [87](#page-86-1)

# **C**

Címke ...... [20](#page-19-0)

# **D**

Definíciók ...... [94](#page-93-0) Dózisgörbe koordináta-rendszer ...... [85](#page-84-0)

# **E**

Ékszűrő koordináta-rendszer ...... [78](#page-77-0) Elektron dózismotor pontossága ...... [19](#page-18-0) Élettartam ...... [21](#page-20-0)

# **F**

Field coordinate system definitions beállítás ...... [75](#page-74-0) Foton dózismotor pontossága ...... [16](#page-15-0)

# **G**

Gantry koordináta-rendszere ...... [74](#page-73-1) Gépskálák ...... [69](#page-68-0)

## **H**

Hardver ...... [12](#page-11-0)

## **K**

Kapcsolat ...... [13](#page-12-1) Kapcsolódó dokumentáció ...... [9](#page-8-0) Kezelőgép koordináta-rendszere ...... [72–73](#page-71-0) Koordináta-rendszer dózisgörbe ...... [85](#page-84-0) Koordináta-rendszerek beteg koordináta-rendszere ...... [69](#page-68-0) kezelőgép koordináta-rendszerei ...... [69](#page-68-0)

# **L**

Licencvédelem ...... [90](#page-89-1)

# **O**

Operációs rendszer ...... [12](#page-11-0)

# **P**

Pontosság elektron dózismotor ...... [19](#page-18-0) foton dózismotor ...... [16](#page-15-0)

## **R**

Rendeltetésszerű felhasználó ...... [12](#page-11-1)

Rendeltetésszerű használat ...... [12](#page-11-2) Rendszerkörnyezet-elfogadási teszt ...... [68](#page-67-1)

# **S**

Sugárkorlátozó eszköz koordináta-rendszere ...... [75](#page-74-1) Szabályozási képviselők ...... [13](#page-12-2) Szoftververzió száma ...... [20](#page-19-0)

# **T**

Termékcímke ...... [20](#page-19-0) Terméknév ...... [20](#page-19-0) Termékverzió ...... [20](#page-19-0)

## **V**

Védelem a jogosulatlan használat ellen ...... [90](#page-89-1) Verziószám ...... [20](#page-19-0) Vírusvédelem ...... [90](#page-89-1)

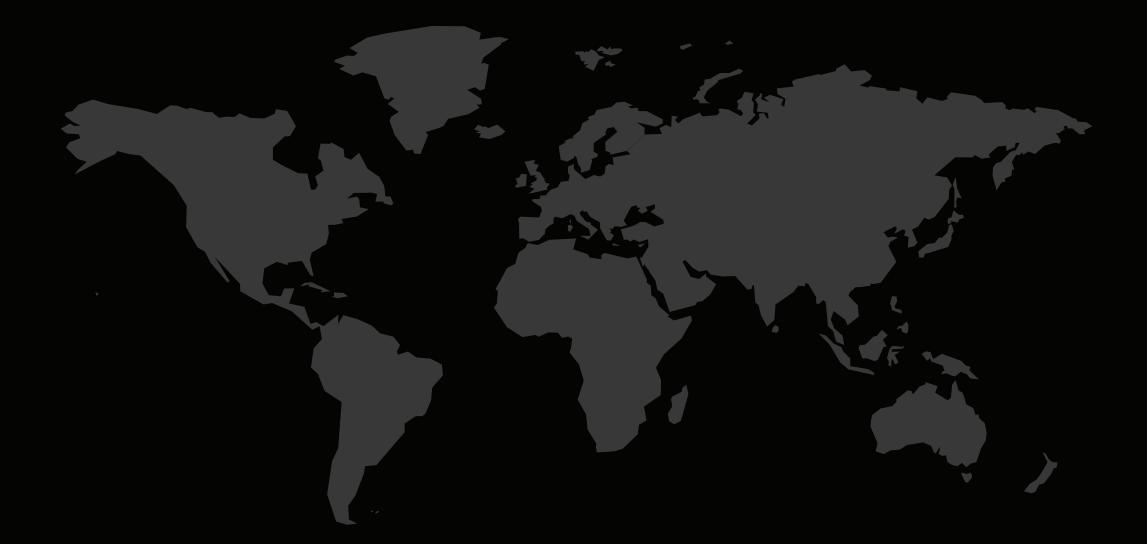

#### KAPCSOLAT

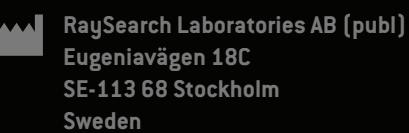

#### **Contact details head office**

P.O. Box 45169 SE-104 30 Stockholm, Sweden Phone: +46 8 510 530 00 Fax: +46 8 510 530 30 info@raysearchlabs.com

Phone: +33 1 76 53 72 02

Phone: +82 10 2230 2046

**RaySearch Australia** Phone: +61 411 534 316

**RaySearch Americas RaySearch Belgium RaySearch China**

**RaySearch France RaySearch Germany RaySearch Japan**

Phone: +1 877 778 3849 Phone: +32 475 36 80 07 Phone: +86 137 0111 5932

**RaySearch Korea RaySearch Singapore RaySearch UK**

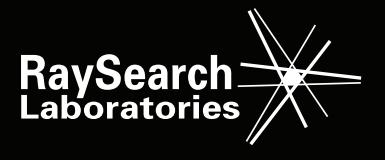